# 88 ROSETTACNC G-CODE LANGUAGE

Document release 8

# **RosettaCNC G-code language**

All rights reserved on this manual. No part of this document can be copied or reproduced in any form without prior written authorisation. RosettaCNC Motion® does not insure or guarantee its contents and explicitly declines all liability related to the guarantee of its suitability for any purpose. The information in this document can be changed without notice. RosettaCNC Motion® shall not be held liable for any error or omission in this document. RosettaCNC Motion® is a registered trademark.

# **Information**

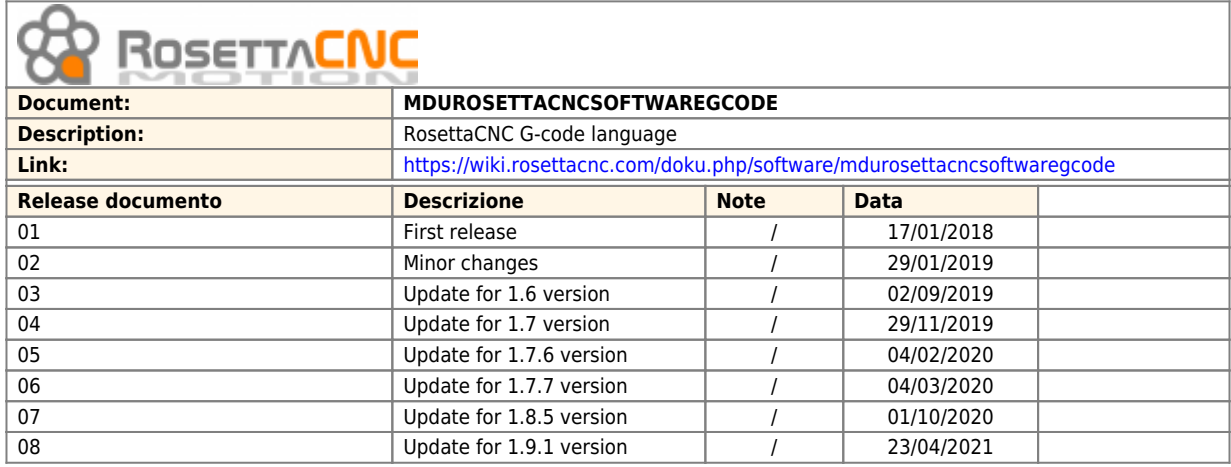

# **References**

This manual explains the control software used by the RosettaCNC software.

All the implementation details refer to the software version: 1.9.1.

The actual control software version can be identified by open the "**Help**" menu → "**About RosettaCNC**".

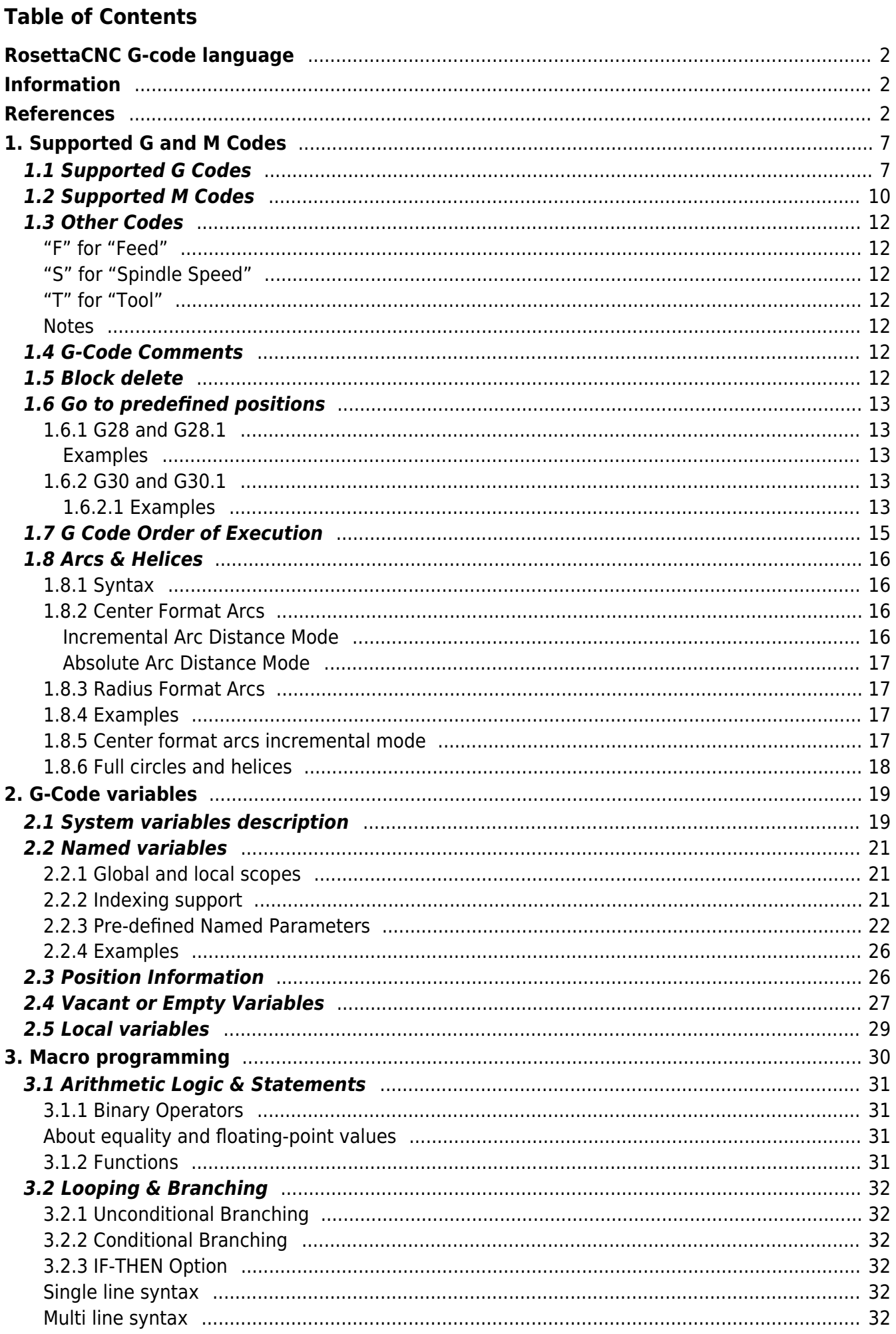

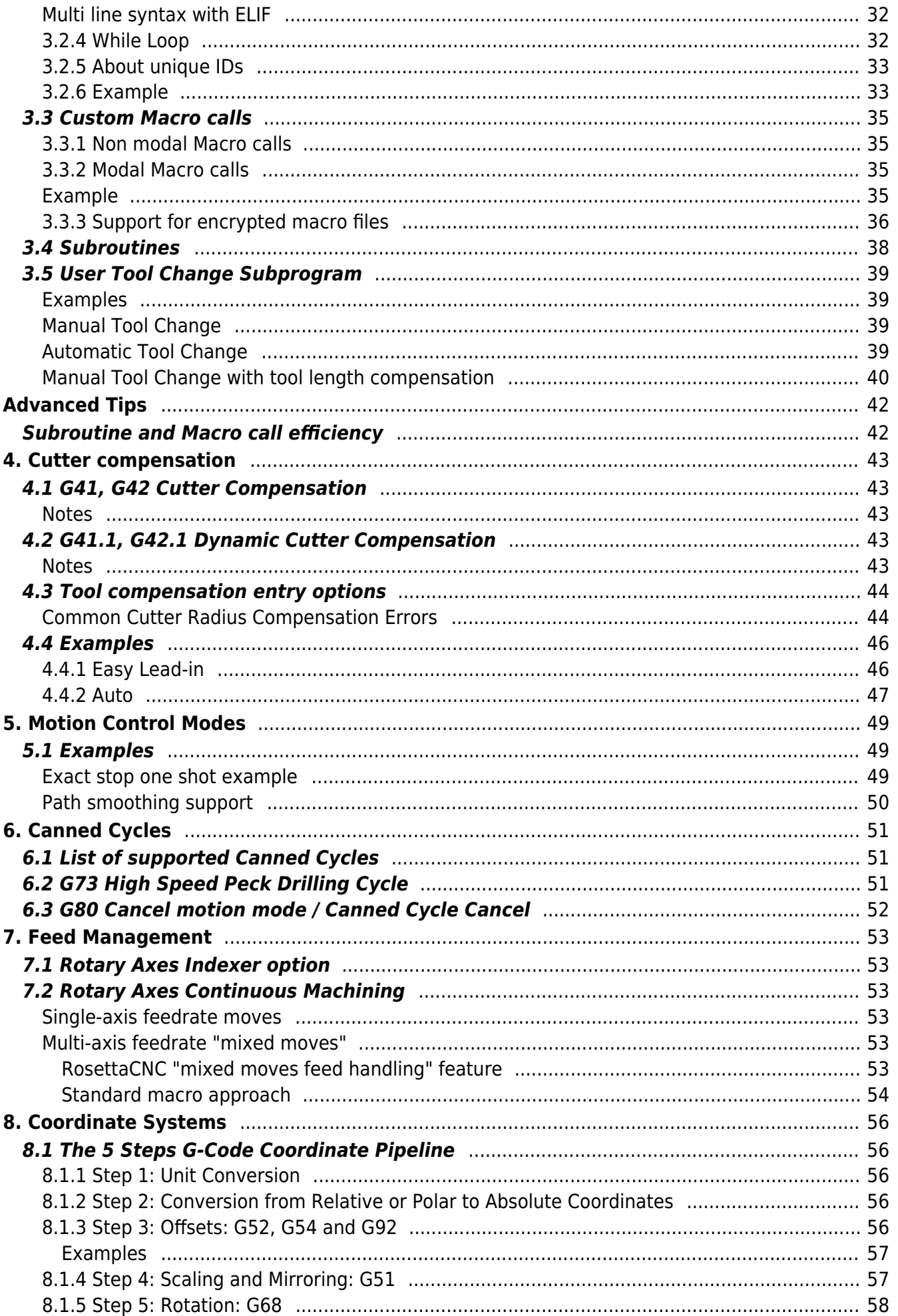

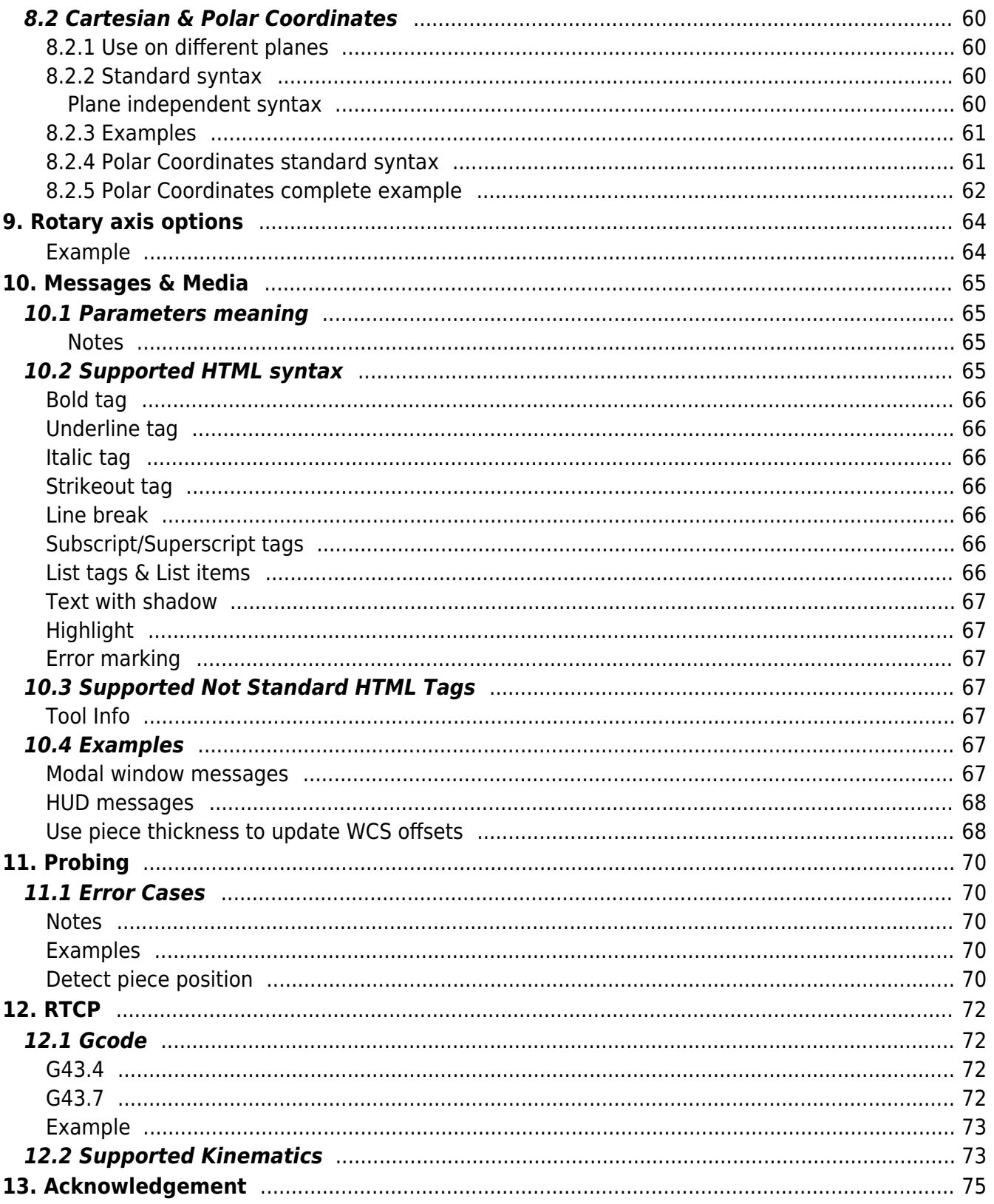

# **1. Supported G and M Codes**

# **1.1 Supported G Codes**

The following table describes supported G-Code commands. The G-codes and M-codes called in the same line of a G-code file are executed accordingly to [G Code Order of Execution.](#page-14-0)

In the following axes means one or more of X, Y, Z, A, B, C, along with a corresponding floating-point value for a specified axis.

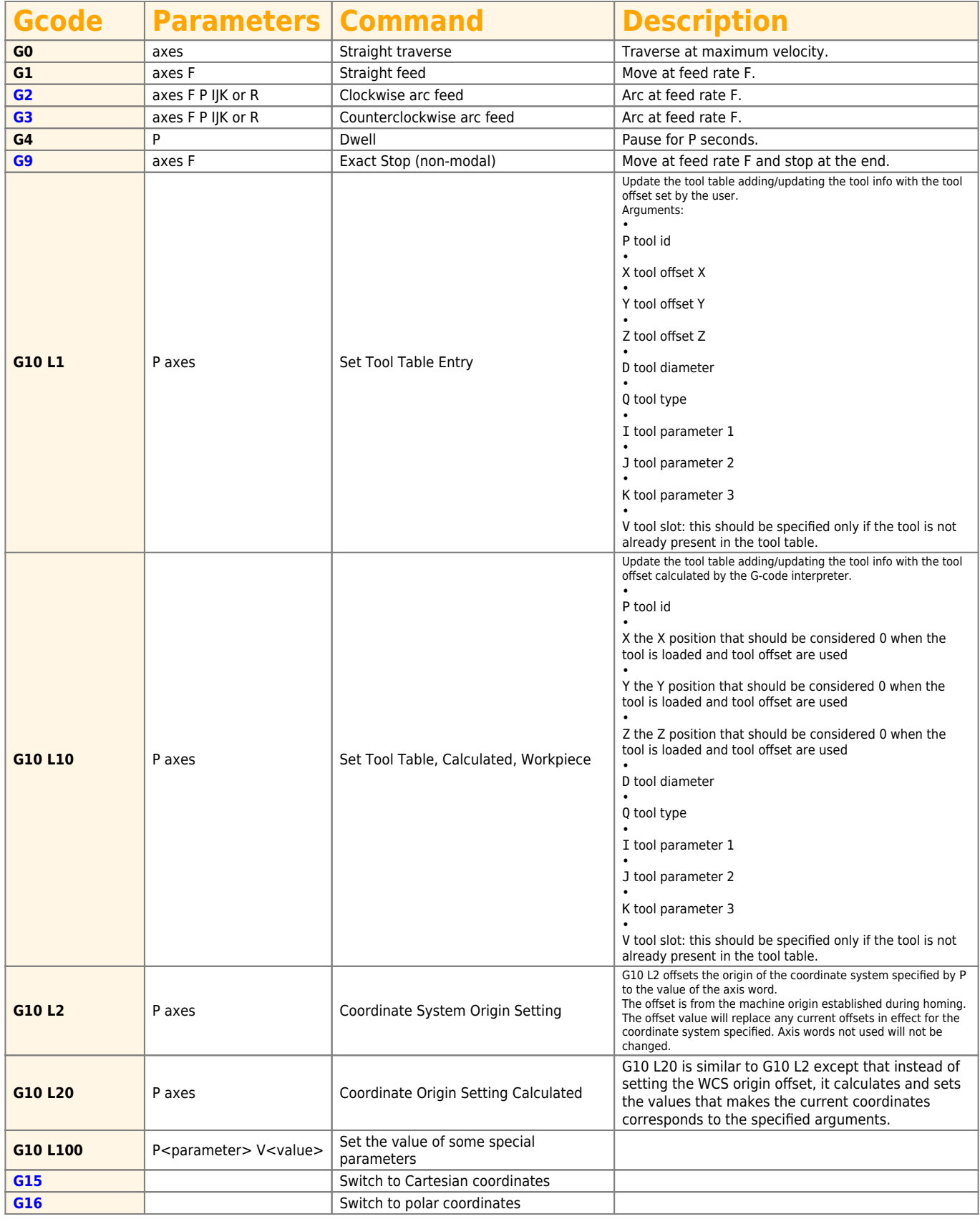

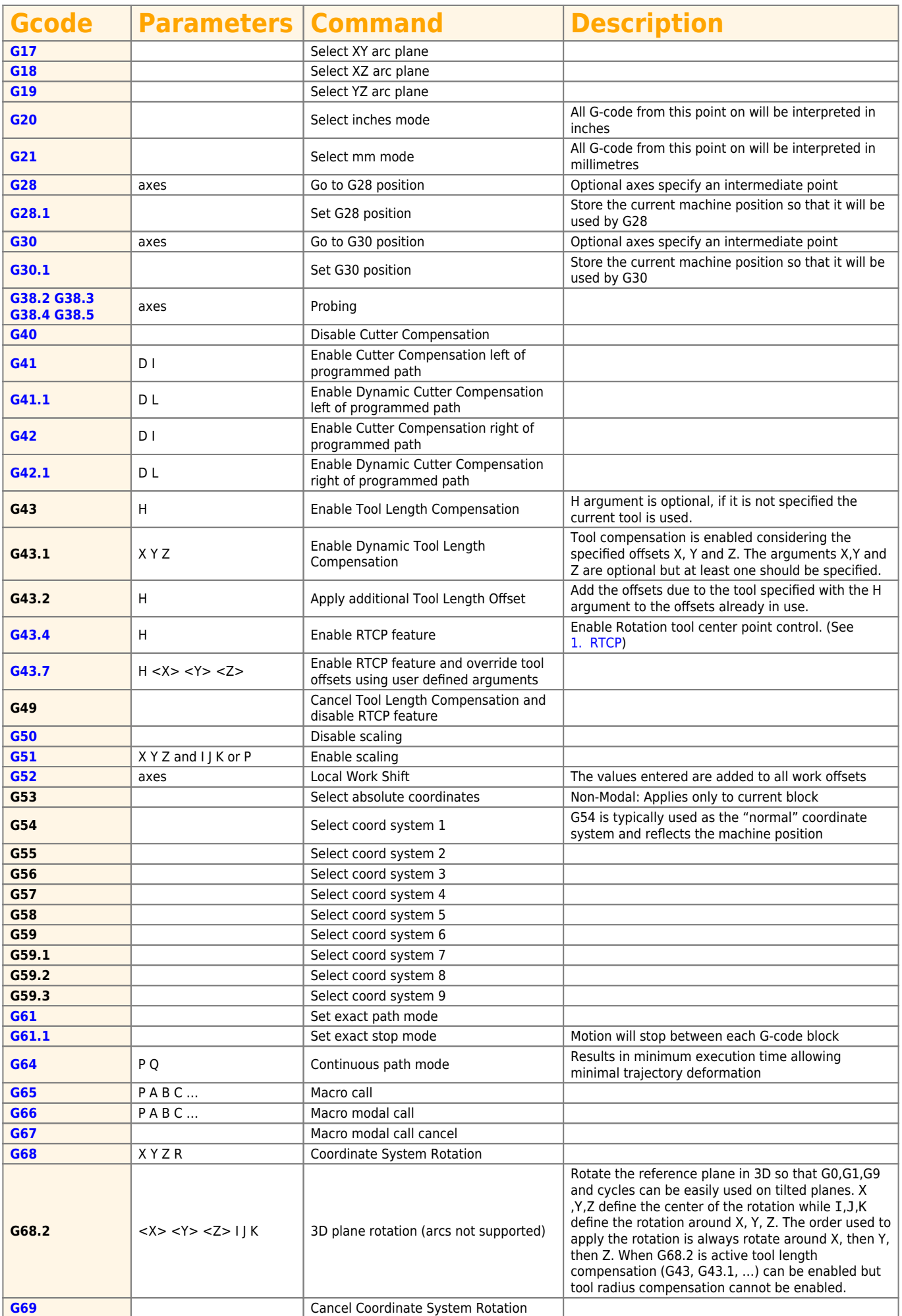

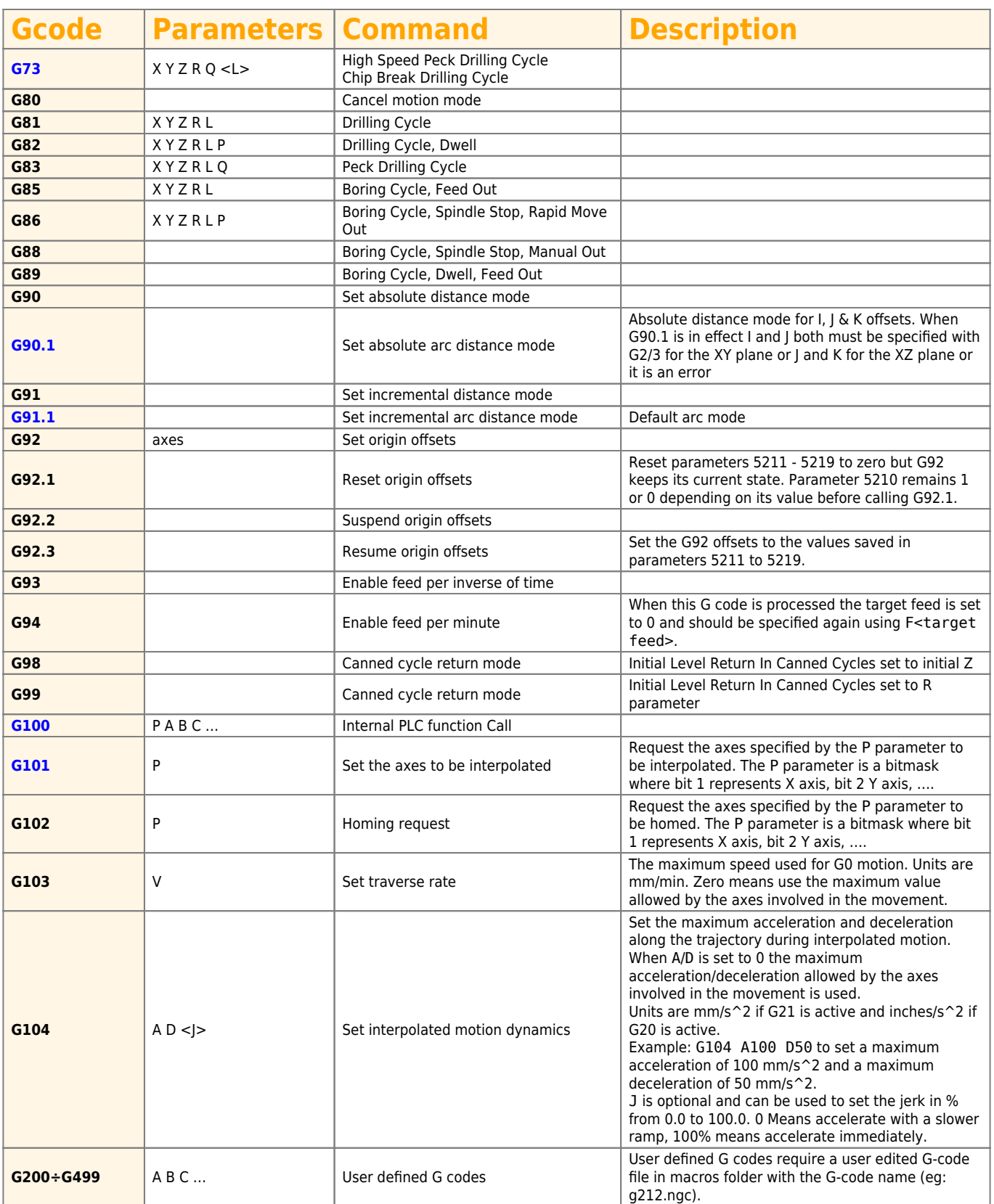

# **1.2 Supported M Codes**

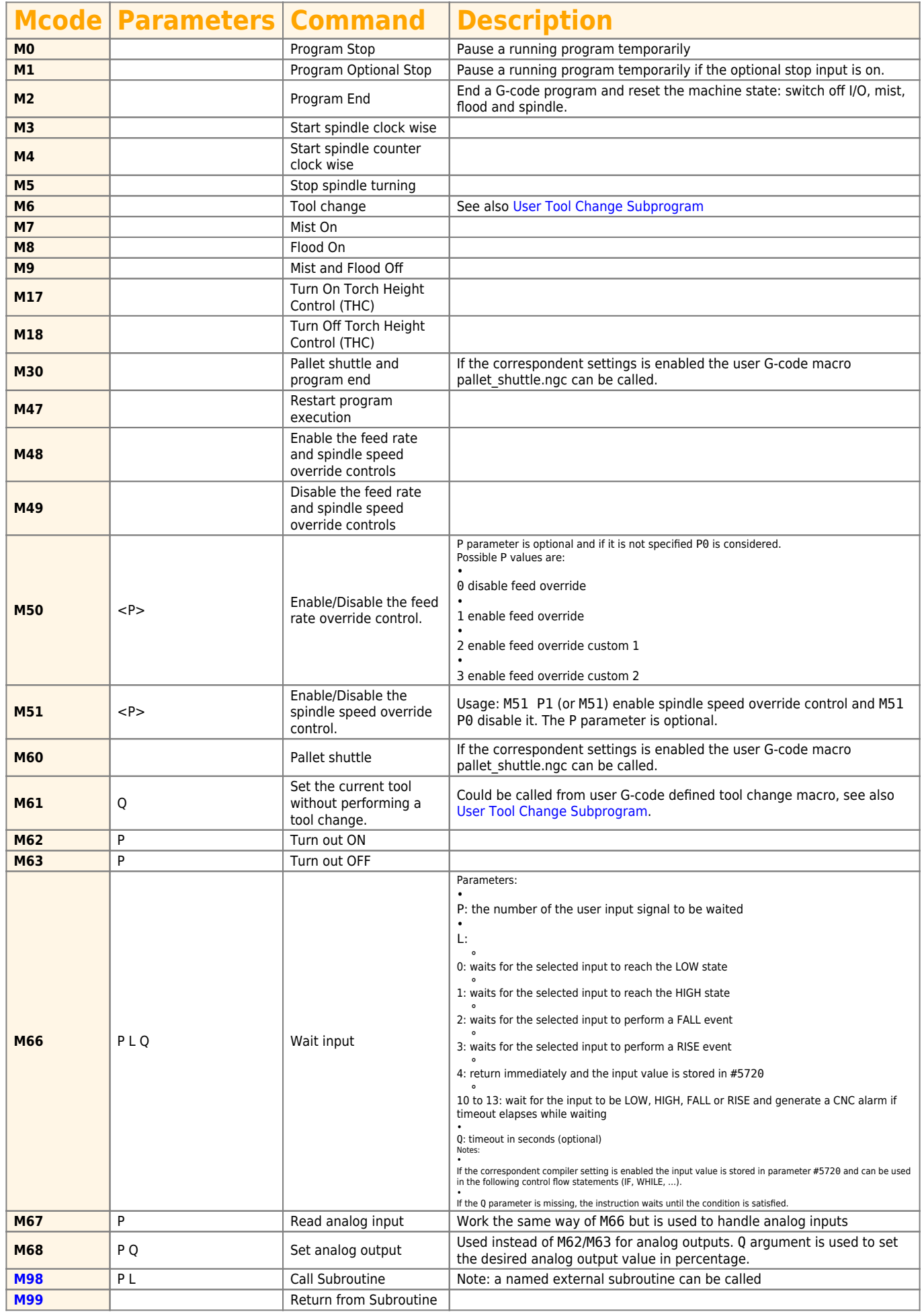

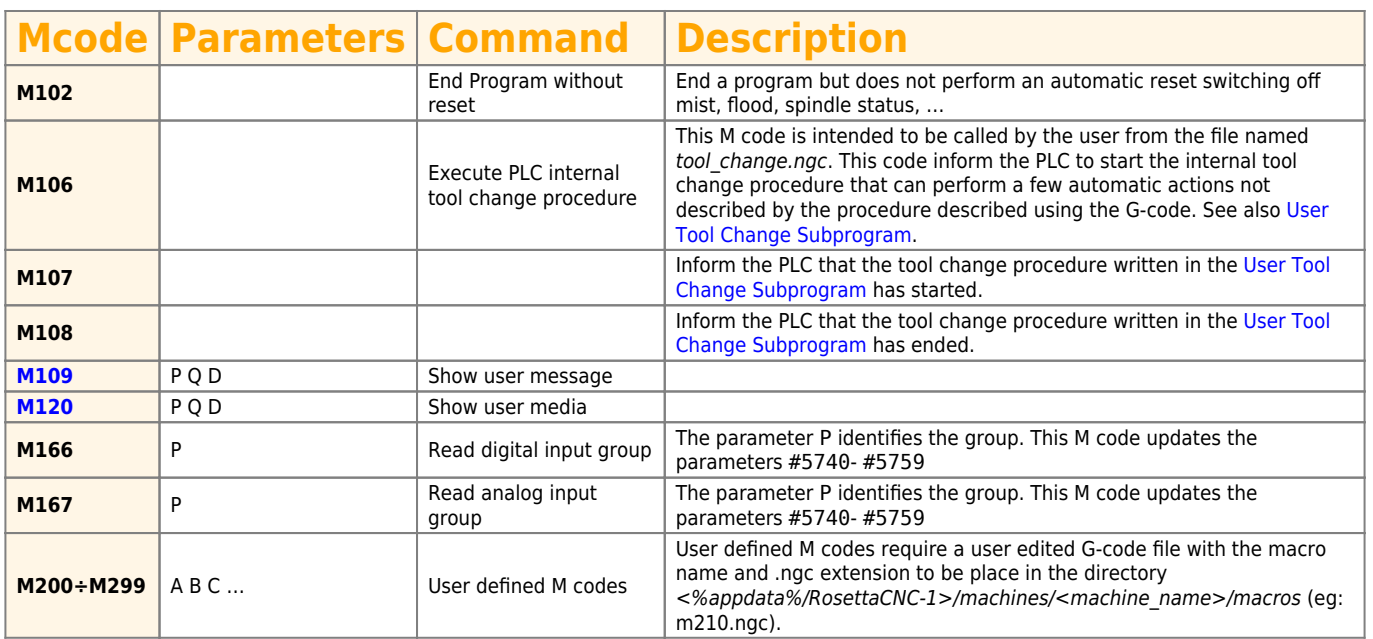

## **1.3 Other Codes**

Simple G-code commands are used for setting the speed, feed, and tool parameters.

#### **"F" for "Feed"**

The F command sets the feed rate; the machine operates at the set feed rate when G1 is used, and subsequent G1 commands will execute at the set F value.

If the feed rate (F) is not set once before the first G1 call, either an error will occur or the machine will operate at its "default" feed rate.

An example of a valid F command: G1 F1500 X100 Y100

To see how RosettaCNC handled the feed rate when for single rotary axis moves or for mixed moves please check [Feed](#page-52-0) [Management](#page-52-0)

#### **"S" for "Spindle Speed"**

The S command sets the spindle speed, typically in revolutions per minute (RPM). An example of a valid S command: S10000

#### **"T" for "Tool"**

The T command is used to set the id of the tool to be loaded with the M6 command. The typical syntax to load the tool with id 1 would be: M6 T1

#### **Notes**

• Setting the Tool Change Type option to Macro in the Board Settings the user can customize the tool change procedure.

If the option is enabled the M06 command will look into the machine macros folder and execute the G-code file named tool change.ngc.

In this file the user can specify any supported G-code command to perform the tool change procedure as required by the specific machine.

To see a reference implementation of the file tool change.ngc please take a look to [User Tool Change](#page-38-0) [Subprogram.](#page-38-0)

## **1.4 G-Code Comments**

The following syntaxes are supported:

- (…) : simple comment between brackets
- ; : simple comment till the end of the line started with a semi column

## **1.5 Block delete**

Block Delete, also called Optional Skip, determines what happens when a line of code has a forward slash mark (/). In RosettaCNC integrated G-Code editor there is a dedicated icon to enable/disable this feature. When the feature is enabled and a line of G-Code begins with a forward slash the line is ignored and the execution skips to the next line of code.

## <span id="page-12-0"></span>**1.6 Go to predefined positions**

## **1.6.1 G28 and G28.1**

G28 uses the values stored in parameters 5161-5166 as the X Y Z A B C final point to move to. The parameter values are absolute machine coordinates

- **G28** makes a rapid move from the current position to the absolute position of the values in parameters 5161-5166. Since the position stored in the parameters 5161-5166 is considered absolute the tool offset enabled with G43 influences the position. Example: #5163 = 0, tool offset  $z = 50 \rightarrow$  target position = #5163 - tool offset  $z = -50$ .
- **G28 axes** makes a rapid move to the position specified by axes including any offsets, then will make a rapid move to the absolute position of the values in parameters 5161-5166 for axes specified. Any axis not specified will not move.
- **G28.1** stores the current absolute position into parameters 5161-5166. Note: G28.1 does not take any argument, the current absolute machine position is stored.

#### **Examples**

G28 (rapid move to the values specified into the stored parameters, moving all axes)

G28 Z10.0 (rapid move to Z10.0 then to location specified in the G28 stored parameters, moving only Z)

G28 G91 Z0 (rapid relative move to relative Z0.0 then to location specified in the G28 stored parameters, moving only Z)

The last example skip the intermediate position, since the movement is relative and with a displacement of 0. It is usually used to ensure that only axis Z will move to the homing position specified in G28 parameters.

## **1.6.2 G30 and G30.1**

G30 uses the values stored in parameters 5181-5186 as the X Y Z A B C final point to move to. The parameter values are absolute machine coordinates

- **G30** makes a rapid move from the current position to the absolute position of the values in parameters 5181-5186.
- **G30 axes** makes a rapid move to the position specified by axes including any offsets, then will make a rapid move to the absolute position of the values in parameters 5181-5186 for axes specified. Any axis not specified will not move.
- **G30.1** stores the current absolute position into parameters 5181-5186. Note: G30.1 does not take any argument, the current absolute machine position is stored.

#### **1.6.2.1 Examples**

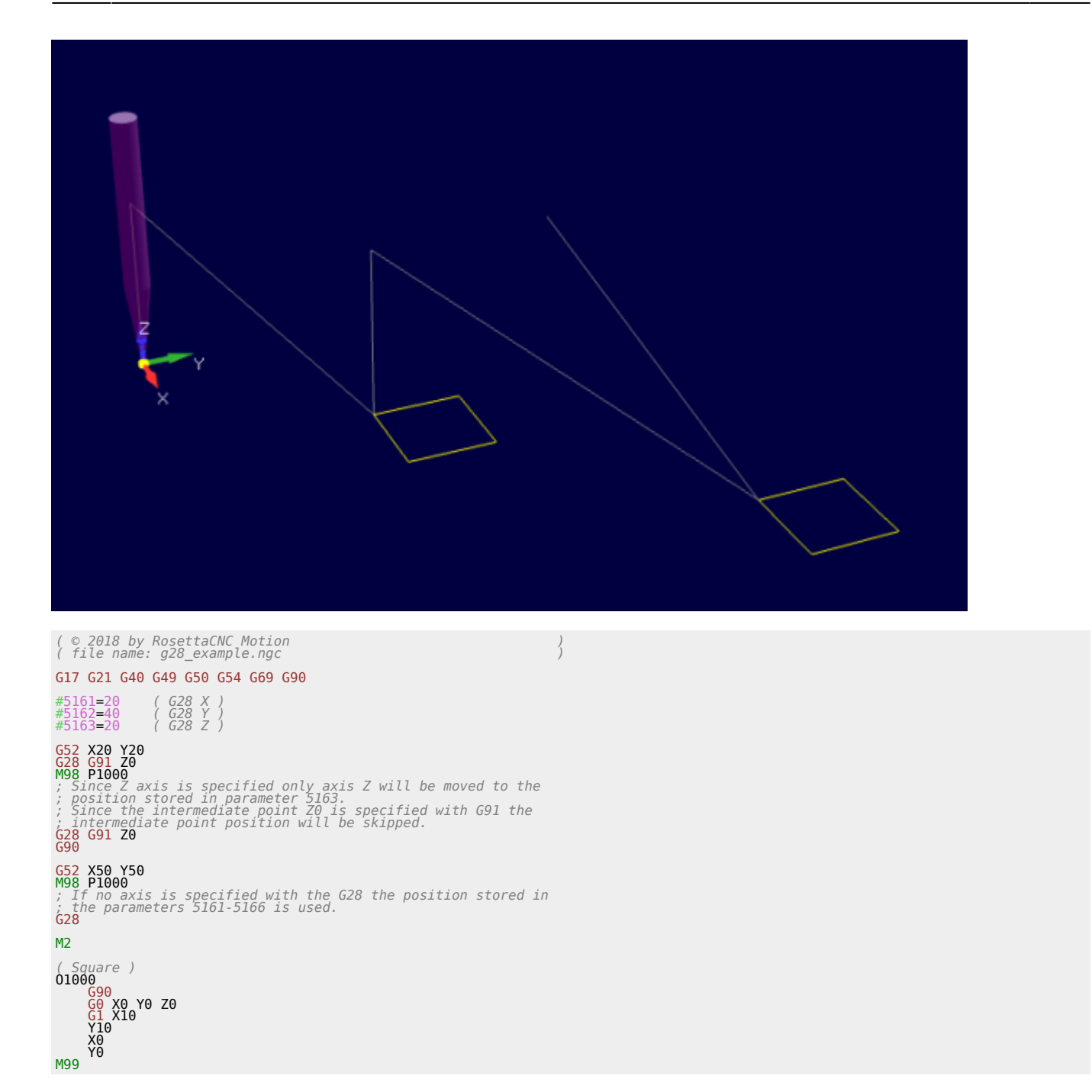

# <span id="page-14-0"></span>**1.7 G Code Order of Execution**

The order of execution of items on a line is defined not by the position of each item on the line, but by the following list:

- the entire line is skipped if it starts with a forward slash / and the block delete toggle is active
- comments started with ( or ;
- if N is the first letter of a line the following number is interpreted as line number
- when a subroutine declaration is found (example O1001) the remaining part of the line is allowed only to be a comment.
- control flow statements like WHILE,IF
- set feed rate mode G93, G94
- set feed rate F
- set spindle speed S
- I/O handling: M62, M63, M66
- change tool: M6 if user tool change macro is disabled, M61, M106
- spindle on or off: M3, M4, M5
- coolant on or off: M7, M8, M9, M17, M18
- M48, M49
- M109, M120
- dwell G4
- set active plane: G17, G18, G19
- set length units: G20, G21
- cutter radius compensation on or off: G40, G41, G42
- cutter length compensation on or off: G43, G49
- coordinate system selection: G54, G55, G56, G57, G58, G59, G59.1, G59.2, G59.3
- set path control mode: G61, G61.1, G64
- set distance mode: G90, G91
- set arc mode: G90.1, G91.1
- set retract mode: G98, G99
- non modal G-codes: G10, G28, G28.1, G30, G30.1, G52, G92, G92.1, G92.2, G92.3
- $\bullet$  scaling: G50, G51
- rotation: G68, G69
- motion: G0, G1, G2, G3, G9, G76, G80
- stop: M0, M1, M2, M30, M47
- control flow statements like GOTO
- subroutines and macros: M98, M6 only if user tool change macro is enabled

Some codes require to be the only G/M codes in the line, they are: G65, G100, user defined m codes and user defined g codes

## <span id="page-15-0"></span>**1.8 Arcs & Helices**

A circular or helical arc is specified using either **G2** (clockwise arc) or **G3** (counterclockwise arc) at the current feed rate. The direction (CW, CCW) is as viewed from the positive end of the axis about which the circular motion occurs.

The plane used for the circle or helix must be one between XY, YZ, or XZ. The plane is selected with **G17** (XY-plane), **G18** (XZ-plane), or **G19** (YZ-plane).

The P word can be used to specify the number of full turns plus the programmed arc. The P word must be an integer. If P is unspecified, the behaviour is as if P1 was given: that is, only one full or partial turn will result.

For each P increment above 1 an extra full circle is added to the programmed arc.

Multi turn helical arcs are supported and give motion useful for milling holes or threads.

**Note** If a line of code makes an arc and includes rotary axis motion, the rotary axes turn so that the rotary motion starts and finishes when the XYZ motion starts and finishes.

#### **1.8.1 Syntax**

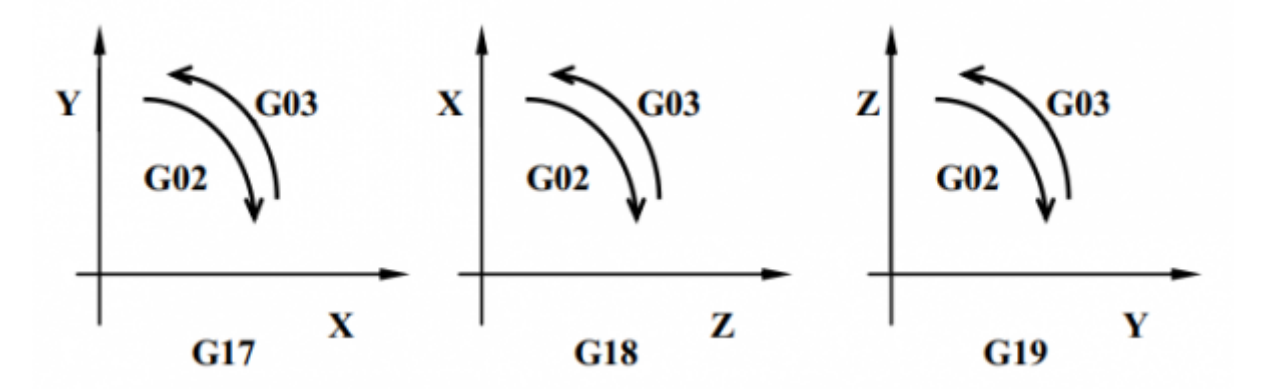

## **1.8.2 Center Format Arcs**

Center format arcs are more accurate than radius format arcs and are the preferred format to use.

The end point of the arc along with the offset to the center of the arc from the current location are used to program arcs that are less than a full circle.

If the end point of the arc is the same as the current location a full circe is generated.

G2 or G3 axes offsets P G2 or G3 offsets P can be used for full circles

#### **Incremental Arc Distance Mode**

This is the default Distance Mode for the arc center offsets (I, J, K) that are relative distances from the start location of the arc.

One or more axis words and one or more offsets must be programmed for an arc that is less than 360 degrees. This mode is enabled with **G91.1**.

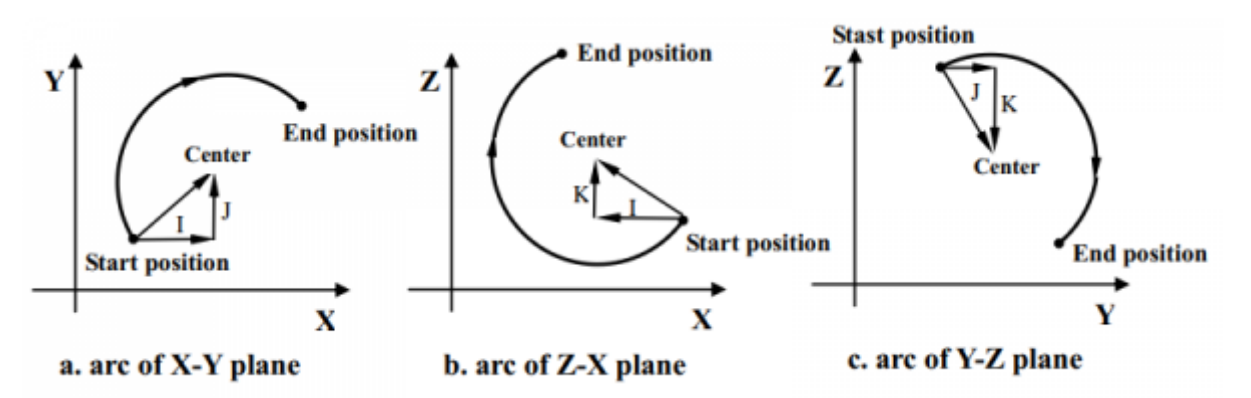

#### **Absolute Arc Distance Mode**

Arc center offsets (I, J, K) are relative distances from the current origin of the axes. One or more axis words and both offsets must be programmed for arcs less than 360 degrees. This mode is enabled with **G90.1**.

#### **1.8.3 Radius Format Arcs**

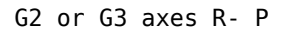

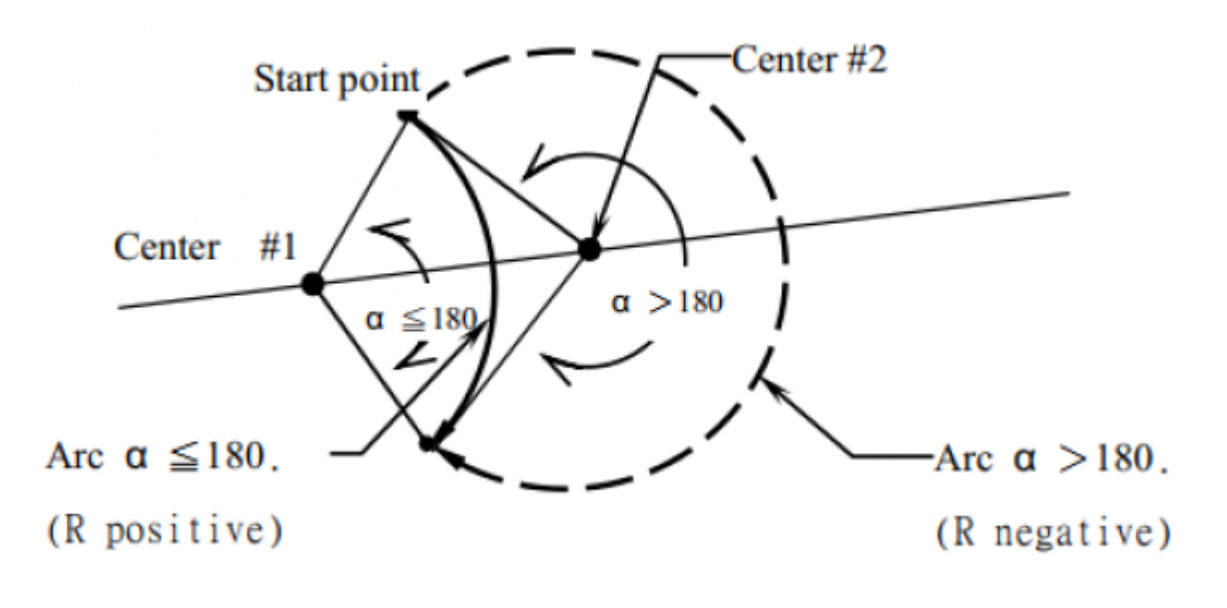

## **1.8.4 Examples**

## **1.8.5 Center format arcs incremental mode**

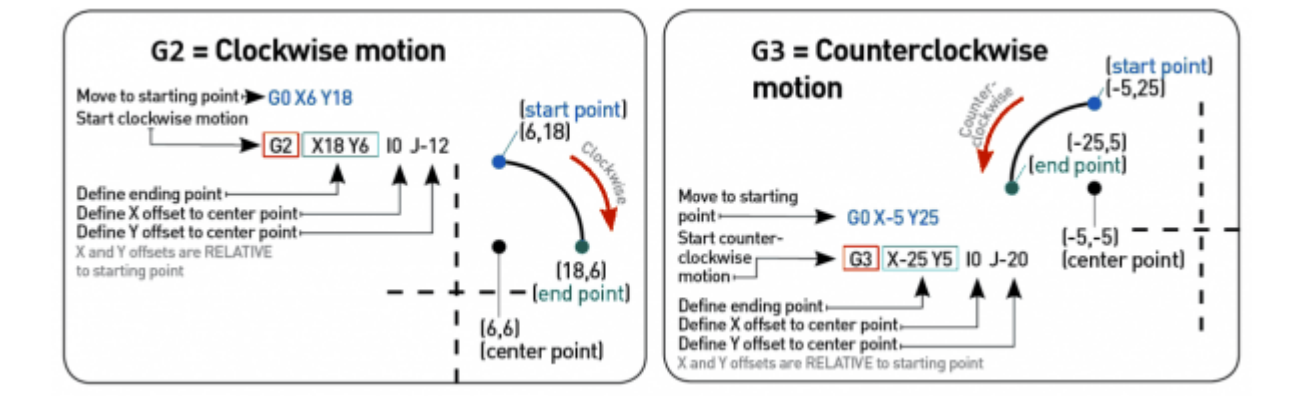

## **1.8.6 Full circles and helices**

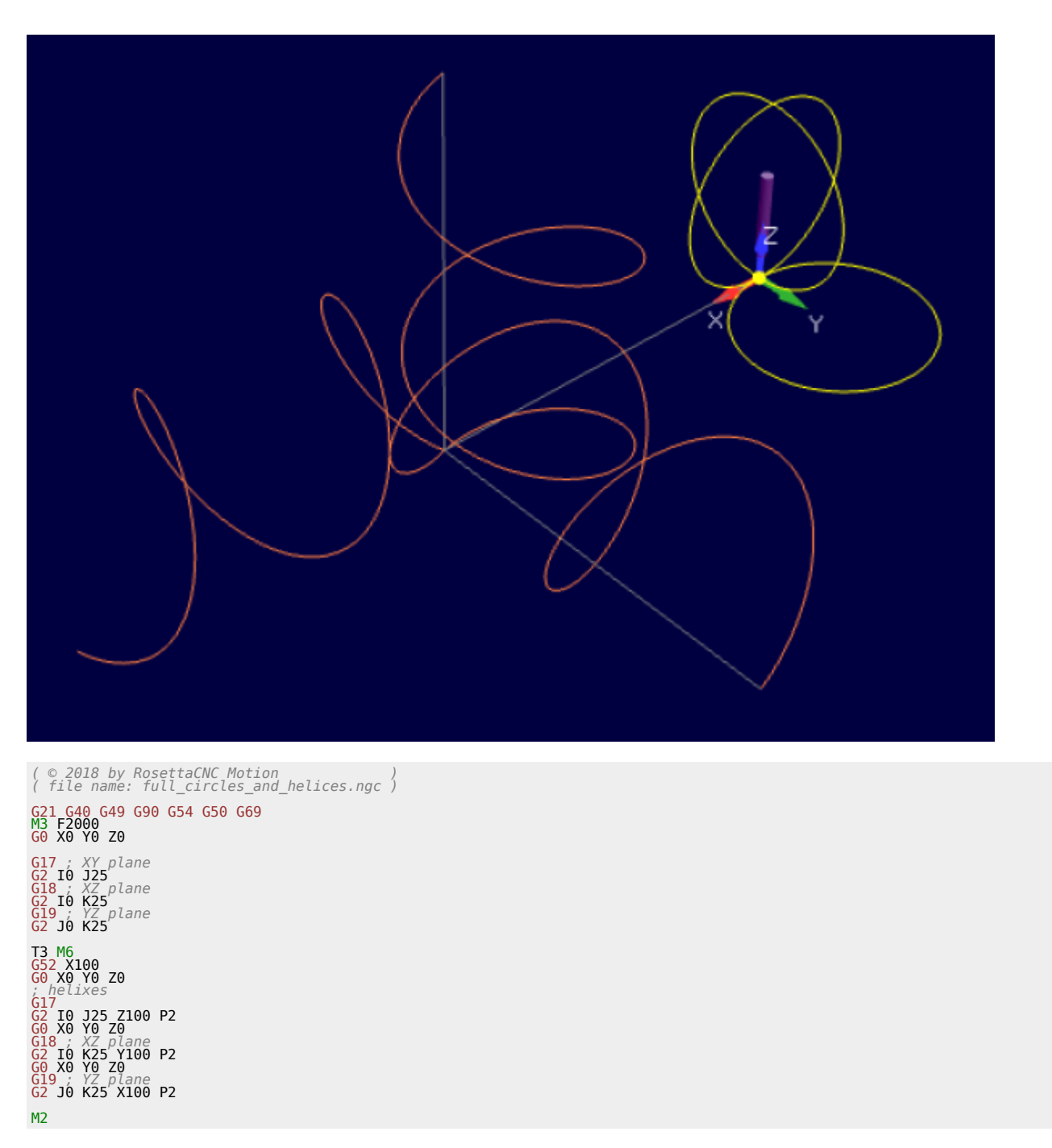

# <span id="page-18-0"></span>**2. G-Code variables**

Rosetta CNC supports **Macro programming** (following Fanuc Macro B style).

Your G-Code programs or sub-programs can include a few non G-Code commands that use variables, arithmetic, logic statements, and looping are available.

Rosetta CNC supports 7000 variables that can be accessed from the G-code. These variables are divided into 5 groups as described in the following table.

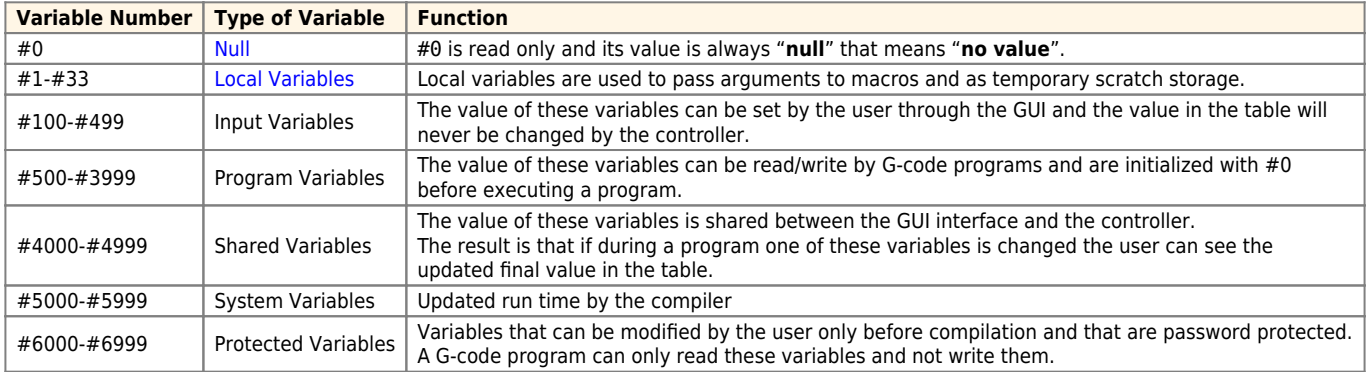

# **2.1 System variables description**

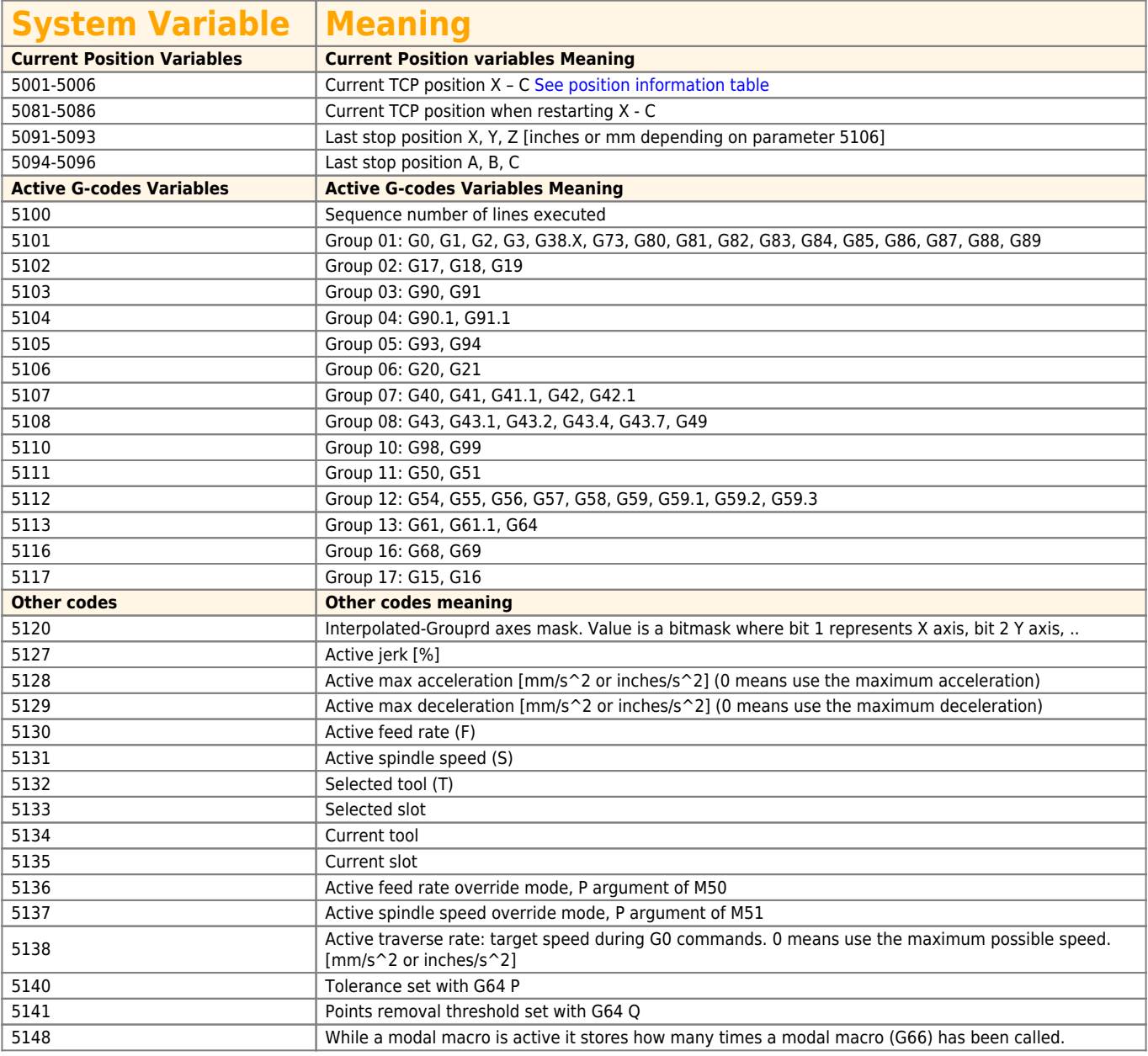

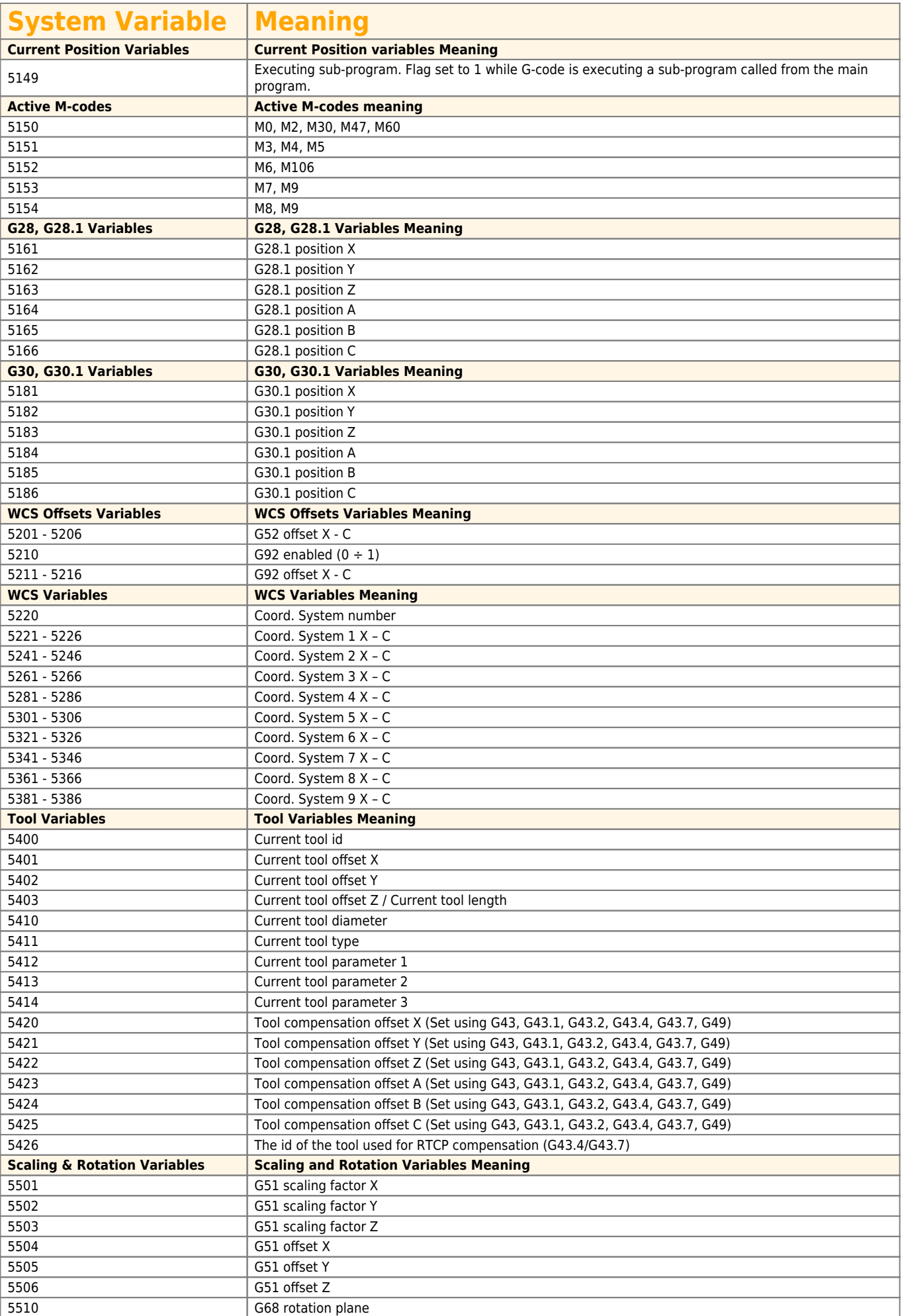

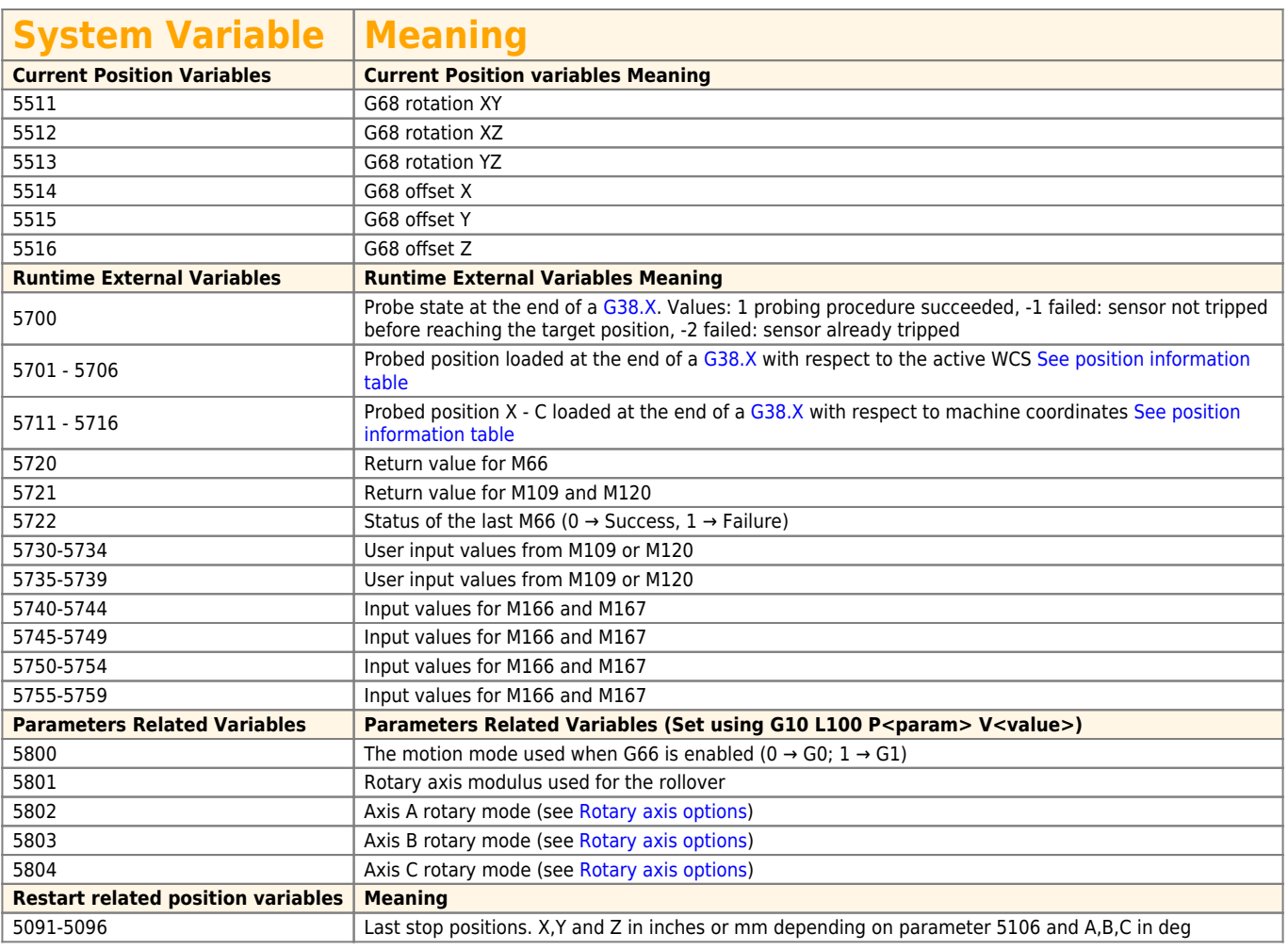

## **2.2 Named variables**

Named variables work like normal numbered variables but are easier to read. Syntax:

- $\bullet$  Named variables must be enclosed between  $\lt$  > marks.
- All variable names are converted to lower case and have spaces and tabs removed, so <named variable> and < Nam ed Var i Able> represent to the very same variable.
- A named variable starts to exist when it is assigned a value for the first time.
- You can check if a named parameter already exists with the unary operation EXISTS[arg]. Example: IF  $[EXISTS[#< args.c>] EQ 0]$  THEN GOTO 10
- When a macro is called the passed arguments can be read using the correspondent named variable preceded by args. Example: to get the value of the x argument you can use  $#<sub>2</sub>$  args.x>.

## **2.2.1 Global and local scopes**

A named parameter whose name starts with is local to the scope in which it is created. A local named variable vanishes when its scope is left. Indeed, when a local variable is declared in a subroutine and the subroutine returns, the variable is deleted and cannot be referred to anymore.

- #<named variable> is a global named variable.
- $*$   $**$  named variable> is a local named variable.

## **2.2.2 Indexing support**

Both global and local variables support indexing with a syntax similar to C style arrays. Every expression between brackets ([,]) in a variable name is evaluated by the G-code interpreter.

Examples:

- $#$ <named variable[ $#$ <index>] > is evaluated as  $#$ <named variable[10] > if  $#$ <index> has been previously set to 10.
- #<named variable[#<index1> + 1][#<index2>]>is evaluated depending on the variables #<index1> and #<index2>

## **2.2.3 Pre-defined Named Parameters**

The G-Code compiler has a pre-defined set of read-only named parameters which can be useful in the Program/Macro/MDI editing.

There are nine groups:

- 1. #<sys.xxx> which contains info about the system.
- 2. #<math.xxx> which contains usefull math constants.
- 3. #<cnc.xxx> which contains some of CNC setup settings.
- 4. #<compile.xxx> which contains usefull compile constants.
- 5. # < axis.xxx> which contains usefull axis constants.
- 6. #<tool.xxx> which contains usefull tool constants.
- 7. #<probe.xxx> which contains usefull probe constants.
- 8. #<wait.xxx> which contains usefull M66 wait constants.
- 9. #<pick\_place.xxx> which contains usefull ATCM constants.

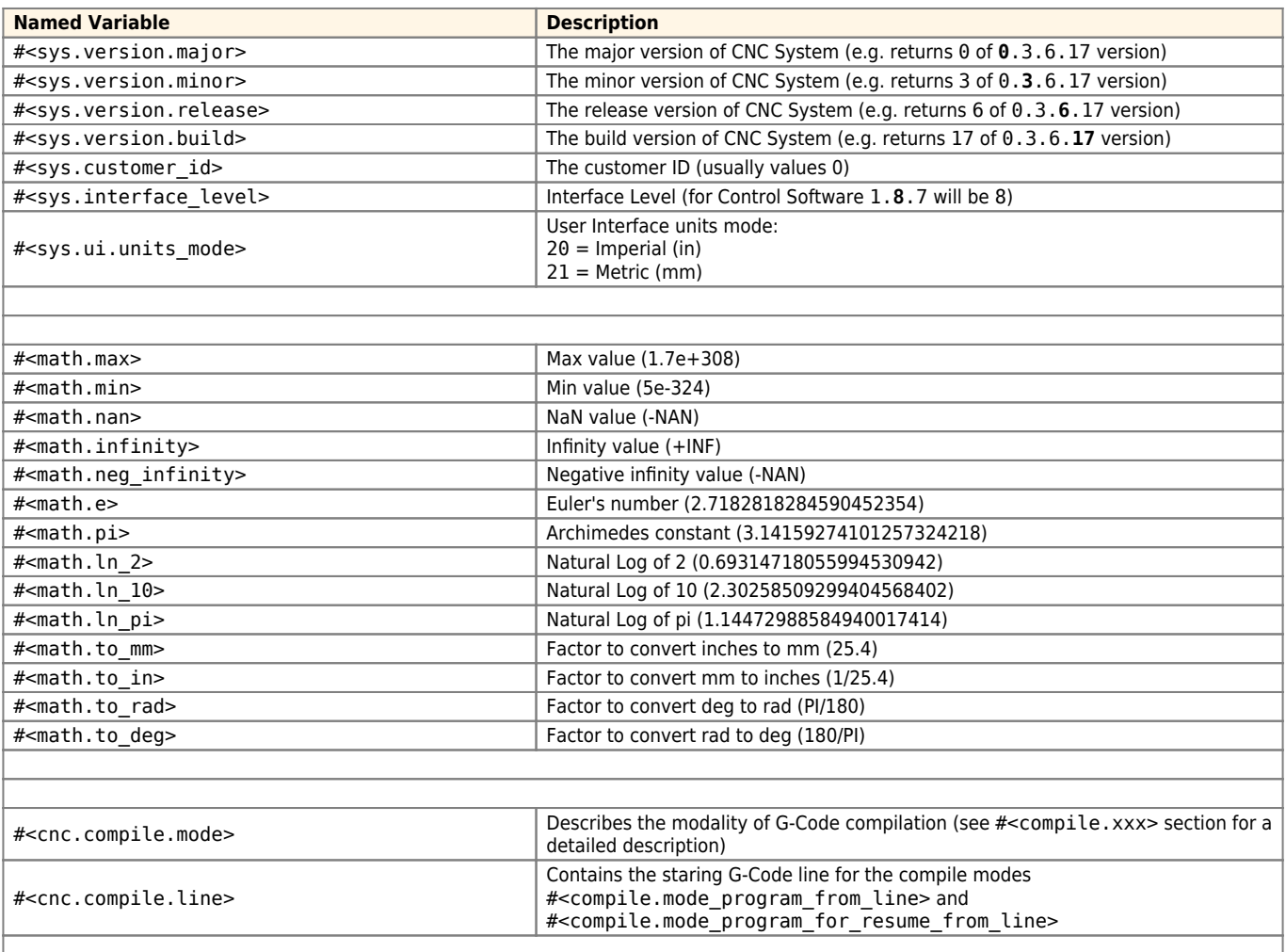

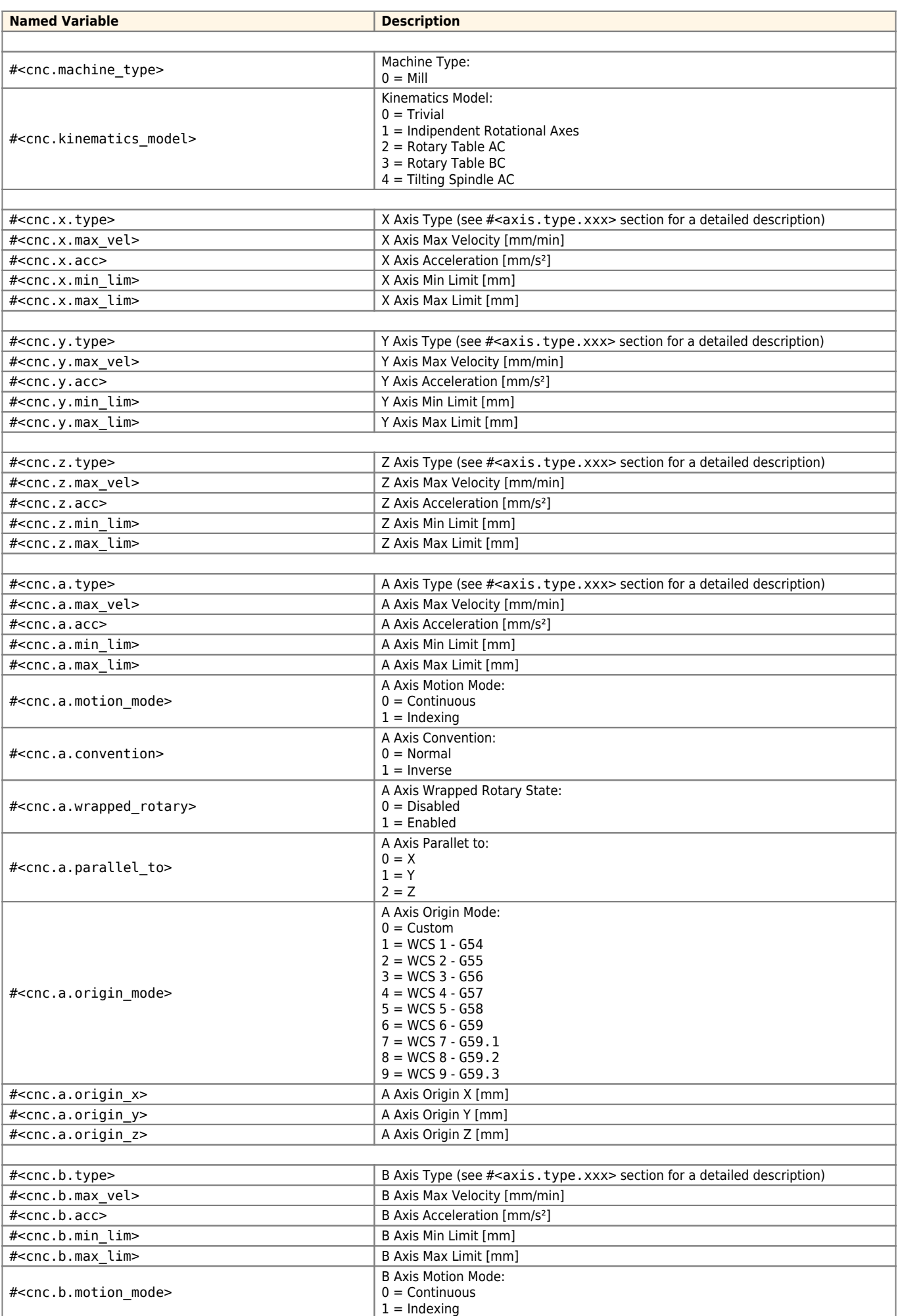

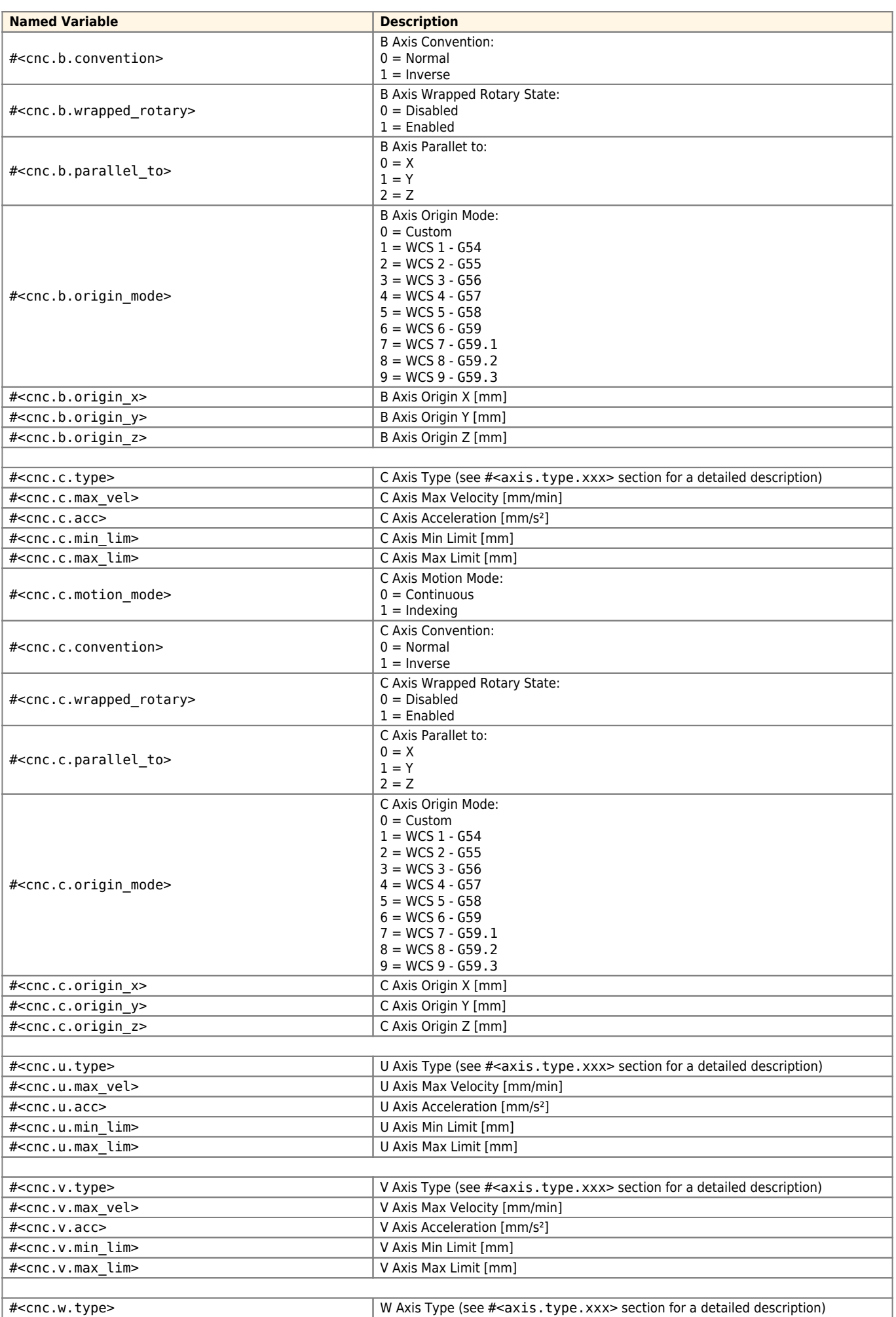

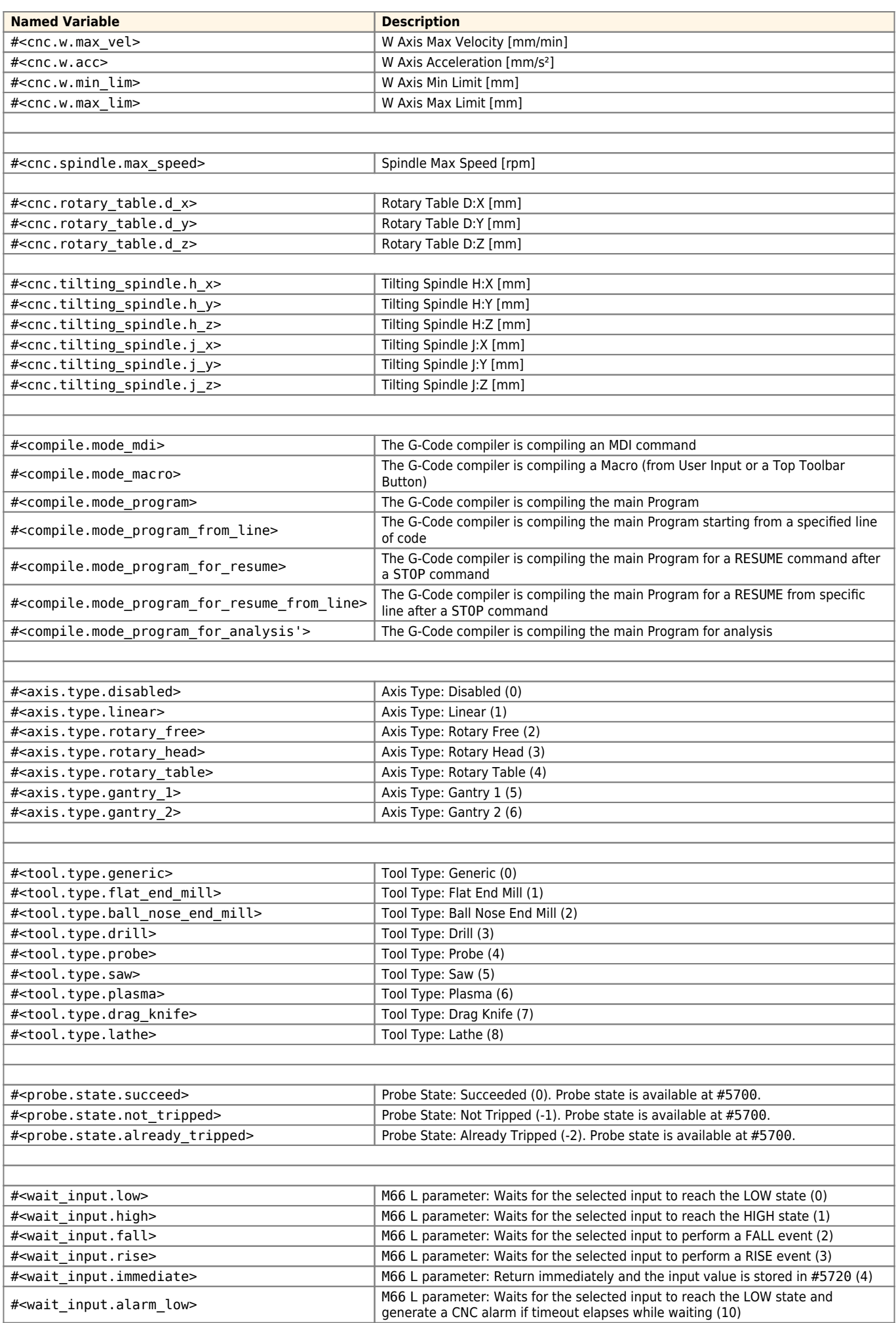

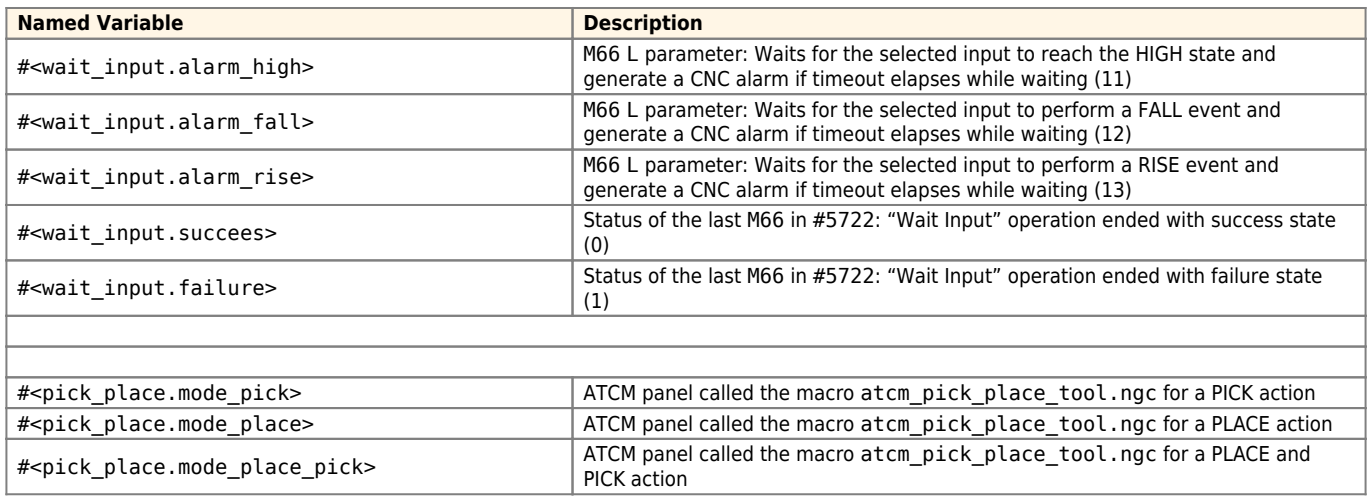

## **2.2.4 Examples**

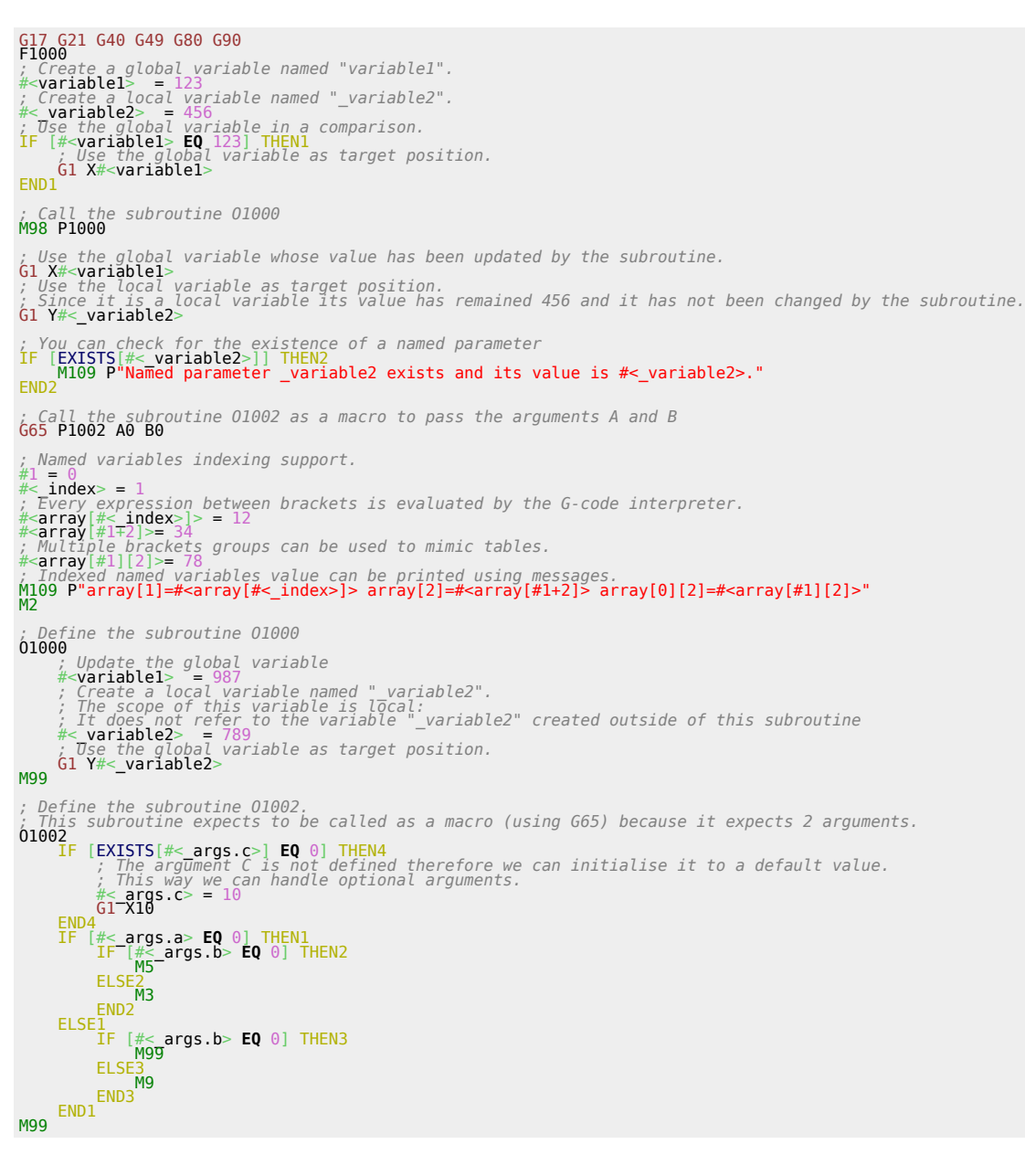

## <span id="page-25-0"></span>**2.3 Position Information**

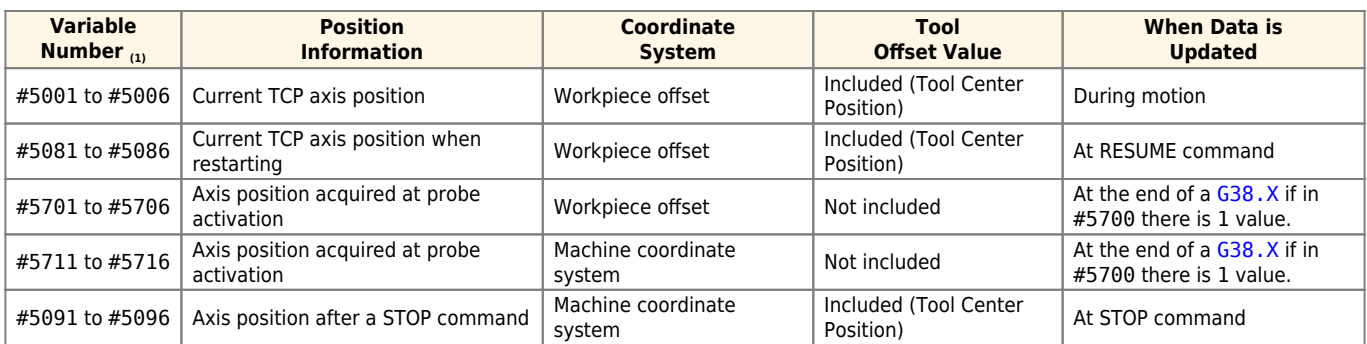

1. Each range of variable numbers is for 1 to 6 axes.

The first number is for the X-Axis the second number is for the Y-Axis and so on up to the C-Axis.

\\ \* X, Y, Z axis positions are in inches or mm depending on parameter ''#5106''.\\ A, B, C axis positions are in degrees.\\

# <span id="page-26-0"></span>**2.4 Vacant or Empty Variables**

In many cases, a variable may also be undefined. In this case, the variable is set to #0, which identifies a null variable (empty / not initialized). Indeed #0 is a read-only variable used mainly for two purposes:

- check if a variable has been initialized
- reset a variable

At the beginning of the compilation every non system variable is set to #0.

A null variable has no value, it should not be confused with a variable that has a zero value.

#101 = 0 *; Variable #101 has a zero value* #102 = #0 *; Variable #102 is vacant (empty), has no value and cannot be used for some operations*

The following piece of G-code provide an example of the operations that can be used with an empty variable

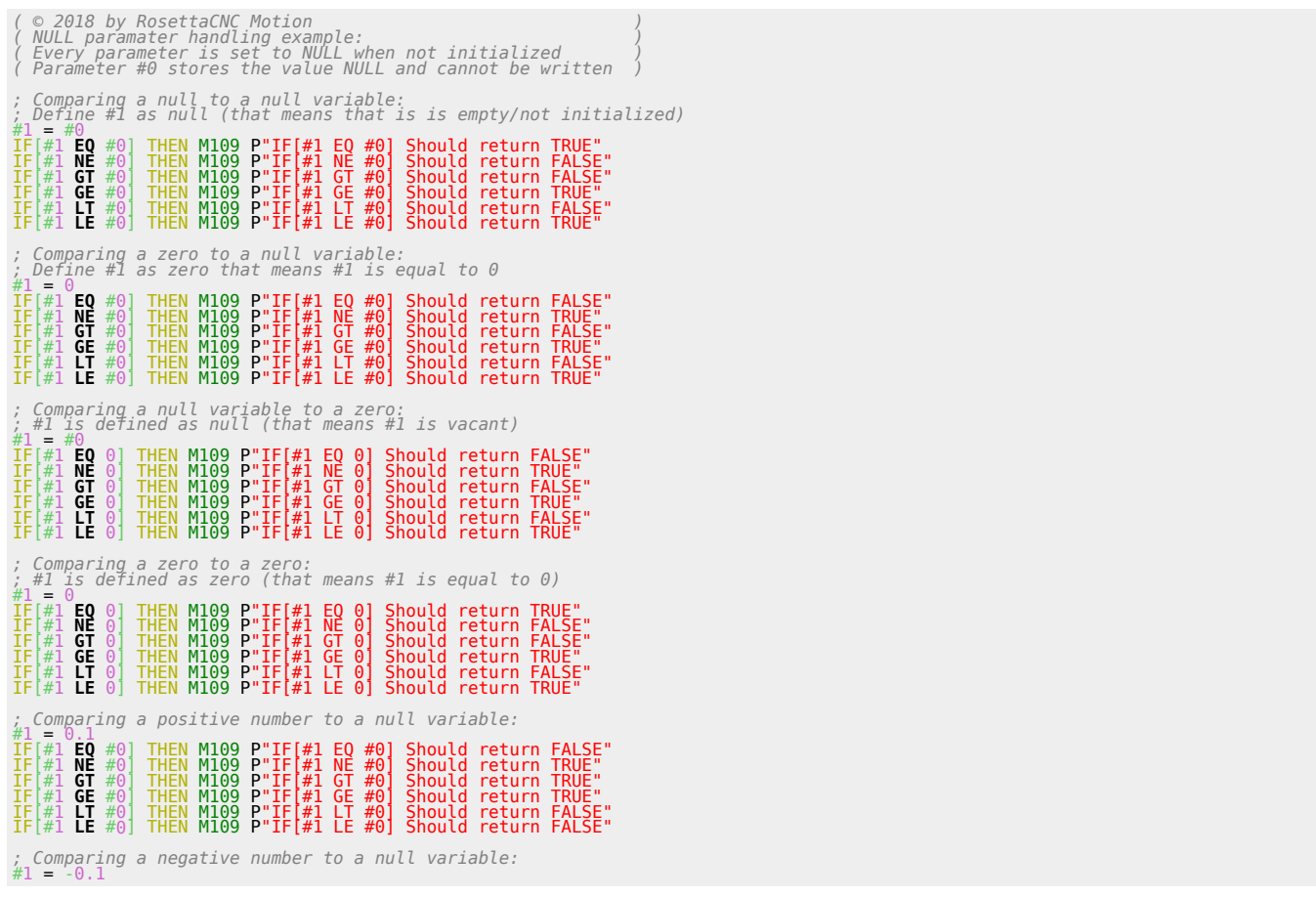

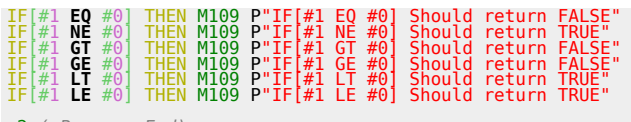

[m2](https://wiki.rosettacnc.com/doku.php/software/features_g-code/supported_g_m-codes) *( Program End)*

## <span id="page-28-0"></span>**2.5 Local variables**

The local variables #1..#33 are kept in what are called "levels". When **G65** or **G66** is called:

- 1. the current values of all those locals are copied to a level
- 2. any word used when calling [G65 and G66](#page-34-0) are transferred into the local variables.

The following table shows how the words are mapped to local variables:

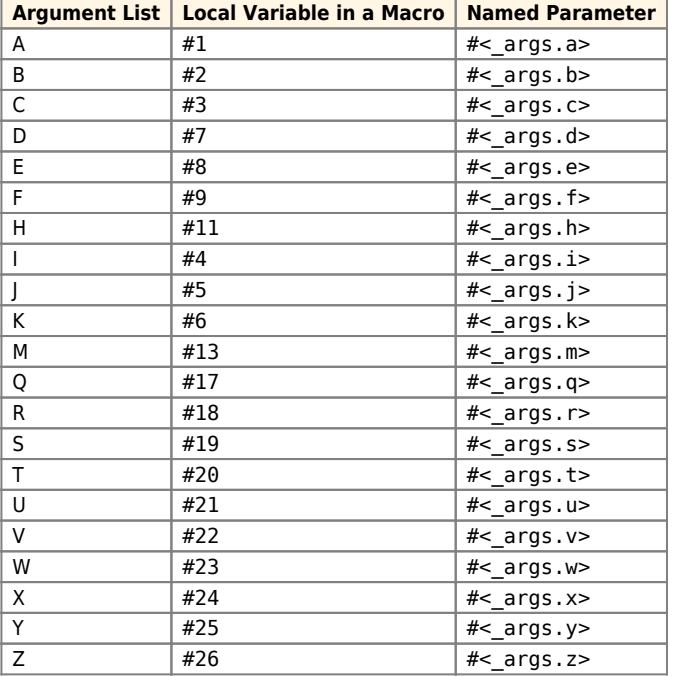

# **3. Macro programming**

Rosetta CNC supports Macro programming (following Fanuc Macro B style).

Your G-code programs or sub-programs can include a few non G-code commands that use:

- [Variables](#page-18-0)
- [Arithmetic Logic & Statements](#page-30-0)
- [Subroutines](#page-37-0)
- [Custom Macro calls](#page-34-0) (subroutines with arguments)
- [Looping & Branching](#page-31-0)
- [Advanced Tips](#page-41-0)

Subroutines, Macros and WHILE statements can be nested up to 100 times.

The following example provide an overview of the supported macro programming features.

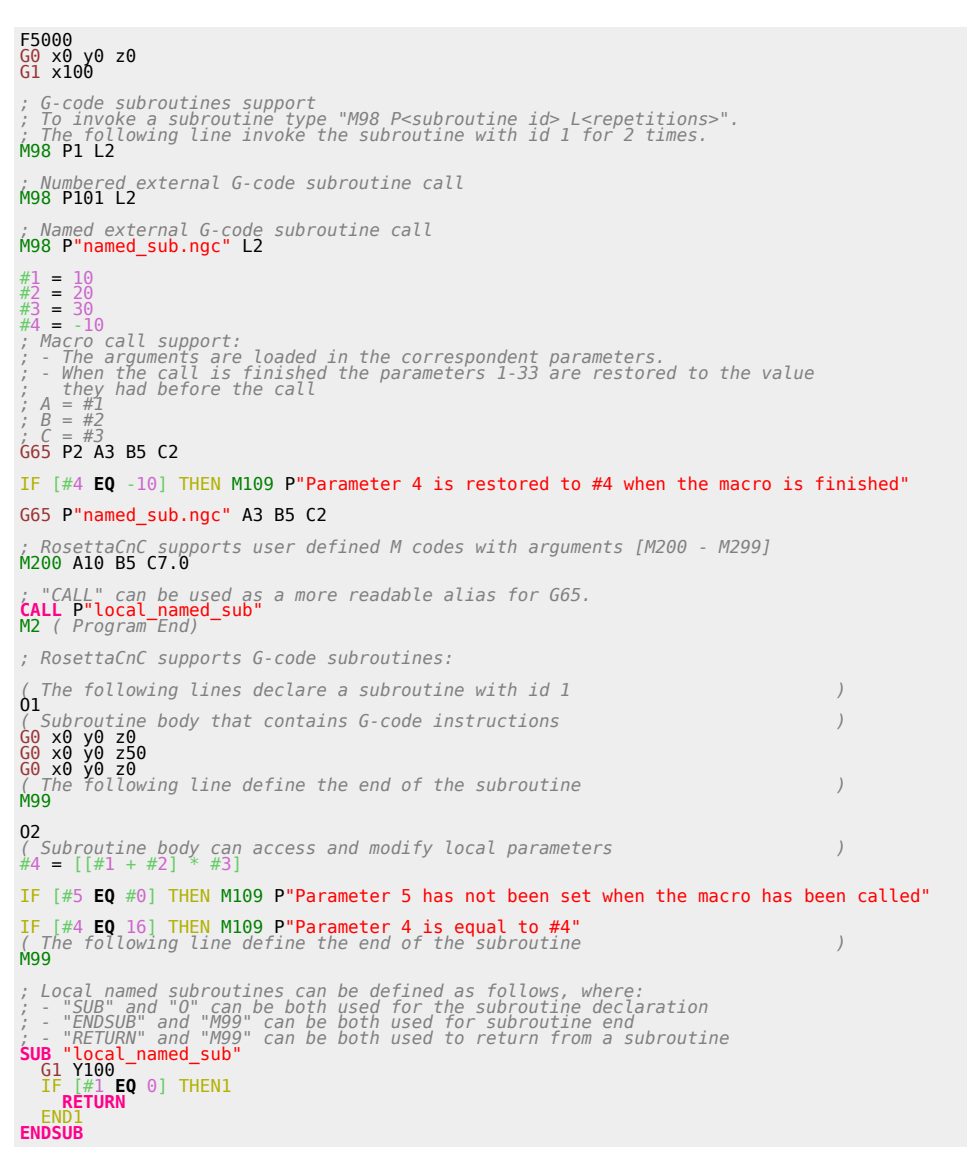

## <span id="page-30-0"></span>**3.1 Arithmetic Logic & Statements**

## **3.1.1 Binary Operators**

Binary operators only appear inside expressions.

There are:

- **Mathematical operations**: addition (+), subtraction (-), multiplication (\*), and division (/), modulus operation (MOD) and power operation (\*\*)
- **Logical operations**: non-exclusive or (OR), exclusive or (XOR), and logical and (AND)
- **Relational operators**: equality (EQ), inequality (NE), strictly greater than (GT), greater than or equal to (GE), strictly less than (LT), and less than or equal to (LE)
- **Bitwise logical operators**: non-exclusive bitwise or (|), exclusive bitwise or (^), and logical bitwise and (&)

Their precedence is defined accordingly to the following table

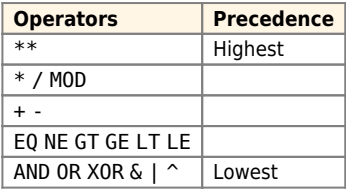

#### **About equality and floating-point values**

The RS274/NGC language only supports floating-point values of finite precision. The interpreter considers values equal if their absolute difference is less than **0.0001**.

## **3.1.2 Functions**

The following table shows the available functions.

Unary operations arguments which take angle measures ( COS, SIN, and TAN ) are in degrees. Values returned by unary operations which return angle measures ( ACOS, ASIN, and ATAN ) are also in degrees.

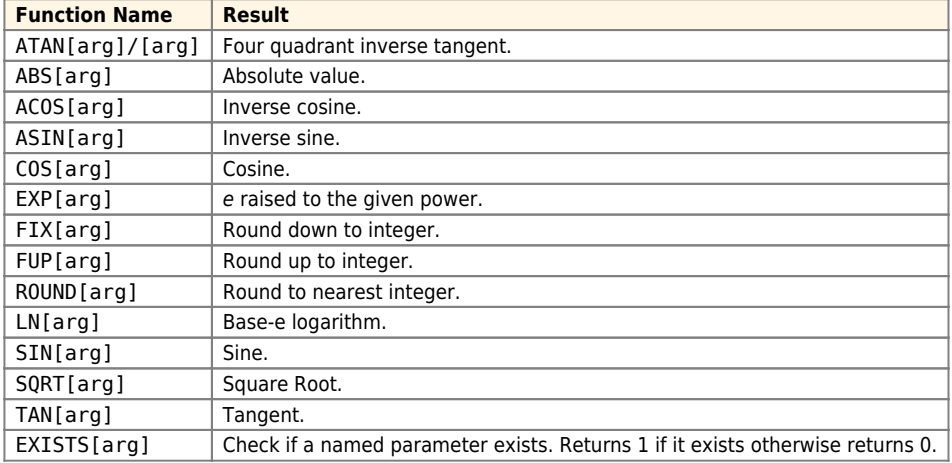

## <span id="page-31-0"></span>**3.2 Looping & Branching**

#### **3.2.1 Unconditional Branching**

#### [GOTOn](https://wiki.rosettacnc.com/doku.php/software/features_g-code/macro_programming/looping_branching)

... ... *; Code that will be executed* [GOTO10](https://wiki.rosettacnc.com/doku.php/software/features_g-code/macro_programming/looping_branching) *; Code execution will jump to the line that starts with the label N10* ... *; Code that will NOT be executed*  $\dot{\text{N}}\dot{\text{1}}\dot{\text{o}}$ ; Code execution will restart from this line ... ... *; Code that will be executed* ...

#### **3.2.2 Conditional Branching**

[IF](https://wiki.rosettacnc.com/doku.php/software/features_g-code/macro_programming/looping_branching) [ CONDITION IS TRUE ] [GOTOn](https://wiki.rosettacnc.com/doku.php/software/features_g-code/macro_programming/looping_branching) [IF](https://wiki.rosettacnc.com/doku.php/software/features_g-code/macro_programming/looping_branching) [#7 **[LT](https://wiki.rosettacnc.com/doku.php/software/features_g-code/macro_programming/arithmetic_logic_statements)** 0] GOTO65 *;If the value of variable #7 is less than 0, branch to block N65* ... ... *;If the above condition is true, bypass this section and go down till N65* ... N65 ... *;Target block of the IF conditional statement*

#### **3.2.3 IF-THEN Option**

Two different syntaxes are supported:

#### **Single line syntax**

[IF](https://wiki.rosettacnc.com/doku.php/software/features_g-code/macro_programming/looping_branching) [ condition is true ] [THEN](https://wiki.rosettacnc.com/doku.php/software/features_g-code/macro_programming/looping_branching) [ argument ]

#### **Multi line syntax**

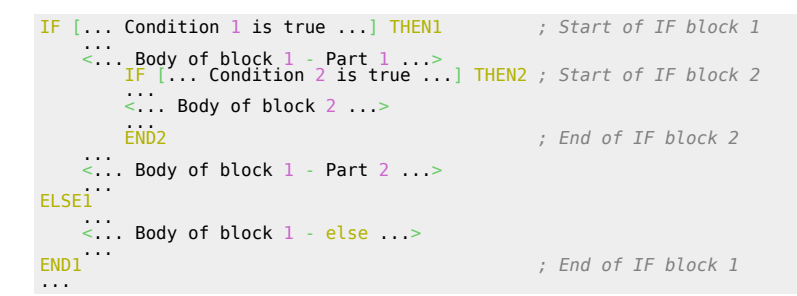

#### **Multi line syntax with ELIF**

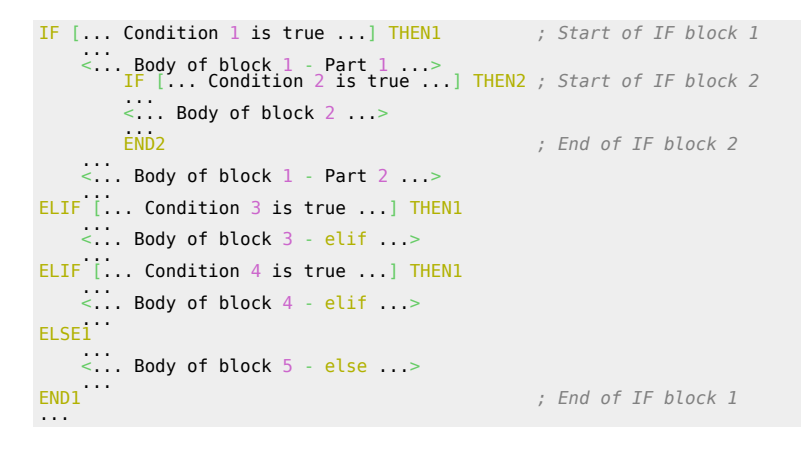

## **3.2.4 While Loop**

[WHILE](https://wiki.rosettacnc.com/doku.php/software/features_g-code/macro_programming/looping_branching) [condition] [DOn](https://wiki.rosettacnc.com/doku.php/software/features_g-code/macro_programming/looping_branching)

```
While loops can be nested as follows
WHILEDO1 ; Start of WHILE loop 1
```

```
 ...
 <... Body of Loop 1 - Part 1 ...>
 WHILE [... Condition 2 is true ...] DO2 ; Start of WHILE loop 2
 ...
          <del>WHILL [... concre</del>ed<br><... Body of Loop 2 ...>
          END<sub>2</sub>
                                                                        END2 ; End of WHILE loop 2
 ...
 <... Body of Loop 1 - Part 2 ...>
 ...
                                                                       END1 ; End of WHILE loop 1
...
```
To exit a while loop BREAKn can be used.

```
WHILEDO1 ; Start of WHILE loop 1
 ...
 ... IF [... Condition 2 is true ...] BREAK1 ; Exit from loop 1
 <... Body of Loop 1 ...>
END1.
                                              END1 ; End of WHILE loop 1
...
```
#### **3.2.5 About unique IDs**

As shown in the previous 2 sections multiline IF and WHILE statements need an ID. This ID should follow the rules:

- 1. it should be unique only inside the same subroutine or inside a file if the file has no subroutines
- 2. it can be used multiple times in the same file if the statements are in different subroutines
- 3. it can be used multiple times in different files

#### **3.2.6 Example**

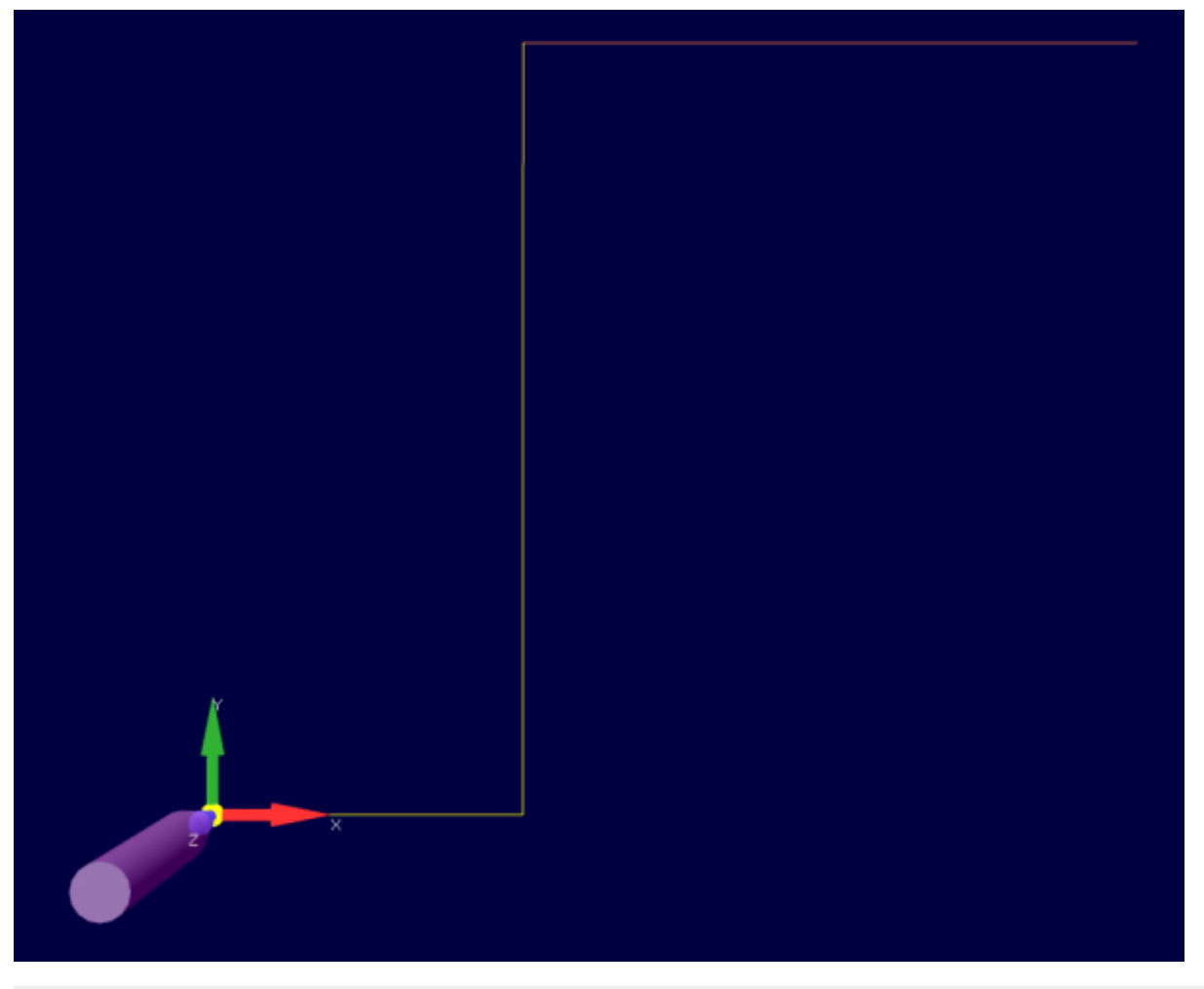

*( © 2018 by RosettaCNC Motion ) ( file name: if\_goto\_and\_while.ngc ) ( G-code example to show IF and GOTO use )* [g17](https://wiki.rosettacnc.com/doku.php/software/features_g-code/supported_g_m-codes) [g21](https://wiki.rosettacnc.com/doku.php/software/features_g-code/supported_g_m-codes) [g40](https://wiki.rosettacnc.com/doku.php/software/features_g-code/supported_g_m-codes) [g49](https://wiki.rosettacnc.com/doku.php/software/features_g-code/supported_g_m-codes) [g54](https://wiki.rosettacnc.com/doku.php/software/features_g-code/supported_g_m-codes) [g69](https://wiki.rosettacnc.com/doku.php/software/features_g-code/supported_g_m-codes) [g90](https://wiki.rosettacnc.com/doku.php/software/features_g-code/supported_g_m-codes) [G0](https://wiki.rosettacnc.com/doku.php/software/features_g-code/supported_g_m-codes) X0 Y0

 $#2 = 20$ [IF](https://wiki.rosettacnc.com/doku.php/software/features_g-code/macro_programming/looping_branching) [#2 **[GE](https://wiki.rosettacnc.com/doku.php/software/features_g-code/macro_programming/arithmetic_logic_statements)** 3] GOTO11 [G0](https://wiki.rosettacnc.com/doku.php/software/features_g-code/supported_g_m-codes) X100 *; Never executed because of the GOTO in the previous line* N11 *; If the condition is True ; G1 is executed and the parameter 3 is set to 20 .* [IF](https://wiki.rosettacnc.com/doku.php/software/features_g-code/macro_programming/looping_branching) [#2 **[GE](https://wiki.rosettacnc.com/doku.php/software/features_g-code/macro_programming/arithmetic_logic_statements)** 3] [THEN](https://wiki.rosettacnc.com/doku.php/software/features_g-code/macro_programming/looping_branching) [G1](https://wiki.rosettacnc.com/doku.php/software/features_g-code/supported_g_m-codes) X#2 #3 = 20 [IF](https://wiki.rosettacnc.com/doku.php/software/features_g-code/macro_programming/looping_branching) [#3 **[LE](https://wiki.rosettacnc.com/doku.php/software/features_g-code/macro_programming/arithmetic_logic_statements)** 3] GOTO19 [G1](https://wiki.rosettacnc.com/doku.php/software/features_g-code/supported_g_m-codes) Y50 *; Executed because the condition in the previoud line is FALSE* N19 **T3 [M6](https://wiki.rosettacnc.com/doku.php/software/features_g-code/supported_g_m-codes)**<br>**[G91](https://wiki.rosettacnc.com/doku.php/software/features_g-code/supported_g_m-codes)** *; Set to incremental mode*<br>#3 = 0<br>[WHILE](https://wiki.rosettacnc.com/doku.php/software/features_g-code/macro_programming/looping_branching) [#3 **[LT](https://wiki.rosettacnc.com/doku.php/software/features_g-code/macro_programming/arithmetic_logic_statements)** 4] **[DO1](https://wiki.rosettacnc.com/doku.php/software/features_g-code/macro_programming/looping_branching)**<br>**[G1](https://wiki.rosettacnc.com/doku.php/software/features_g-code/supported_g_m-codes) X10**<br>[END1](https://wiki.rosettacnc.com/doku.php/software/features_g-code/macro_programming/looping_branching) [M2](https://wiki.rosettacnc.com/doku.php/software/features_g-code/supported_g_m-codes)

## <span id="page-34-0"></span>**3.3 Custom Macro calls**

Custom macros are direct extensions of subroutines and subprograms.

As subroutines and subprograms:

- they can be defined into the same file where they are called
- they can be defined into an external file named O<subroutine number>.ngc
- they can be defined into an external file with a custom name
- they are ended with M99 or ENDSUB
- you can return from them before the end calling M99 or RETURN

Differently from subroutines and subprograms:

- they are called using the Gcode G65 or CALL instead of the M code M98
- they support arguments

## **3.3.1 Non modal Macro calls**

Non modal macro calls are initiated with G65 G-Code instead of M98 G-Code and they provide what are called "arguments". The values of the "arguments" are transferred to the [Local Variables.](#page-28-0) If an argument is not set the correspondent variable will be initialised to [Null](#page-26-0).

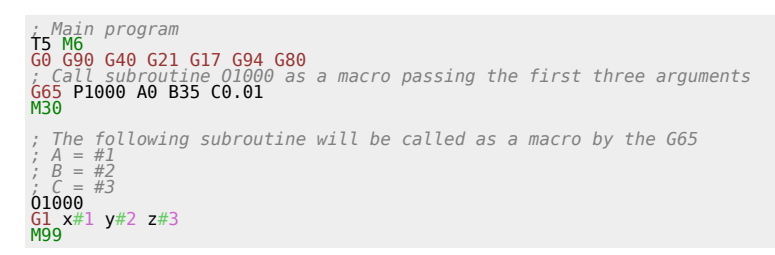

## **3.3.2 Modal Macro calls**

Modal macro calls are similar to non modal Macro calls but once the macro is enabled using G66 it will be executed automatically every time an X, Y, Z, A, B, C motion is programmed.

Modal macro calls can be used to obtain customised cycles. Indeed instead of performing the standard G81, G82, … cycles the user can specify all the operations performed by the cycle.

With parameter G10 L100 P5800 V<value> the motion mode used to perform the motion between two macro repetitions can be specified (#5800 =  $0 \rightarrow$  G0; #5800 =  $1 \rightarrow$  G1).

While a modal macro is active the parameter #5148 store the information about how many times the macro has been called.

#### **Example**

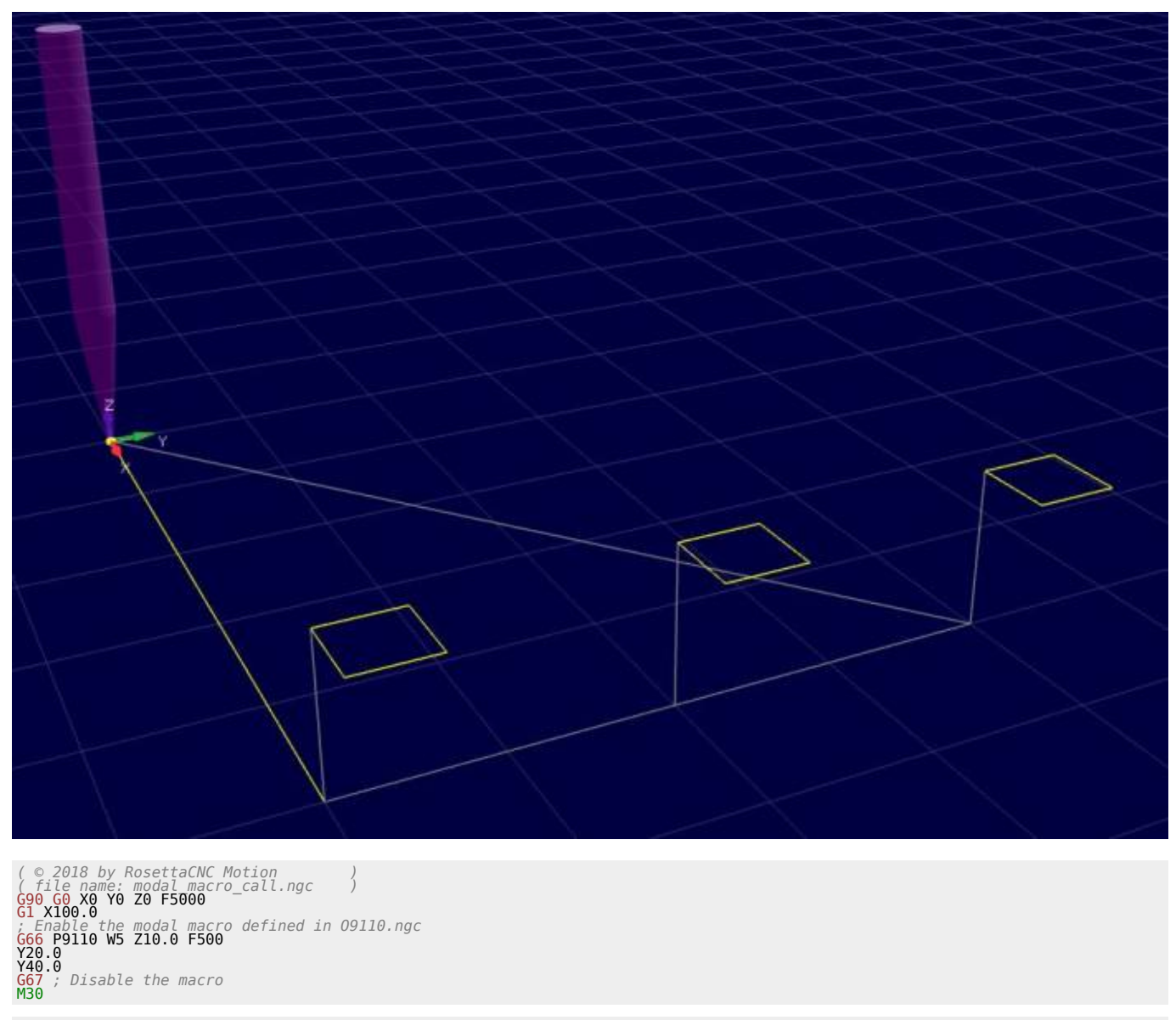

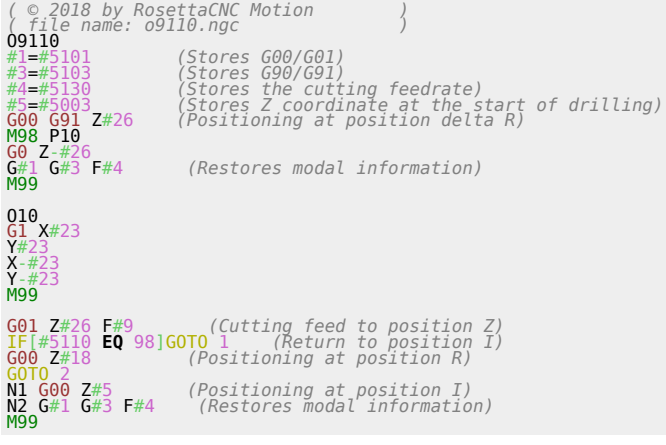

## **3.3.3 Support for encrypted macro files**

It is also possible to use encrypted files. To generate these files, refer to the software documentation.

Please note that:

- currently the maximum line length is 250 bytes.
- encrypted files must have a .ngx extension.
- during a call to a macro, the interpreter makes 2 different arguments depending on whether it has the
extension or not. If the extension is indicated then first it searches for the file with the extension, then if the extension was .ngc it searches if there is a file with the extension ngx. If it does not have the extension then it first looks for a sub inside the file, if it does not find it it goes to look for a macro file. First try with ngc extension, if it doesn't find it then search with ngx extension.

## **3.4 Subroutines**

To make g-code convenient for re-use, you can centralise it and then access it from the main program. G-Code language provides two different methods for doing this: subprogram/subroutines calls and macro calls.

With Rosetta CNC you can:

- call a subroutine defined in the same G-Code file by number. Example: M98 P100 L10
- call a subprogram defined into an external file by number. Example: M98 P100 L10 where in the macro folder you have defined a file 0100.ngc.
- call a subprogram defined into an external file by name. Example: M98 P"named sub.ngc" L10

Parameters:

- P: identifies the subroutine/subprogram to be called. It can be a number of a string with the name of the external file
- L: identifies how many times the G-Code commands inside the subroutine should be repeated before returning

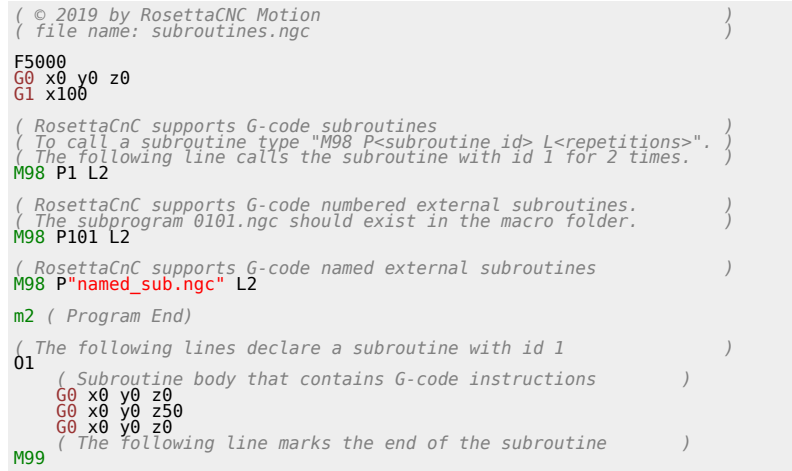

## **3.5 User Tool Change Subprogram**

Setting the Tool Change Type option to Custom Macro in the board settings the user can customise the tool change procedure. if the option is enabled the M6 command will look into the machine macro folder and execute the G-code file named tool change.ngc. In this file the user can specify any supported G-code command to perform the tool change procedure as required by the specific machine.

When the tool change.ngc is used it could be useful to consider using 4 M codes:

- M61: Set the current tool
- M106: Execute PLC internal tool change procedure
- M107: Inform the PLC that the following commands are part of the user tool change macro. This is used for visualisation purposes and for axes limits checking.
- M108: Inform the PLC that the user tool change macro has ended. This is used for visualisation purposes and for axes limits checking.

#### **Examples**

### **Manual Tool Change**

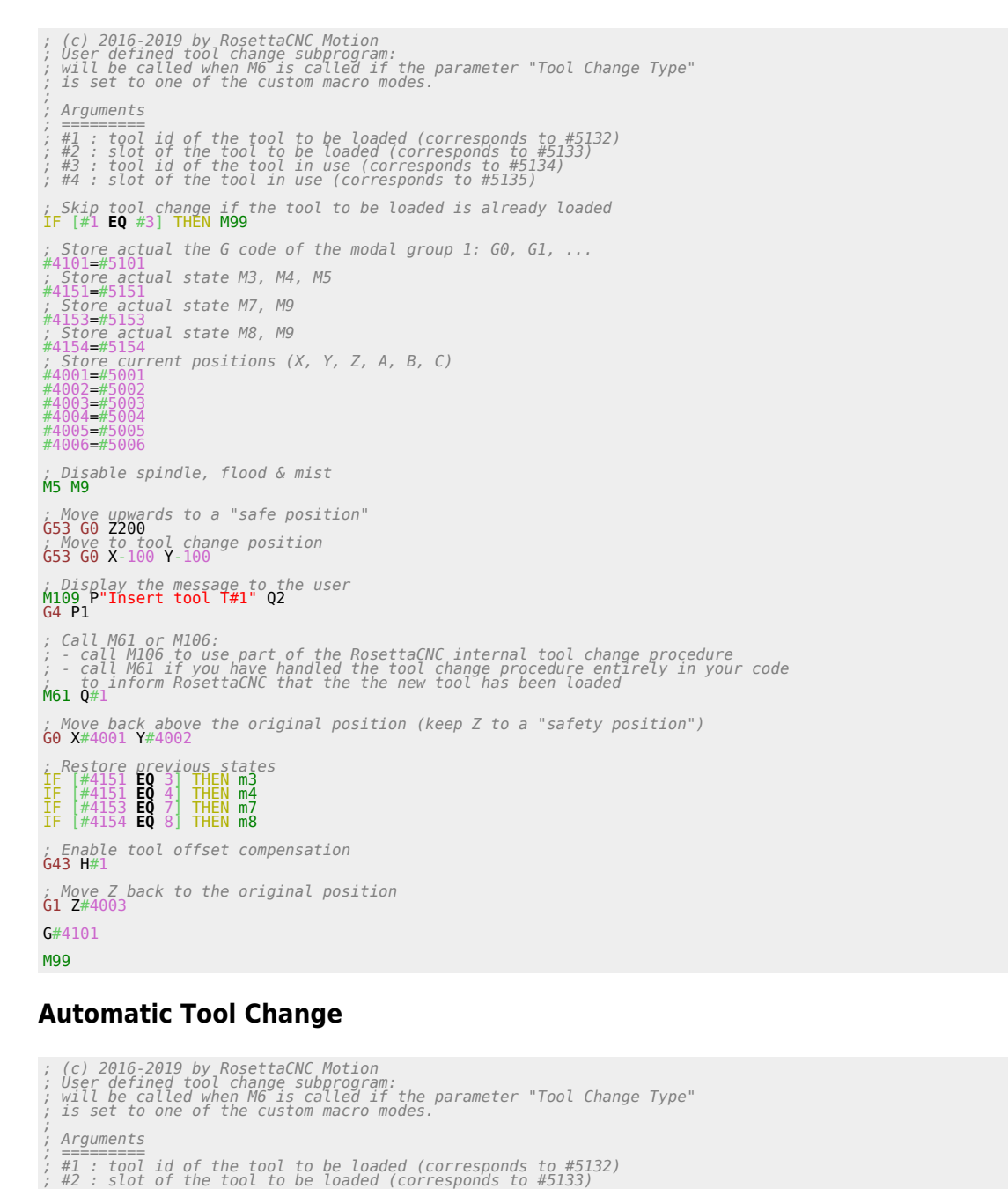

*; ========= ; #1 : tool id of the tool to be loaded (corresponds to #5132) ; #2 : slot of the tool to be loaded (corresponds to #5133)*

*; #3 : tool id of the tool in use (corresponds to #5134) ; #4 : slot of the tool in use (corresponds to #5135) ; Skip tool change if the tool to be loaded is already loaded* [IF](https://wiki.rosettacnc.com/doku.php/software/features_g-code/macro_programming/looping_branching) [#1 **[EQ](https://wiki.rosettacnc.com/doku.php/software/features_g-code/macro_programming/arithmetic_logic_statements)** #3] [THEN](https://wiki.rosettacnc.com/doku.php/software/features_g-code/macro_programming/looping_branching) [M99](https://wiki.rosettacnc.com/doku.php/software/features_g-code/supported_g_m-codes) *; Store actual the G code of the modal group 1: G0, G1, ...* #4101=#5101 *; Store actual state M3, M4, M5* #4151=#5151 *; Store actual state M7, M9* #4153=#5153 *; Store actual state M8, M9* #4154<del>=</del>#5154<br>; Store current positions (X, Y, Z, A, B, C)<br>#4001=#5001 #4002=#5002 3=# #4004=# #4005=#5005 #4006=#5006 *; Disable spindle, flood & mist* [M5](https://wiki.rosettacnc.com/doku.php/software/features_g-code/supported_g_m-codes) [M9](https://wiki.rosettacnc.com/doku.php/software/features_g-code/supported_g_m-codes) *; Move upwards to a "safe position"* [G53](https://wiki.rosettacnc.com/doku.php/software/features_g-code/supported_g_m-codes) [G0](https://wiki.rosettacnc.com/doku.php/software/features_g-code/supported_g_m-codes) Z200 *; Move to intermediate tool change position* [G53](https://wiki.rosettacnc.com/doku.php/software/features_g-code/supported_g_m-codes) [G0](https://wiki.rosettacnc.com/doku.php/software/features_g-code/supported_g_m-codes) X0 Y0 ; Move to a position that depends on the active slot to drop the current tool<br>[IF](https://wiki.rosettacnc.com/doku.php/software/features_g-code/macro_programming/looping_branching) [#4 [EQ](https://wiki.rosettacnc.com/doku.php/software/features_g-code/macro_programming/arithmetic_logic_statements) 1] [THEN](https://wiki.rosettacnc.com/doku.php/software/features_g-code/macro_programming/looping_branching) [G53](https://wiki.rosettacnc.com/doku.php/software/features_g-code/supported_g_m-codes) [G1](https://wiki.rosettacnc.com/doku.php/software/features_g-code/supported_g_m-codes) X-10 YQ<br>IF [#4 EQ 2] THEN G53 G1 X-10 Y10<br>IF [#4 EQ 3] THEN G53 G1 X-10 Y20<br>IF [#4 EQ 4] THEN G53 G1 X-10 Y30 *; Set aux1 output to drop the current tool* [M62](https://wiki.rosettacnc.com/doku.php/software/features_g-code/supported_g_m-codes) P1 *; Inform the PLC that the tool has been dropped* [M61](https://wiki.rosettacnc.com/doku.php/software/features_g-code/supported_g_m-codes) Q0 *; Move to intermediate tool change position* [G53](https://wiki.rosettacnc.com/doku.php/software/features_g-code/supported_g_m-codes) [G0](https://wiki.rosettacnc.com/doku.php/software/features_g-code/supported_g_m-codes) X0 Y0 ; Move to a position that depends on the selected slot to load the tool<br>[IF](https://wiki.rosettacnc.com/doku.php/software/features_g-code/macro_programming/looping_branching) [#2 [EQ](https://wiki.rosettacnc.com/doku.php/software/features_g-code/macro_programming/arithmetic_logic_statements) 1] [THEN](https://wiki.rosettacnc.com/doku.php/software/features_g-code/macro_programming/looping_branching) [G53](https://wiki.rosettacnc.com/doku.php/software/features_g-code/supported_g_m-codes) [G1](https://wiki.rosettacnc.com/doku.php/software/features_g-code/supported_g_m-codes) X-10 YO<br>IF [#2 EQ 2] THEN G53 G1 X-10 Y10<br>IF [#2 EQ 3] THEN G53 G1 X-10 Y20<br>IF [#2 EQ 4] THEN G53 G1 X-10 Y30 *; reset the aux1 output to lock new tool* [M63](https://wiki.rosettacnc.com/doku.php/software/features_g-code/supported_g_m-codes) P1 ; Call [M61](https://wiki.rosettacnc.com/doku.php/software/features_g-code/supported_g_m-codes) or M106:<br>; - call M106 to use part of the RosettaCNC internal tool change procedure<br>; - call M61 if you have handled the tool change procedure entirely in your code<br>; - to inform RosettaCNC that the the new tool *; Move back above the original position (keep Z to a "safety position")* [G0](https://wiki.rosettacnc.com/doku.php/software/features_g-code/supported_g_m-codes) X#4001 Y#4002 *; Restore previous states* [IF](https://wiki.rosettacnc.com/doku.php/software/features_g-code/macro_programming/looping_branching) [#4151 **[EQ](https://wiki.rosettacnc.com/doku.php/software/features_g-code/macro_programming/arithmetic_logic_statements)** 3] [THEN](https://wiki.rosettacnc.com/doku.php/software/features_g-code/macro_programming/looping_branching) [m3](https://wiki.rosettacnc.com/doku.php/software/features_g-code/supported_g_m-codes) [IF](https://wiki.rosettacnc.com/doku.php/software/features_g-code/macro_programming/looping_branching) [#4151 **[EQ](https://wiki.rosettacnc.com/doku.php/software/features_g-code/macro_programming/arithmetic_logic_statements)** 4] [THEN](https://wiki.rosettacnc.com/doku.php/software/features_g-code/macro_programming/looping_branching) [m4](https://wiki.rosettacnc.com/doku.php/software/features_g-code/supported_g_m-codes) [IF](https://wiki.rosettacnc.com/doku.php/software/features_g-code/macro_programming/looping_branching) [#4153 **[EQ](https://wiki.rosettacnc.com/doku.php/software/features_g-code/macro_programming/arithmetic_logic_statements)** 7] [THEN](https://wiki.rosettacnc.com/doku.php/software/features_g-code/macro_programming/looping_branching) [m7](https://wiki.rosettacnc.com/doku.php/software/features_g-code/supported_g_m-codes) [IF](https://wiki.rosettacnc.com/doku.php/software/features_g-code/macro_programming/looping_branching) [#4154 **[EQ](https://wiki.rosettacnc.com/doku.php/software/features_g-code/macro_programming/arithmetic_logic_statements)** 8] [THEN](https://wiki.rosettacnc.com/doku.php/software/features_g-code/macro_programming/looping_branching) [m8](https://wiki.rosettacnc.com/doku.php/software/features_g-code/supported_g_m-codes) *; Enable tool offset compensation* [G43](https://wiki.rosettacnc.com/doku.php/software/features_g-code/supported_g_m-codes) H#1 *; Move Z back to the original position* [G1](https://wiki.rosettacnc.com/doku.php/software/features_g-code/supported_g_m-codes) Z#4003

G#4101 [M99](https://wiki.rosettacnc.com/doku.php/software/features_g-code/supported_g_m-codes)

#### **Manual Tool Change with tool length compensation**

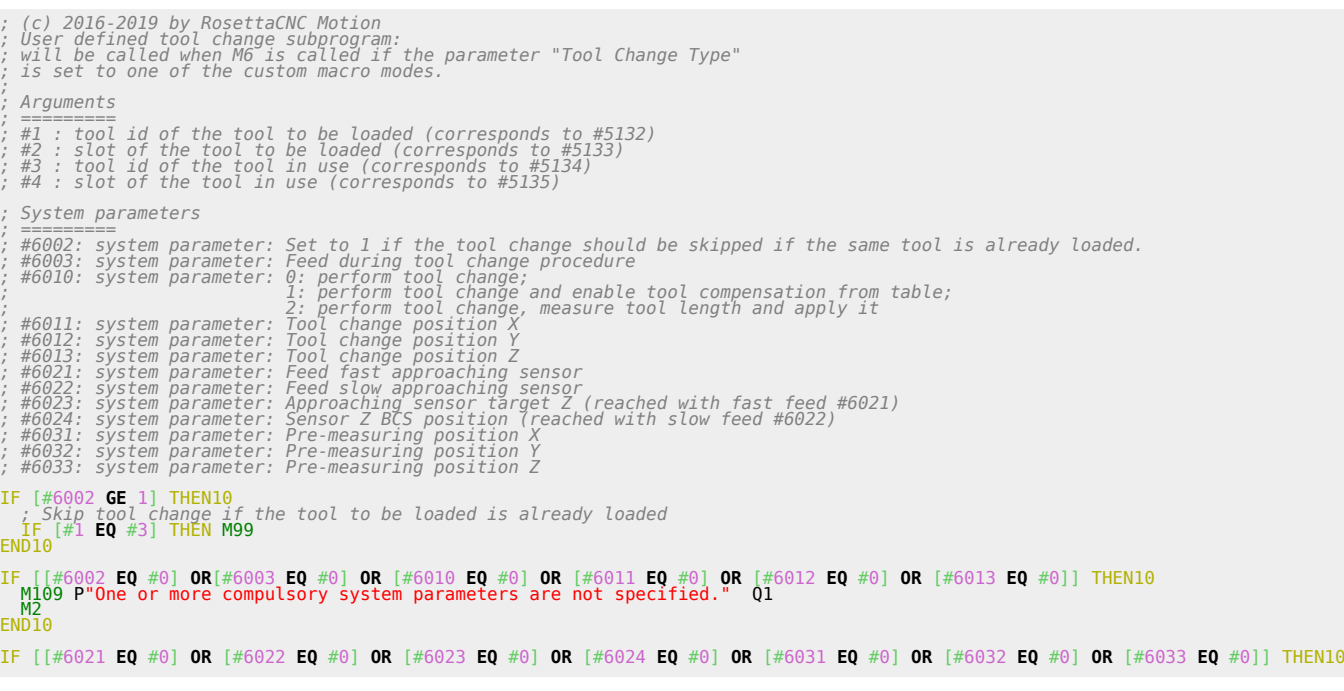

[M109](https://wiki.rosettacnc.com/doku.php/software/features_g-code/supported_g_m-codes) P"One or more compulsory system parameters are not specified." Q1 [M2](https://wiki.rosettacnc.com/doku.php/software/features_g-code/supported_g_m-codes) [END10](https://wiki.rosettacnc.com/doku.php/software/features_g-code/macro_programming/looping_branching) *; Store actual the G code of the modal group 1: G0, G1, ...* #4101=#5101 *; Store current target feed* #4130=#5130 *; Store actual state M3, M4, M5* #4151=#5151 *; Store actual state M7, M9* #4153=#5153 *; Store actual state M8, M9* #4154=#5154 *; Store current positions (X, Y, Z, A, B, C)* #4001=#5001 #4002=#5002 3=; #4004=#5004  $\#4005=$  $#4006=#$ *; Measured tool offset Z* #4010=0 *; Inform the PLC that the tool change procedure is starting* M107 [M109](https://wiki.rosettacnc.com/doku.php/software/features_g-code/supported_g_m-codes) P"Tool change procedure" Q4 *; Disable spindle, flood & mist* [M5](https://wiki.rosettacnc.com/doku.php/software/features_g-code/supported_g_m-codes) [M9](https://wiki.rosettacnc.com/doku.php/software/features_g-code/supported_g_m-codes) F#6003 *; Move upwards to a "safe position"* [G53](https://wiki.rosettacnc.com/doku.php/software/features_g-code/supported_g_m-codes) [G1](https://wiki.rosettacnc.com/doku.php/software/features_g-code/supported_g_m-codes) Z#6013 *; Move to tool change position* [G53](https://wiki.rosettacnc.com/doku.php/software/features_g-code/supported_g_m-codes) [G1](https://wiki.rosettacnc.com/doku.php/software/features_g-code/supported_g_m-codes) X#6011 Y#6012 [IF](https://wiki.rosettacnc.com/doku.php/software/features_g-code/macro_programming/looping_branching) [#1 **[NE](https://wiki.rosettacnc.com/doku.php/software/features_g-code/macro_programming/arithmetic_logic_statements)** #3] [THEN10](https://wiki.rosettacnc.com/doku.php/software/features_g-code/macro_programming/looping_branching) *; A different tool should be inserted. Display the message to the user.* [M109](https://wiki.rosettacnc.com/doku.php/software/features_g-code/supported_g_m-codes) P"Insert tool T#1 and press OK" Q2 [G4](https://wiki.rosettacnc.com/doku.php/software/features_g-code/supported_g_m-codes) P1 [M61](https://wiki.rosettacnc.com/doku.php/software/features_g-code/supported_g_m-codes) Q#1 [END10](https://wiki.rosettacnc.com/doku.php/software/features_g-code/macro_programming/looping_branching) *; Check if a G38.X is used. In that case convert to a G80 to prevent an error when setting G#4101.* [IF](https://wiki.rosettacnc.com/doku.php/software/features_g-code/macro_programming/looping_branching) [[#5101 **[GE](https://wiki.rosettacnc.com/doku.php/software/features_g-code/macro_programming/arithmetic_logic_statements)** 38] **[AND](https://wiki.rosettacnc.com/doku.php/software/features_g-code/macro_programming/arithmetic_logic_statements)** [#5101 **[LT](https://wiki.rosettacnc.com/doku.php/software/features_g-code/macro_programming/arithmetic_logic_statements)** 39]] [THEN10](https://wiki.rosettacnc.com/doku.php/software/features_g-code/macro_programming/looping_branching) #4101 = 80 [END10](https://wiki.rosettacnc.com/doku.php/software/features_g-code/macro_programming/looping_branching) [IF](https://wiki.rosettacnc.com/doku.php/software/features_g-code/macro_programming/looping_branching) (#6010 [EQ](https://wiki.rosettacnc.com/doku.php/software/features_g-code/macro_programming/arithmetic_logic_statements) 2] THEN MO9 P"Error updating piece position: Sensor already tripped!" Q1 M108<br> [M109](https://wiki.rosettacnc.com/doku.php/software/features_g-code/supported_g_m-codes) P"Check tool length procedure" Q4<br> [G53](https://wiki.rosettacnc.com/doku.php/software/features_g-code/supported_g_m-codes) [G1](https://wiki.rosettacnc.com/doku.php/software/features_g-code/supported_g_m-codes) X#6031 Y#6032<br>
G53 G1 X#6031 Y#6032<br>
IF (#5700 EQ -2] [THEN](https://wiki.rosettacnc.com/doku.php/software/features_g-code/macro_programming/looping_branching) [M109](https://wiki.rosettacnc.com/doku.php/software/features_g-code/supported_g_m-codes) P"Error updating pi r#0005<br>G53 G1 Z#6013<br>[M109](https://wiki.rosettacnc.com/doku.php/software/features_g-code/supported_g_m-codes) P"Check tool length procedure has ended. Detected length is #4010." Q4 **END16** *; Move back above the original position (keep Z to a "safety position").* [G1](https://wiki.rosettacnc.com/doku.php/software/features_g-code/supported_g_m-codes) X#4001 Y#4002 [IF](https://wiki.rosettacnc.com/doku.php/software/features_g-code/macro_programming/looping_branching) [#6010 **[EQ](https://wiki.rosettacnc.com/doku.php/software/features_g-code/macro_programming/arithmetic_logic_statements)** 1] [THEN10](https://wiki.rosettacnc.com/doku.php/software/features_g-code/macro_programming/looping_branching)<br>- Enable tool offset compensation considering the tool offset written in the tool table.<br>END10<br>- [G43](https://wiki.rosettacnc.com/doku.php/software/features_g-code/supported_g_m-codes) H#1<br>IF [#6010 **EQ** 2] THEN10<br>- FT [#6010 **EQ** 2] THEN10<br>- [END10](https://wiki.rosettacnc.com/doku.php/software/features_g-code/macro_programming/looping_branching)<br>END10 *; Restore previous states* [IF](https://wiki.rosettacnc.com/doku.php/software/features_g-code/macro_programming/looping_branching) [#4151 **[EQ](https://wiki.rosettacnc.com/doku.php/software/features_g-code/macro_programming/arithmetic_logic_statements)** 3] [THEN](https://wiki.rosettacnc.com/doku.php/software/features_g-code/macro_programming/looping_branching) [M3](https://wiki.rosettacnc.com/doku.php/software/features_g-code/supported_g_m-codes) [IF](https://wiki.rosettacnc.com/doku.php/software/features_g-code/macro_programming/looping_branching) [#4151 **[EQ](https://wiki.rosettacnc.com/doku.php/software/features_g-code/macro_programming/arithmetic_logic_statements)** 4] [THEN](https://wiki.rosettacnc.com/doku.php/software/features_g-code/macro_programming/looping_branching) [M4](https://wiki.rosettacnc.com/doku.php/software/features_g-code/supported_g_m-codes) [IF](https://wiki.rosettacnc.com/doku.php/software/features_g-code/macro_programming/looping_branching) [#4153 **[EQ](https://wiki.rosettacnc.com/doku.php/software/features_g-code/macro_programming/arithmetic_logic_statements)** 7] [THEN](https://wiki.rosettacnc.com/doku.php/software/features_g-code/macro_programming/looping_branching) [M7](https://wiki.rosettacnc.com/doku.php/software/features_g-code/supported_g_m-codes) [IF](https://wiki.rosettacnc.com/doku.php/software/features_g-code/macro_programming/looping_branching) [#4154 **[EQ](https://wiki.rosettacnc.com/doku.php/software/features_g-code/macro_programming/arithmetic_logic_statements)** 8] [THEN](https://wiki.rosettacnc.com/doku.php/software/features_g-code/macro_programming/looping_branching) [M8](https://wiki.rosettacnc.com/doku.php/software/features_g-code/supported_g_m-codes) *; Move Z back to the original position.* [G1](https://wiki.rosettacnc.com/doku.php/software/features_g-code/supported_g_m-codes) Z#4003 *; Restore original target feed* **F**#4130<br>; Restore original G code if it is possible (G0 or G1 or G2 or G3 or ...).<br>**G**#4101 *; Reset HUD message.* [M109](https://wiki.rosettacnc.com/doku.php/software/features_g-code/supported_g_m-codes) P"" Q4 *; Inform the PLC that the tool change procedure has ended.* M108 [M99](https://wiki.rosettacnc.com/doku.php/software/features_g-code/supported_g_m-codes) Usage example. [G54](https://wiki.rosettacnc.com/doku.php/software/features_g-code/supported_g_m-codes) [G49](https://wiki.rosettacnc.com/doku.php/software/features_g-code/supported_g_m-codes) F1000 *; Reset G54 WCS offsets* [G10](https://wiki.rosettacnc.com/doku.php/software/features_g-code/supported_g_m-codes) L2 P1 X0 Y0 Z0 *; Ensure that the current position can be reached when the tool compensation is activated.*

```
G0 X0 Y0 Z-20
T1
M6
M109G1M2
```
# **Advanced Tips**

# **Subroutine and Macro call efficiency**

G-code syntax does not provide subroutine forward declarations, therefore when the interpreter finds a subroutine call, it should check if the subroutine is defined in the file, and if it is not it looks for an external subprogram with the appropriate name.

This approach can take time if the file where the subroutine call is placed is long, but there are some tips to write a more efficient G-code:

1. When you call a subroutine by name, and you know that the subroutine is defined in an external subprogram add the extension/suffix to the call.

This way the interpreter can skip looking for a subroutine with the same name defined inside the file.

Example: ''G65 P"my sub.ngc"'' instead of ''G65 P"my sub"''.\\<br>Note that you can write "G65 P"my sub.ngc"'' even if you want to call an encrypted file like //my\_sub.ngx//<br>- When you call a subroutine by id, Consider using

# **4. Cutter compensation**

The cutter radius compensation capabilities of the Interpreter enable the programmer to specify that a cutter should travel to the right or left of an open or closed contour composed of arcs of circles and straight line segments, all planes are supported XY, YZ and XZ.

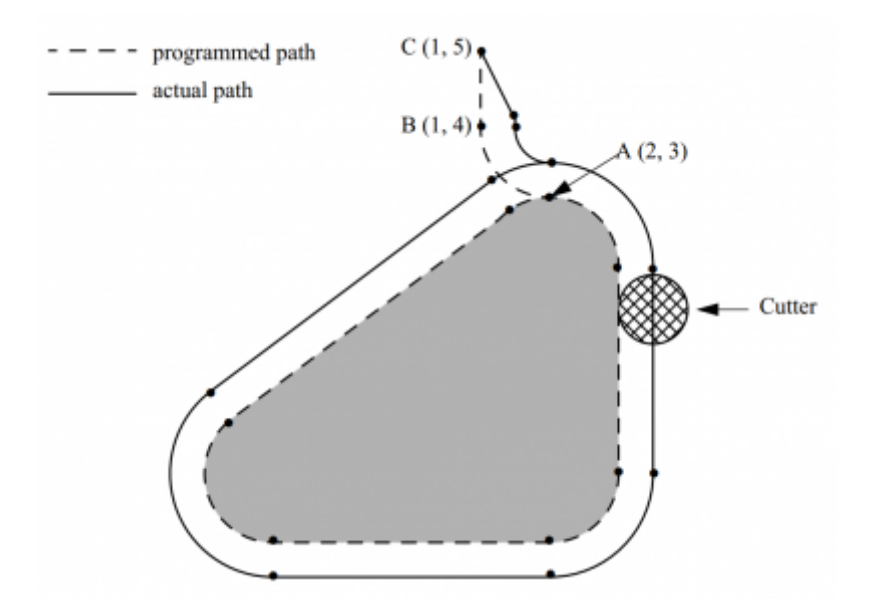

# **4.1 G41, G42 Cutter Compensation**

- G41 <D> <I> left of programmed path
- G42 <D> <I> right of programmed path

### **Notes**

- D tool number
- I dynamic radius offset
- The D word is optional; if there is no D word the radius of the currently loaded tool will be used (if no tool is loaded and no D word is given, a radius of 0 will be used).
- The I word is optional; if there is I word the resulting radius will be: "table diameter value" / 2 "I value".
- If supplied, the D word is the tool number to use. This would normally be the number of the tool in the spindle (in which case the D word is redundant and need not be supplied), but it may be any valid tool number.
- $\bullet$  It is an error if:
	- $\circ$  The D number is not a valid tool number or 0.
	- $\circ$  Cutter compensation is commanded to turn on when it is already on.

# **4.2 G41.1, G42.1 Dynamic Cutter Compensation**

- G41.1 D <L> (left of programmed path)
- G42.1 D <L> (right of programmed path)

## **Notes**

- D cutter diameter
- L tool orientation (see lathe tool orientation)
- G41.1 & G42.1 function the same as G41 & G42 with the added scope of being able to program the tool diameter. The L word defaults to 0 if unspecified.
- It is an error if:
	- The YZ plane is active.
	- $\circ$  The L number is not in the range from 0 to 9 inclusive.
	- $\circ$  The L number is used when the XZ plane is not active.
	- Cutter compensation is commanded to turn on when it is already on.

# **4.3 Tool compensation entry options**

Three compensation entry option are supported:

**NIST**

The default NIST mode.

**Easy Lead-In**

Delays the first movement of the entry move until the following line or arc is specified. When the second entry motion is specified it performs the entry move to a position tangent to the beginning of the second line or arc.

This option works well with some CADs such as Fusion360 indeed not gouging errors are generated.

**Normal**

It is the only option that can handle concave corners and concave arcs.

The **Easy lead-In** option is needed when a concave corner is present between the first and the second move that is part of the Lead-in.

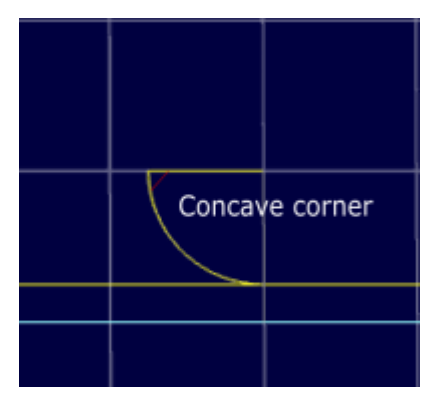

## **Common Cutter Radius Compensation Errors**

When the first two options are selected and cutter radius compensation is on, it must be physically possible for a circle whose radius is the half the diameter given in the tool table to be tangent to the contour at all points of the contour.

In particular, the Interpreter treats concave corners and concave arcs into which the circle will not fit as errors, since the circle cannot be kept tangent to the contour in these situations.

This error detection does not limit the shapes which can be cut, but it does require that the programmer specify the actual shape to be cut (or path to be followed), not an approximation.

### concave corner - tool does not fit

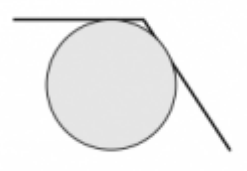

concave arc too small - tool does not fit

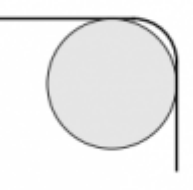

In both examples, the line represents a contour, and the circle represents the cross section of a tool following the contour using cutter radius compensation (tangent to one side of the path.)

# **4.4 Examples**

## **4.4.1 Easy Lead-in**

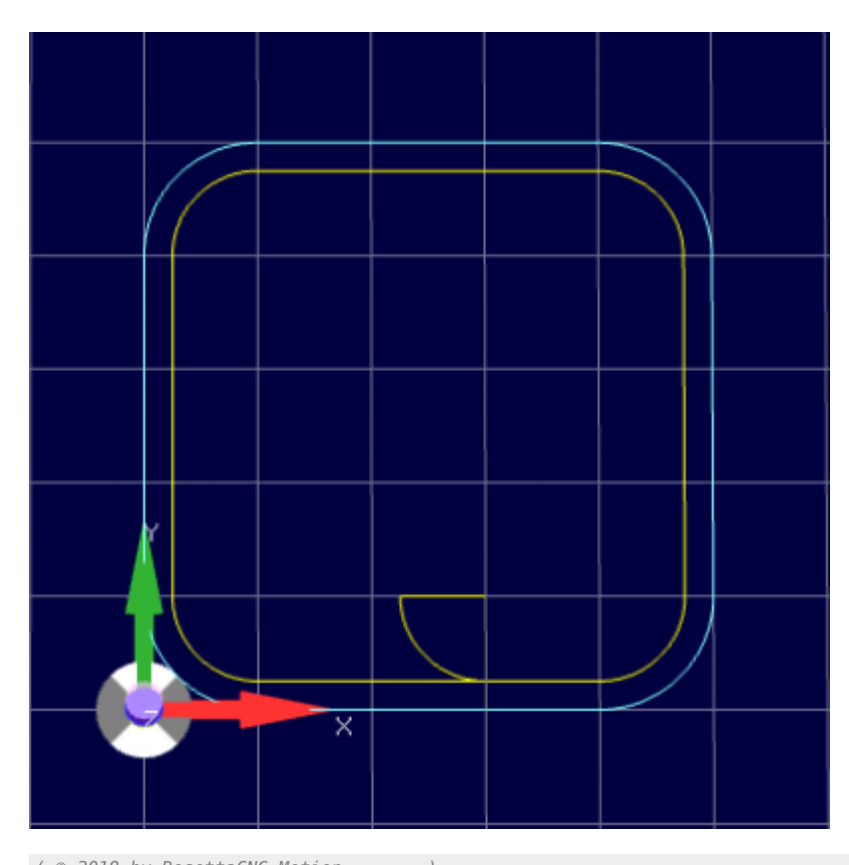

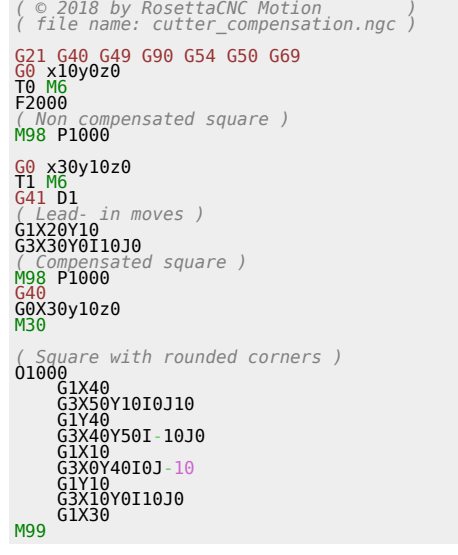

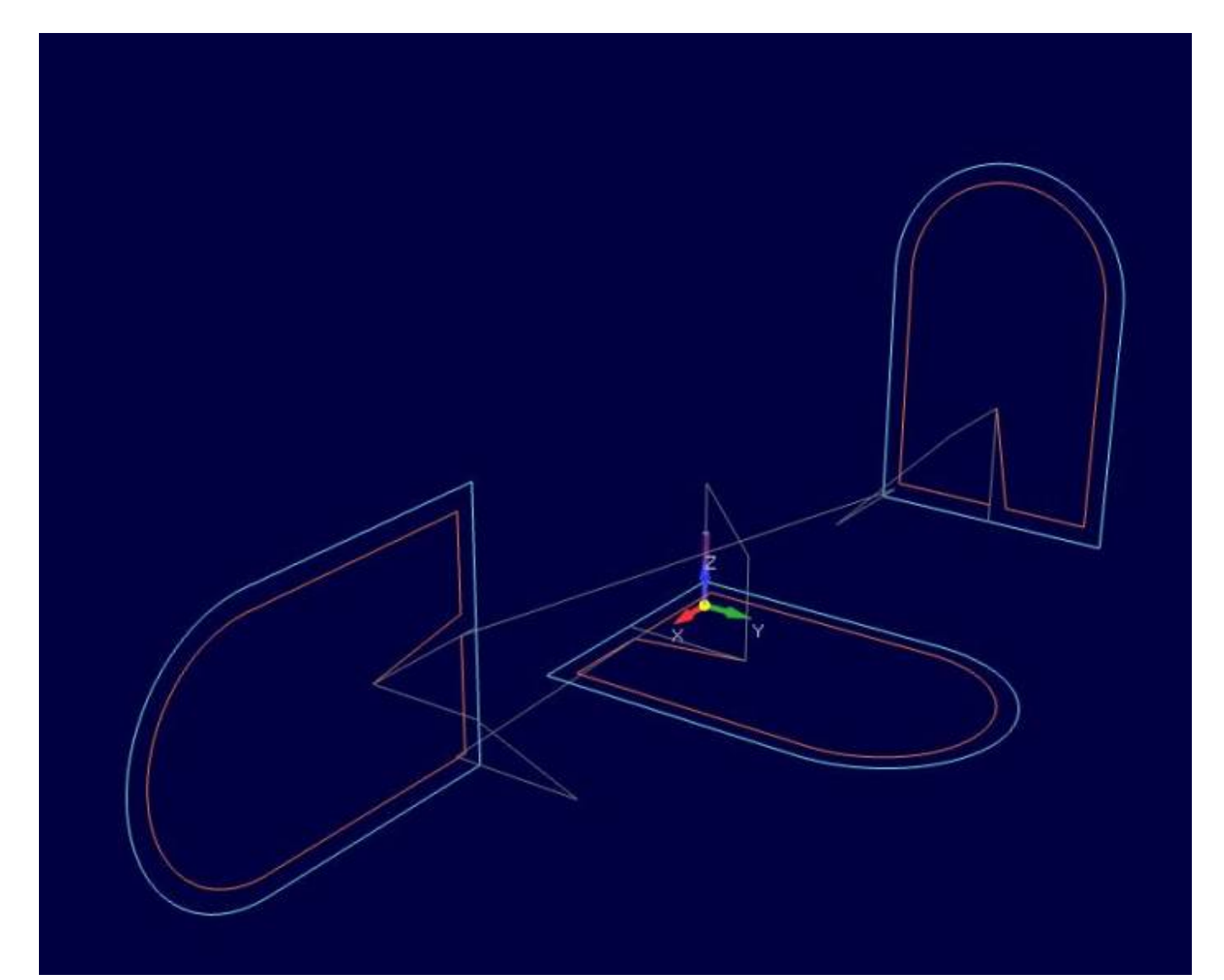

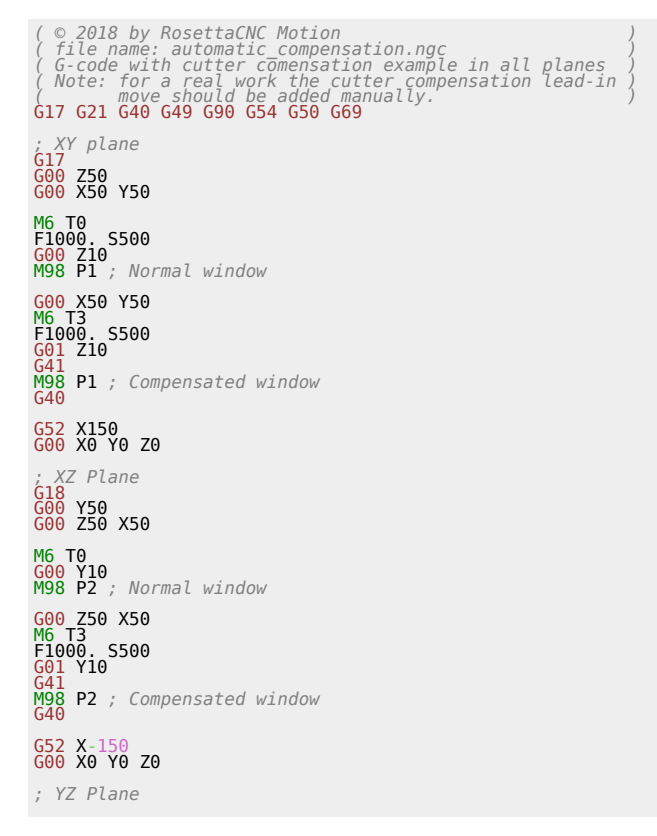

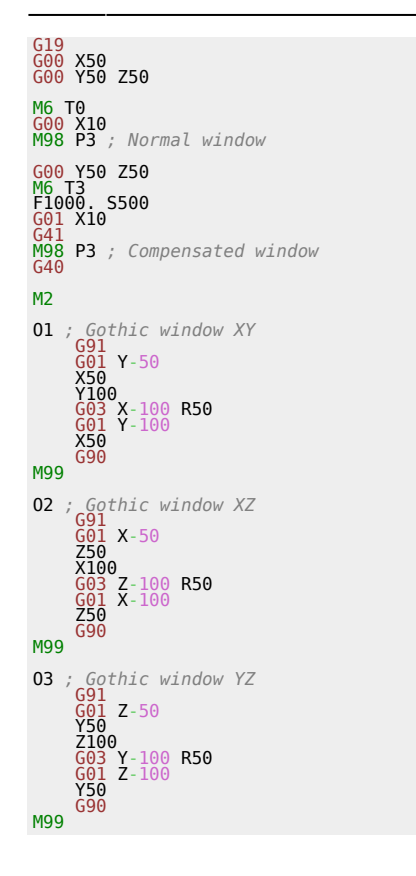

# **5. Motion Control Modes**

RosettaCNC supports three different motion control modes:

- **Exact path mode** enabled with G61 that forces the CNC to follow the programmed path using the **look ahead** feature to diminish program duration.
- **Exact stop mode** enabled with G61.1 that forces the CNC to stop at the end of every motion block.
- **Continuous path mode** enabled with G64 that enables both **look ahead** and **trajectory blending** features to reach maximum speed performances. This mode supports two optional parameters
	- P: Trajectory deformation/blending tolerance
	- Q: Points removal threshold that can be used to decrease the number of points generated by the CAM

## **5.1 Examples**

## **Exact stop one shot example**

RosettaCNC supports **G9** command to force exact stop at the end of a specific block.

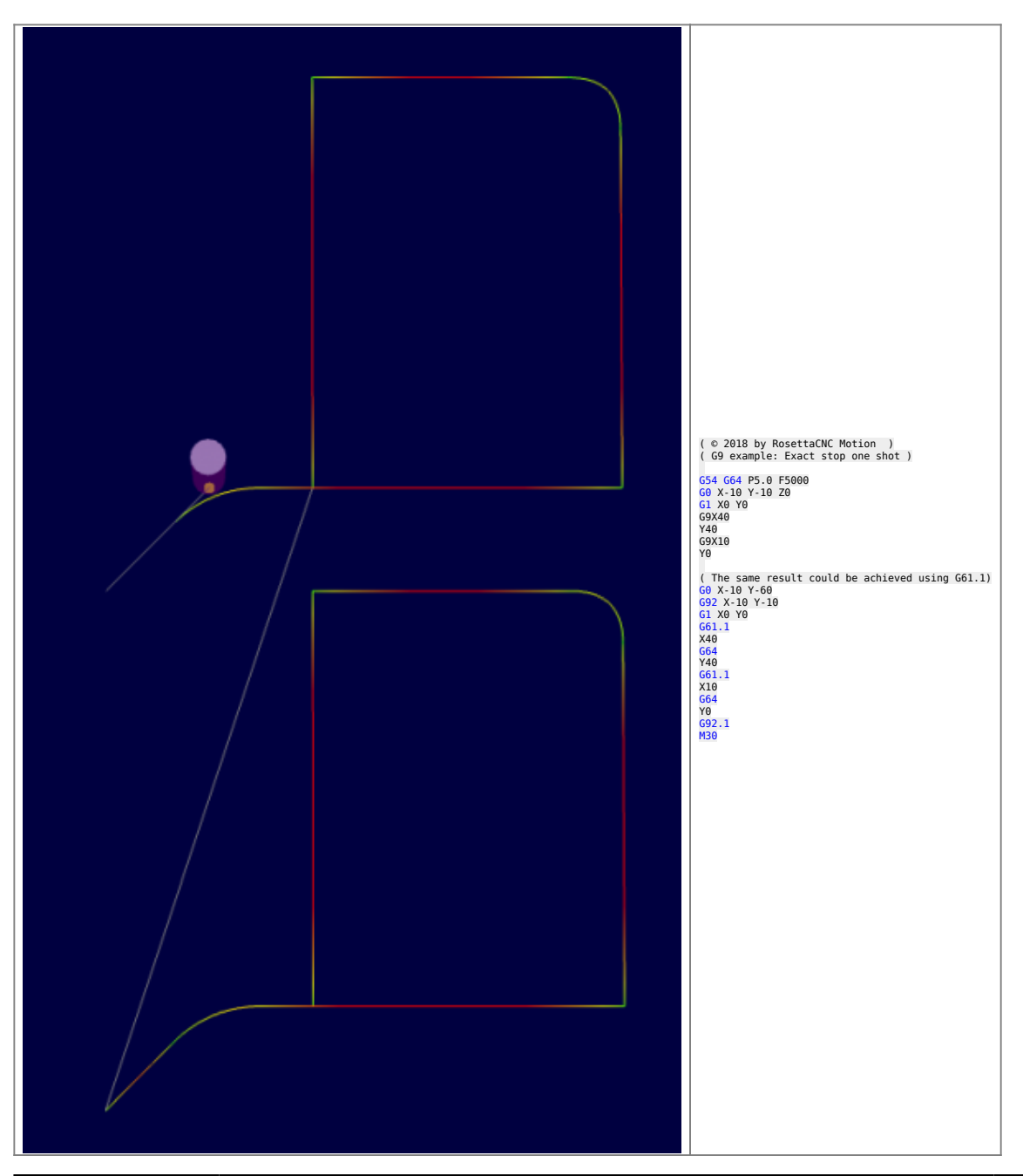

### **Path smoothing support**

Using the motion control mode **Continuous path mode** and specifying the parameter P the path can be smoothed to satisfy user needs.

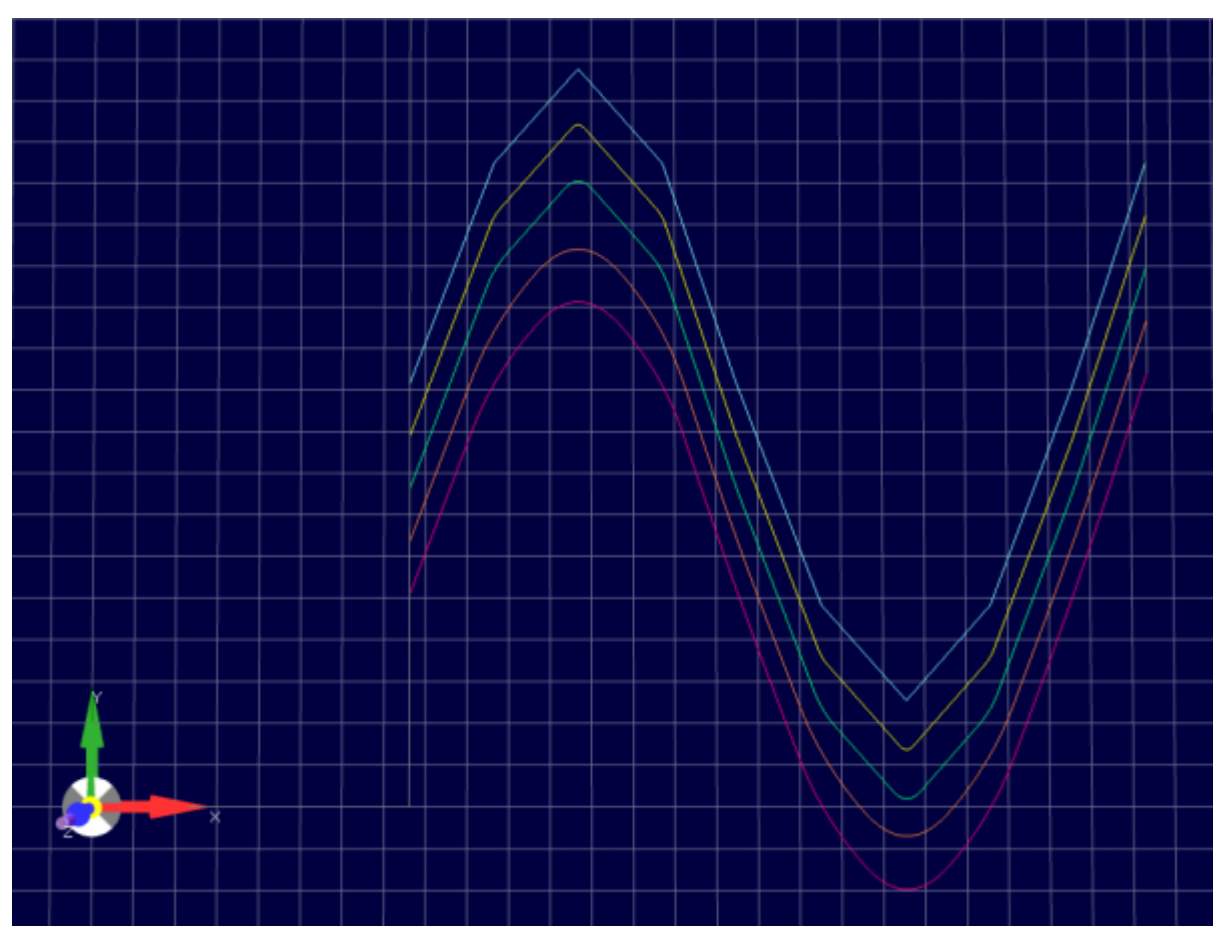

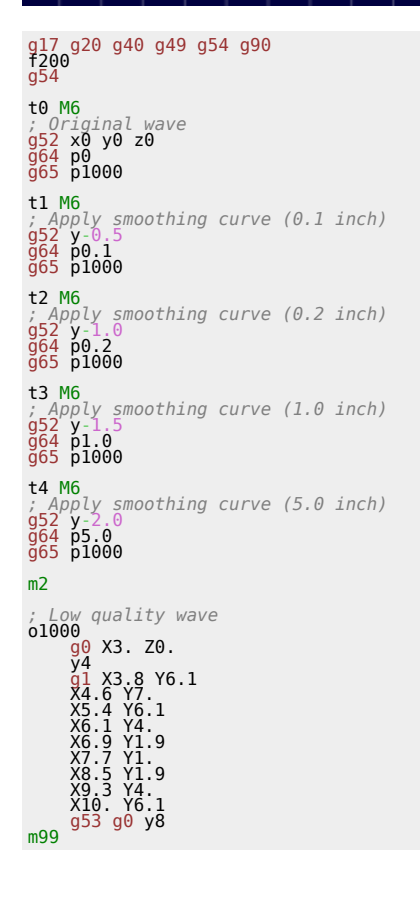

# **6. Canned Cycles**

A canned cycle is a command that gives the machine instructions for a pattern of movements. It's meant to automate and simplify repetitive and common tasks, such as drilling holes.

Instead of programming every movement and function individually, a canned cycle controls a set of motions.

In this section you can find a quick reference list followed by a paragraph for every cycle explaining how to use it properly.

# **6.1 List of supported Canned Cycles**

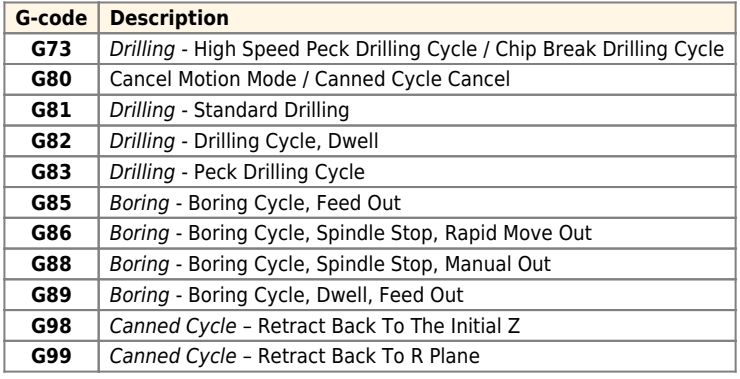

# **6.2 G73 High Speed Peck Drilling Cycle**

G73 High Speed Peck Drilling cycle performs high–speed peck drilling. It performs intermittent cutting feed to the bottom of a hole while removing chips from the hole.

#### **Programming**

 $G73$  X Y Z R Q F <L>

#### **Parameters**

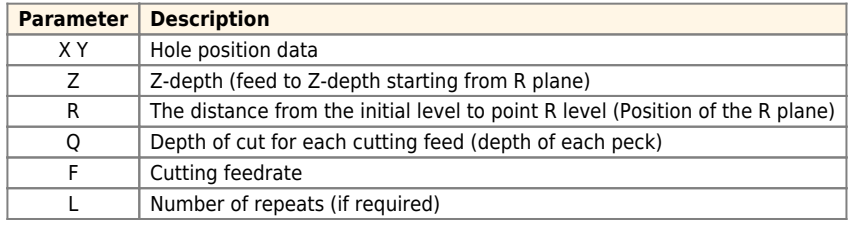

G73 (G98) G73 (G99) Initial Level R Level

#### **Cycle Operation**

The tool dips into the workpiece for the infeed Q, drives back with rapid feed of 0.254mm (d retraction) to break chips, dips in again, until end depth is reached, then retracts with rapid feed.

#### **Example**

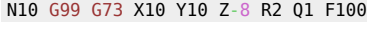

## N20 X20 N30 X30

#### **G98 G99**

When G98 is active, the Z-axis will return to the start position (initial plane) every time it completes a single operation. When G99 is active, the Z-axis will be returned to the R point (plane) every time the canned cycle completes a single hole. Then the machine will go to the next hole.

Generally, G99 is used for the first drilling operation and G98 is used for the last drilling operation.

# **6.3 G80 Cancel motion mode / Canned Cycle Cancel**

To cancel a canned cycle you can use G80 or one of the following G-codes from Group 01:

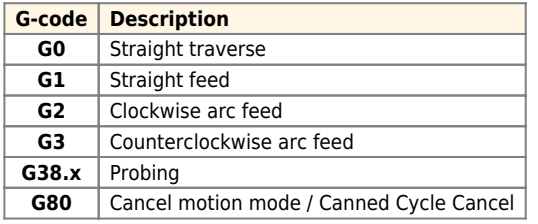

# **7. Feed Management**

# **7.1 Rotary Axes Indexer option**

If you set the axis to be an Indexer the G-code interpreter will check the G-code and ensure that the axis is moved only with sigle axis fast moves (G0).

The most obvious case for indexing is to gain better access to the part.

# **7.2 Rotary Axes Continuous Machining**

RosettaCNC supports "Rotary Axes Continuous Machining", which may also be referred to as "Rotary Axes Contouring". It enables all new kinds of machining and can also make existing jobs run faster and require less setup.

## **Single-axis feedrate moves**

To perform feedrate moves on the rotary fourth axis G1 can be used, likewise a linear axis, except that **distances** are in **degrees** and **feedrates** are in **degrees per minute**.

### **Multi-axis feedrate "mixed moves"**

"Mixed moves" are moves which combine rotary axis movement with linear axis movement. These moves too are programmed like normal linear moves. However, the formula for calculating the combined inch/degree feedrate is a little more complicated.

### **RosettaCNC "mixed moves feed handling" feature**

If the origin of the rotational axis has been specified the feature named "Rotary Feed Handling" can be enabled. In this case RosettaCNC considers the distance from the origin of the rotational axis to the tool to perform a motion with the specified target speed.

#### RosettaCNC G-code language

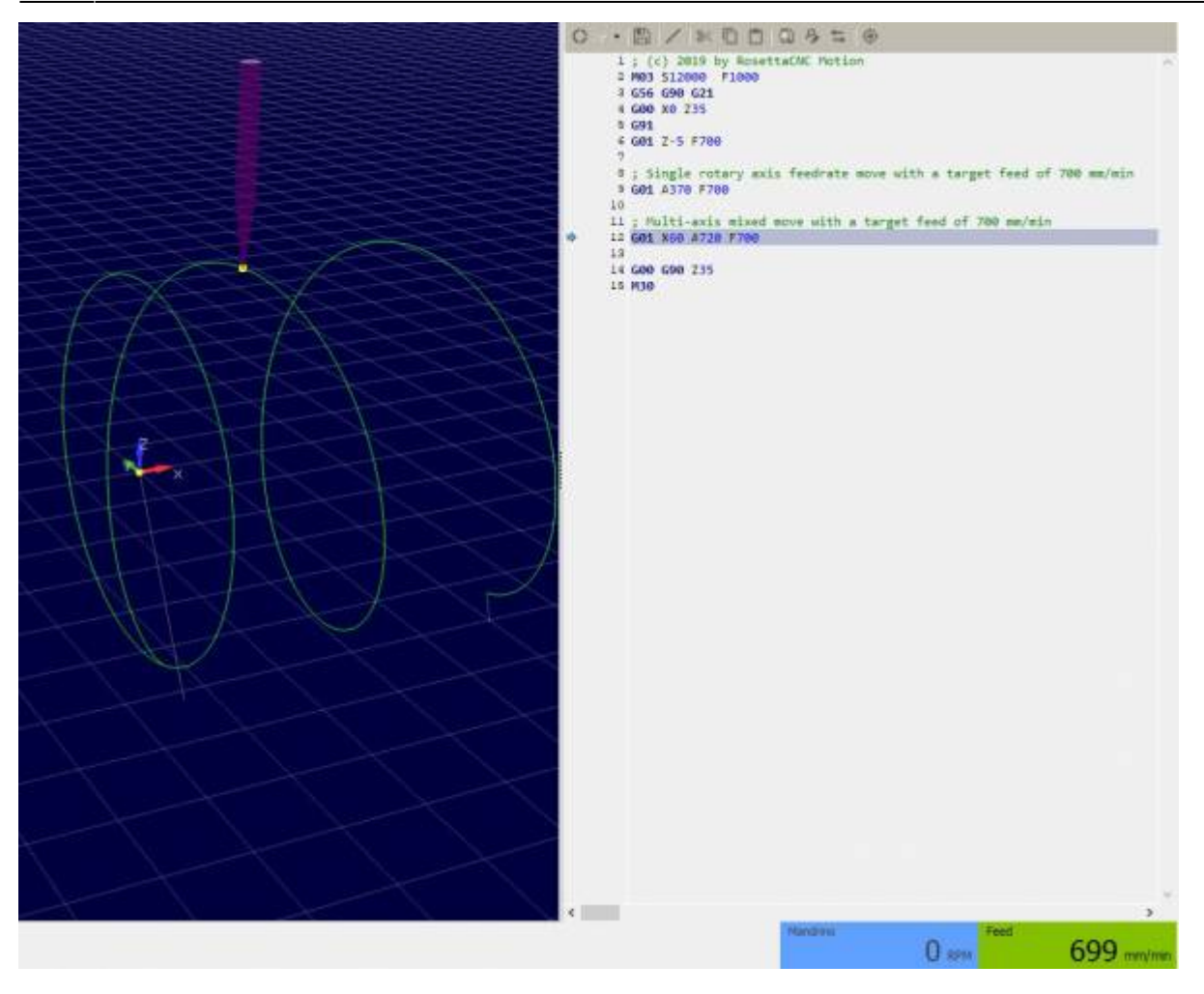

#### **Notes:**

- RosettaCNC considers even the tool offset if enabled with G43.
- No need to use any special macro or perform complicated calculations

#### **Standard macro approach**

Since RosettaCNC provides Macro B compatible parametric programming we have created for you an arithmetic function within the control that determines feed rate in degrees per minute.

The function accepts input arguments in the form of desired per minute feed rate, the tool's position relative to the center of rotation, the amount of angular departure and the variable number in which the calculated degrees per minute feed rate will be stored. The function will calculate the degrees per minute feed rate based on the input data and store the results in the specified variable. This variable can be used to specify the feed rate in the rotary axis command.

#### The code of the macro is the following one

```
; Calculate feed axis based on both linear and rotary movement<br>; A = #1 = rotary axis movement (optional argument)<br>; X = #24 = linear movement (optional argument)<br>; D = #7 = desired tool feed<br>; R = #9 = eeturn value<br>; R =
01001 IF [#24 EQ #0] THEN #24 = 0
 IF [#1 EQ #0] THEN #1 = 0
 IF [#1 EQ 0] THEN1
 #[#18] = #9
          END<sub>1</sub>
  IF [#24 EQ 0] THEN1
 #100 = [3.1416 * 2 * #7] ; calc circumference
 #100 = [[#100 * ABS[#1]] /360] ; calc rotary length
 #[#18] = [ABS[#1] / [#100 / #9]]
  END1
 IF [[#1 NE 0] AND [#24 NE 0]] THEN1
 #100 = [3.1416 * 2 * #7] ; calc circumference
  #100 = [[#100 * ABS[#1]] /360] ; calc rotary length
 #100 = SQRT[[#100*#100]+[#24*#24]] ; calc total space
 #100 = [#100/#9] ; calc movement time [min]
 #[#18] = [ABS[#24]/#100] ; new linear feed
           END1
M99
```
#### It could be stored in a dedicated file in the macros folder and used as follows

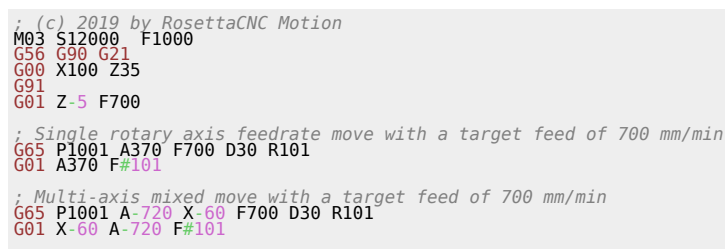

[G00](https://wiki.rosettacnc.com/doku.php/software/features_g-code/supported_g_m-codes) [G90](https://wiki.rosettacnc.com/doku.php/software/features_g-code/supported_g_m-codes) Z35 [M30](https://wiki.rosettacnc.com/doku.php/software/features_g-code/supported_g_m-codes)

# **8. Coordinate Systems**

RosettaCNC G-Code has some powerful features that allow the user to transform coordinates in order to create complex shapes with just a few lines.

# **8.1 The 5 Steps G-Code Coordinate Pipeline**

Coordinates are handled in 5 different steps/levels, every step influences all the steps at is right.

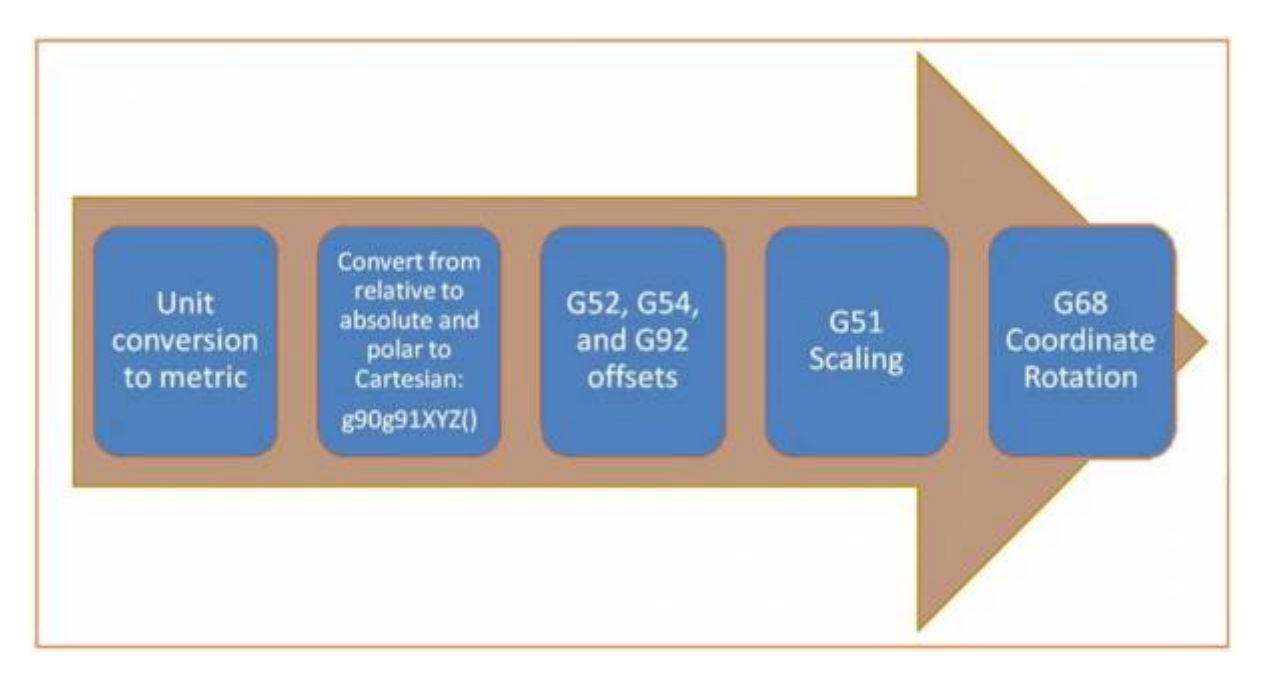

## **8.1.1 Step 1: Unit Conversion**

The first calculation involves handling the length units used your program that can be mm or inches as defined by **G20** and **G21**.

## **8.1.2 Step 2: Conversion from Relative or Polar to Absolute Coordinates**

The following step involves converting relative or polar coordinates to absolute coordinates.

- **Relative coordinates** are enabled with **G90** and disabled with **G91**
- **Polar coordinates** consist in specifying a radius and an angle instead of X and Y Cartesian coordinates and are enabled by **G15** and disabled by **G16**. When polar coordinates are enabled X is the radius relative to the current position and Y is the angle. (For further explanations see [Cartesian & Polar Coordinates](#page-59-0)

## **8.1.3 Step 3: Offsets: G52, G54 and G92**

RosettaCNC supports three different kinds of offsets:

- **Work Offsets** define different places a part zero may be. They're typically handled via **G54, G55, …,** .
- **Local Offsets** are defined by **G52**. They make it easily to temporarily move the zero to a new place. For example, the center of a bolt circle while you're busy drilling it so you don't have to offset each hole from part zero.
- **Workpiece Coordinate System** setting set using **G92** is another facility for setting offsets.

#### **Examples**

To update the WCS during a G-code program

*\**<\_**wcs.index**\_> = 1 ; Set a variable to store the desired WCS index.<br>
; Notes: ...<br>
; - index is 1 for G54, 2 for G55, ...<br>
; The following command set the WCS currently in use is stored in #5220<br>[G10](https://wiki.rosettacnc.com/doku.php/software/features_g-code/supported_g_m-codes) L2 P#<\_wcs.index\_>

## **8.1.4 Step 4: Scaling and Mirroring: G51**

A **G51** applies scaling/mirror to all positions, lines, and arcs following this G-code until a **G50** are entered.

A different scaling factor can be specified for every axis using I (for X axis) J (for Y axis) and K (for Z axis) while parameter P can be used if scaling factors are the same for all the axes.

The X, Y, and Z parameters are the coordinates of the scaling center. If the scaling center is not specified, the default scaling center is the current cutter position (not the current origin).

To mirror, enter a negative value for the scaling factor.

#### **Notes**:

- If the arc radius was specified with R, the radius will be scaled by the larger of the two circular plane scale factors. The result will be a circular arc between the scaled arc start and the scaled arc end.
- If the arc center was specified with I, J, and/or K, the centres will be scaled by the appropriate axis scale factors. The result will be a circular arc from the scaled arc start, around the scaled center, and usually with a line from the end of the circular arc to the scaled arc end.
- In no case can an ellipse be generated using scaling.

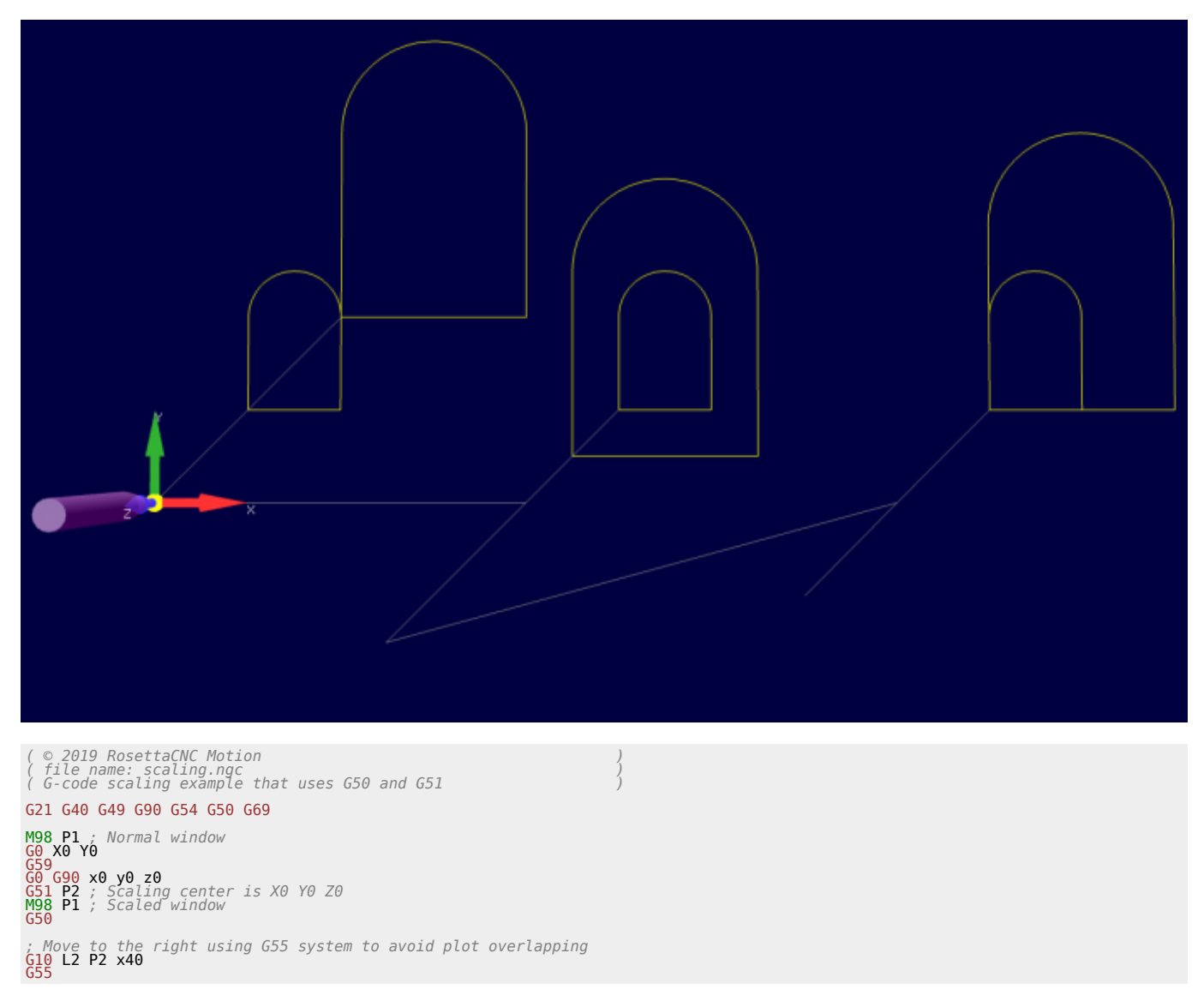

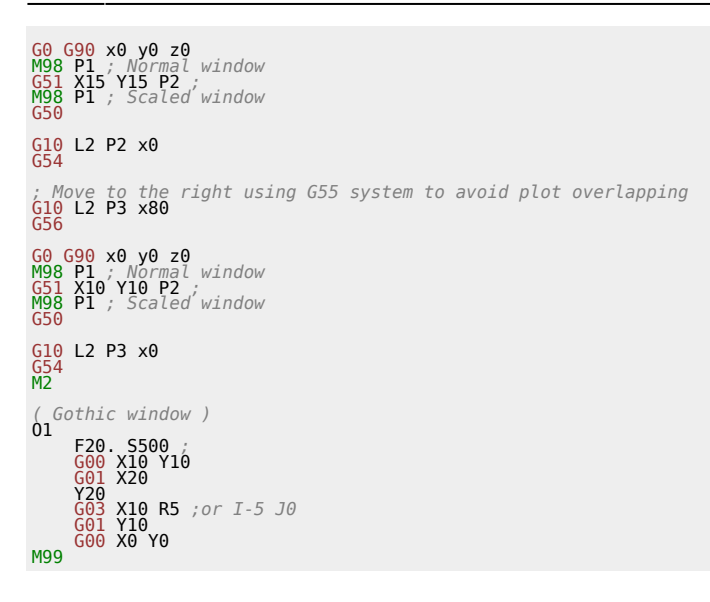

## **8.1.5 Step 5: Rotation: G68**

With **G68**, you can rotate the coordinates an arbitrary number of degrees about an arbitrary center. The X, Y, and Z parameters are the coordinates of the scaling center. If the rotation center is not specified, the default rotation center is the current cutter position (not the current origin).

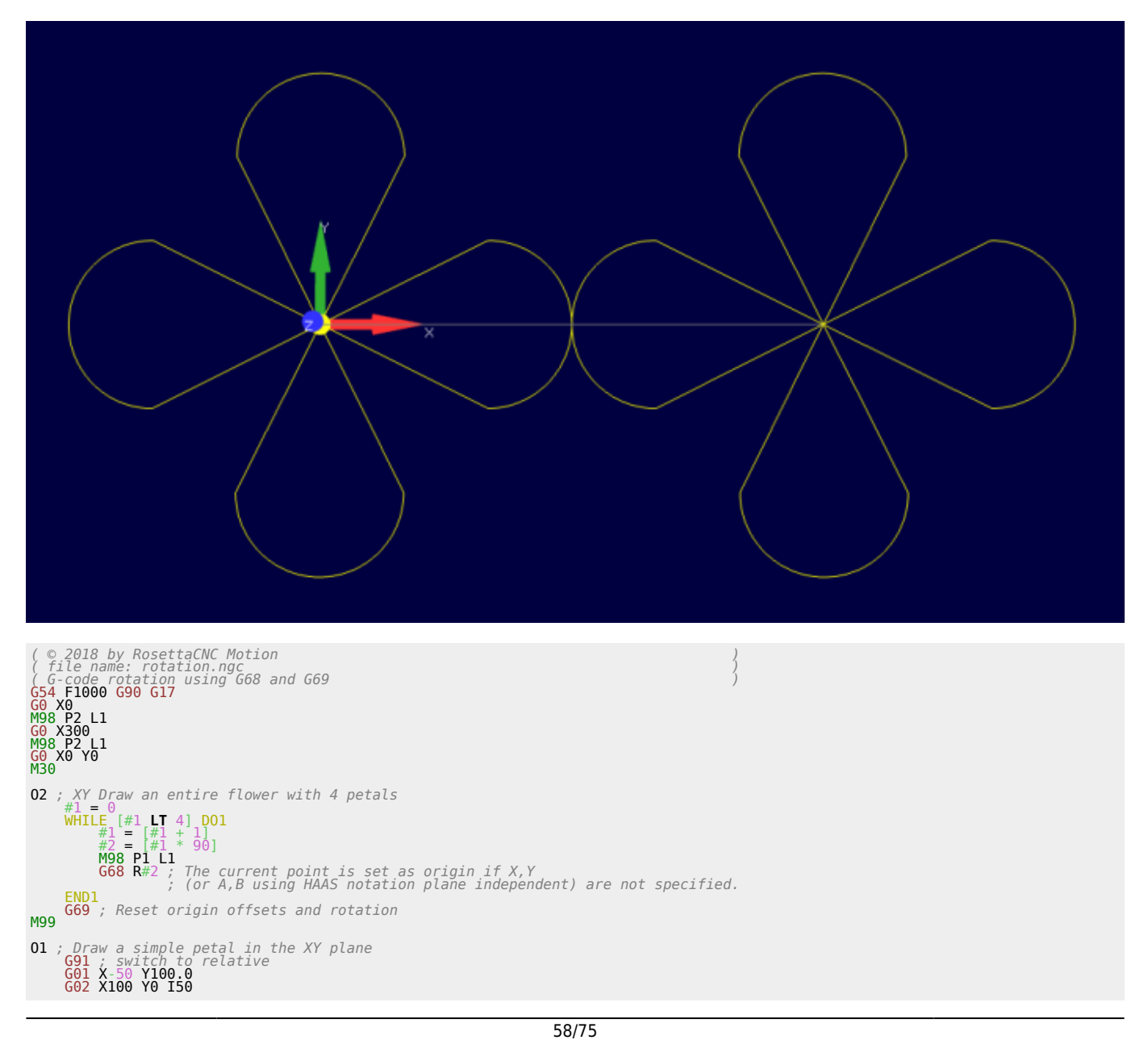

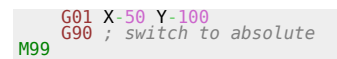

## <span id="page-59-0"></span>**8.2 Cartesian & Polar Coordinates**

With Cartesian Coordinates X, Y, and Z represent distances from part zero (absolute coordinates) or from the current position (relative coordinates).

With polar coordinates, we use an angle and a distance relative to the origin.

The following picture gives a graphical overview.

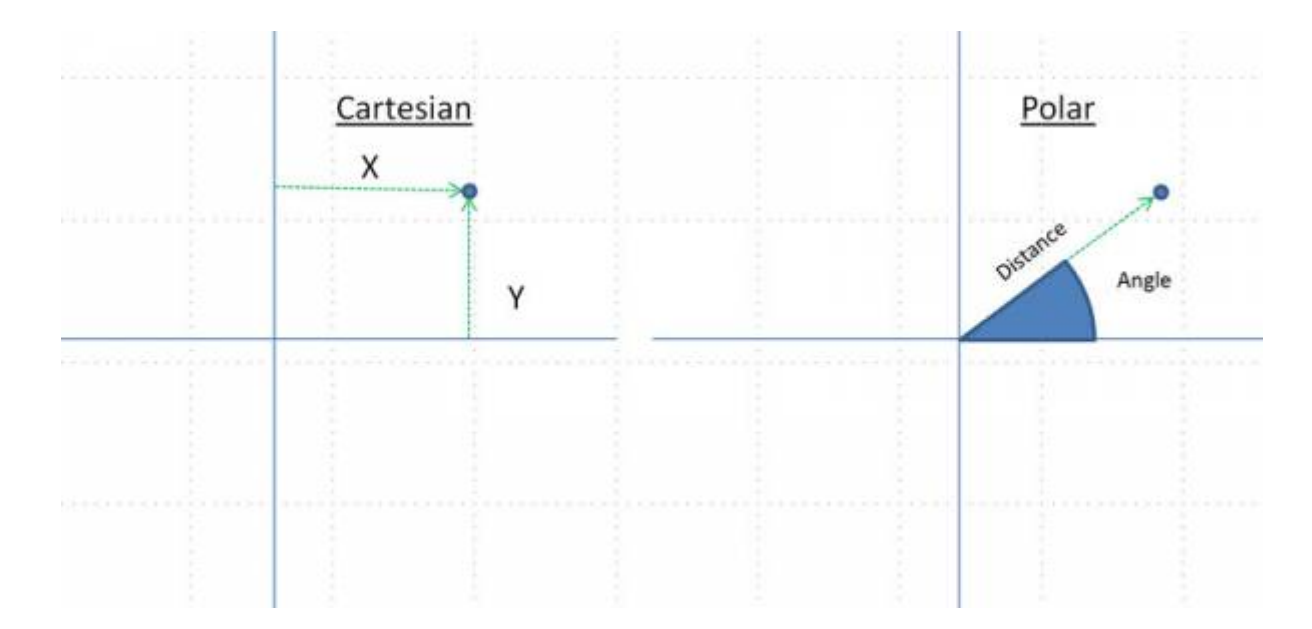

## **8.2.1 Use on different planes**

### **8.2.2 Standard syntax**

- **XY Plane**: X is used to identify the radius and Y to identify the angle
- **YZ Plane**: Y is used to identify the radius and Z to identify the angle
- **XZ Plane**: X is used to identify the radius and Z to identify the angle

#### **Plane independent syntax**

It is also possible to use a plane independent syntax using two special symbols:

- @ for the radius
- $\bullet$  ^ for the angle

## **8.2.3 Examples**

## **8.2.4 Polar Coordinates standard syntax**

The following example uses polar coordinates to generate a rotated square and a spiral.

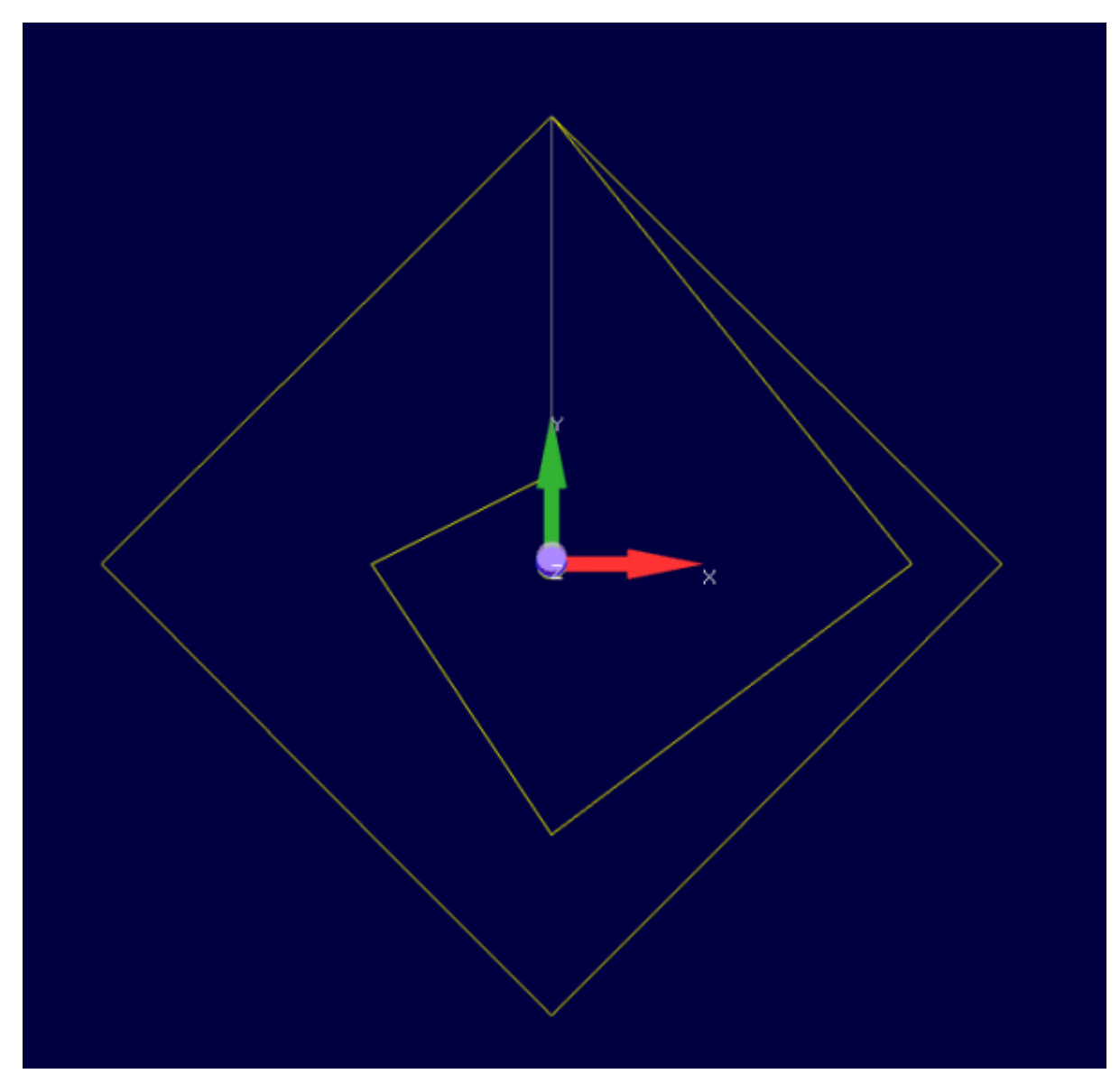

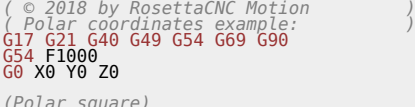

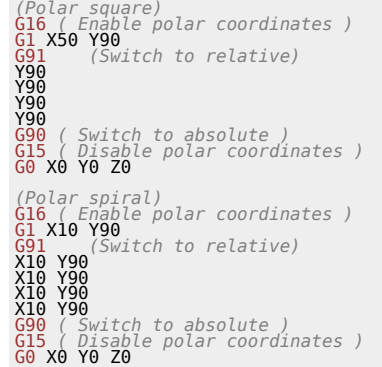

[M2](https://wiki.rosettacnc.com/doku.php/software/features_g-code/supported_g_m-codes)

## **8.2.5 Polar Coordinates complete example**

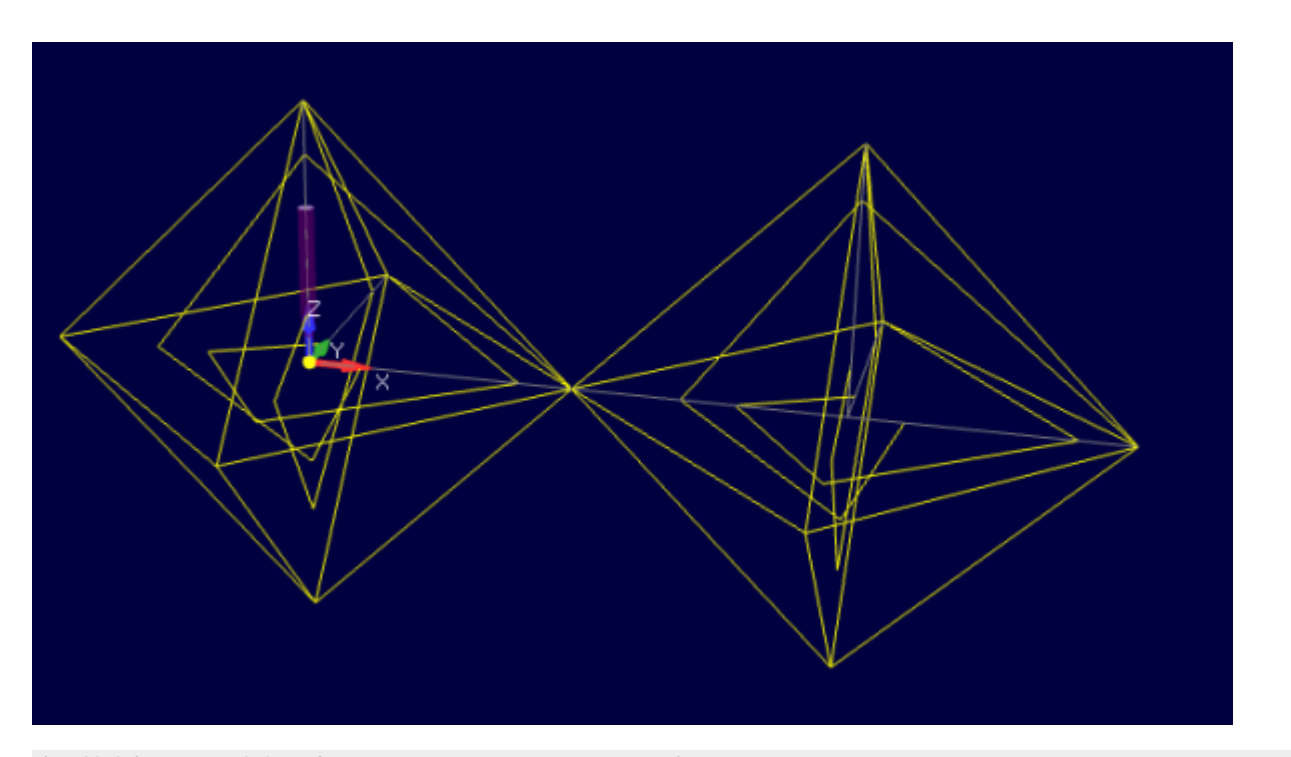

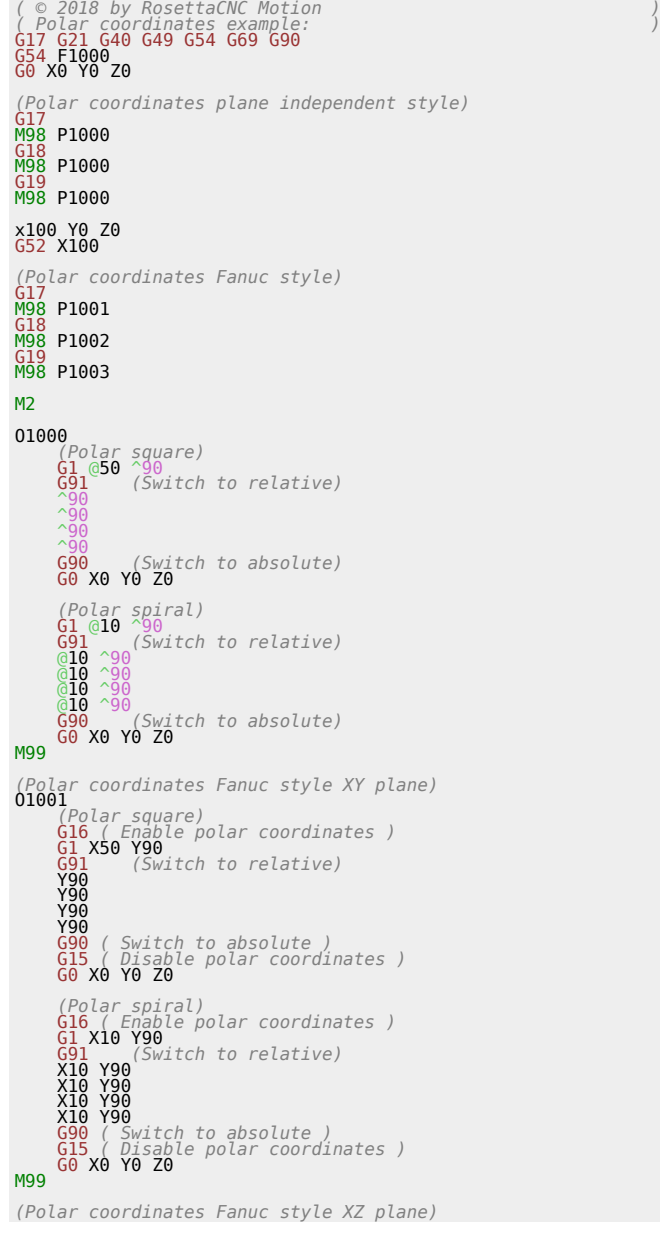

62/75

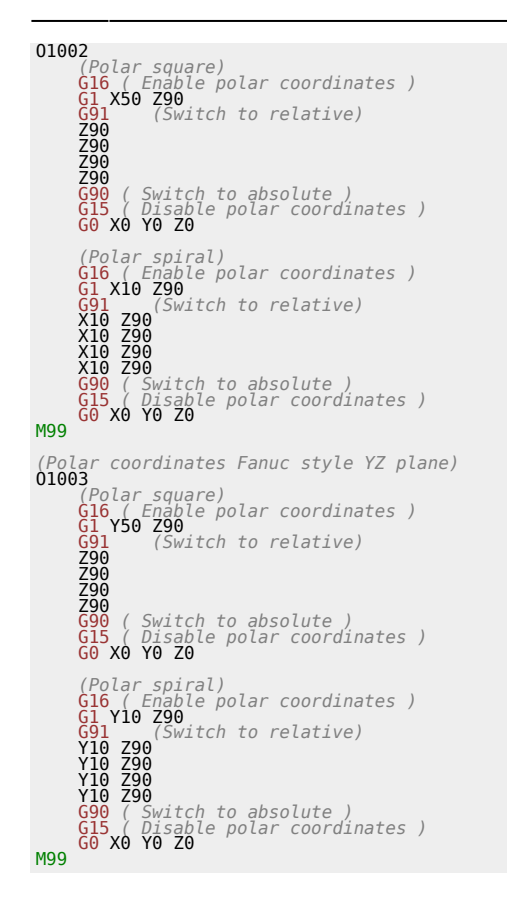

# **9. Rotary axis options**

Rotary axis visualisation can be:

- **linear**: rotary axis position is displayed as a normal linear axis position, only units are different
- **rounded**: rounded by the angle corresponding to one rotation

Independently on how the rotary axis position is visualised the user can chose among 3 modes to set the target position. The modes are set using parameters #5802 for axis A, #5803 for axis B and #5804 for axis C calling G10 L100 P<parameter> V<value>.

The supported modes are described by the following table.

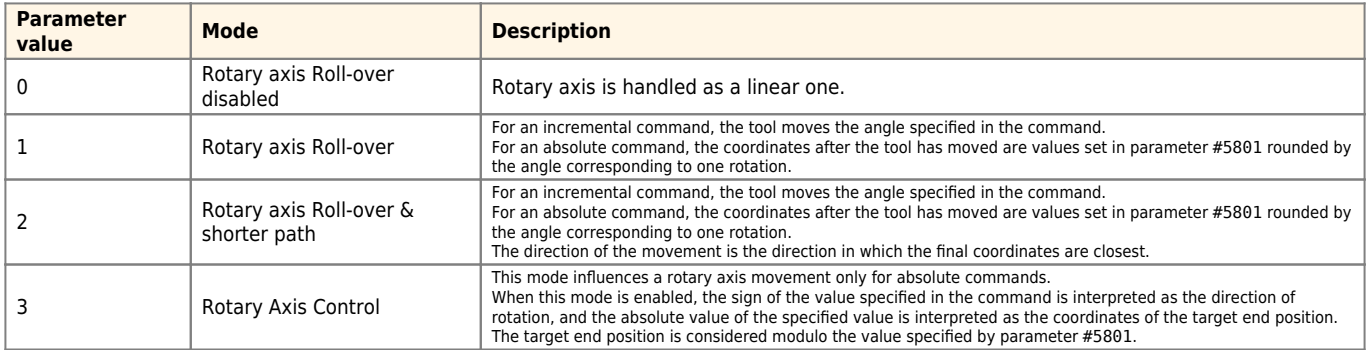

If a mode different from 0 is specified the modulus used for all of them (default 360.0) is stored in parameter #5801.

## **Example**

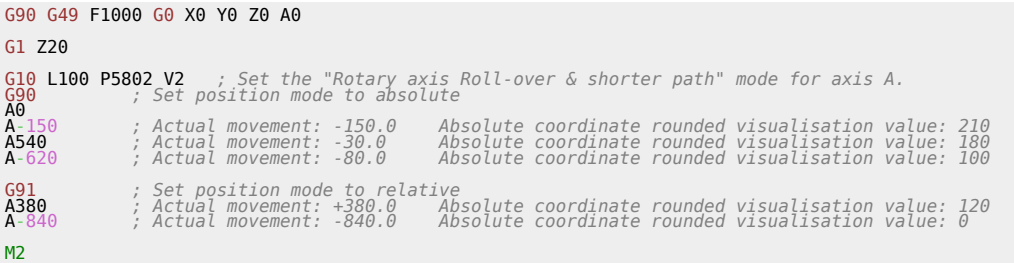

# **10. Messages & Media**

The user can edit the G-code to specify a message or a media to be displayed using the following syntax.

M109 P"text message to be displayed" Q1

M120 P"image.png" Q1

## **10.1 Parameters meaning**

- P the text to be displayed for M109 and the path to the image to be displayed using M120.
- Q the optional window type to be used to display the message or the media. The following types are available:
	- 0: modal window with a Resume button.
	- $\circ$  1: modal window with a Stop button.
	- 2: modal window with a Stop and Resume button.
	- $\circ$  3: modal window where the user can insert a value that will be stored in parameter #5721.
	- 4: message will be displayed in the HUD.
	- $\circ$  >=100: a message that requires a custom window
- R the optional number of arguments that should be set by the user. The default is 1 when Q is set to 4. The values inserted by the user is stored in parameters #5730 to #5739.
- D the optional default value to be used when Q is set to 3. The specified is used to generate the initial preview.

A special case of M109 is M109 p"user error message" Q-1 used to stop compilation reporting a custom error message placed between double quotes.

When no message is present after M109 (Eq: M109 Q-1) the default text [E0345] in line x - generic user error with m109 q-1 will be showed.

To set the default values when multiple inputs should be set by the user call G10 L100 P<parameter> V<value> before calling M109 or M120.

#### **Example**

```
; Set default value for parameter 5731.
G10 L100 P5731 V987
; Ask the user to insert 5 values.
M109 Q100 P"Enter 5 numbers" R5
; Print values inserted by the user.
M109 P"User wrote: 5730 #5730, 5731 #5731, 5732 #5732 , 5733 #5733, 5734 #5734"
```
### **Notes**

- Only with M109 Q4 (HUD message) you have to use an empty string to remove previous showed message: M109 P"" Q4
- It is possible to show the current value of a parameter within a message, to do that just add to the message text #<parameter\_number> where parameter number is the number of the parameter you want to display.

Example: M109 P"The current value of the parameter 5001 is #5001" Q0

- The images to be show using M120 should be placed in the folder <%appdata%/RosettaCNC-1/machines/RosettaCNC/media>
- The text messages with  $q0 \div 3$  can accept a mini-html subset of tags.

# **10.2 Supported HTML syntax**

In the text field of a message the HTML syntax can be used.

## **Bold tag**

<B> : start bold text </B> : end bold text **Example**: This is a <B>test</B> → This is a **test**

## **Underline tag**

<U> : start underlined text </U> : end underlined text **Example**: This is a <U>test</U> → This is a test

### **Italic tag**

<I> : start italic text </I> : end italic text **Example**: This is a <I>test</I> → This is a test

### **Strikeout tag**

<S> : start strike-through text </S> : end strike-through text **Example**: This is a  $\leq$ S>test $\lt$ /S>  $\rightarrow$  This is a test

### **Line break**

<BR> : inserts a line break **Example**: This is a <BR> test → This is a test

## **Subscript/Superscript tags**

<SUB> : start subscript text </SUB> : end subscript text <SUP> : start superscript text </SUP> : end superscript text Example : This <code>is<SUP>9</SUP>/<SUB>16</SUB></code>  $\rightarrow$  This is  $^9\prime_{16}$ 

## **List tags & List items**

<UL> : start un ordered list tag </UL> : end un ordered list <LI [type="specifier"] [color="color"]> : new list item specifier can be "square" or "circle" bullet specifier "color" sets the color of the square or circle bullet

#### **Example:**

 <**[LI](http://december.com/html/4/element/li.html)**>List item 1 <**[LI](http://december.com/html/4/element/li.html)**>List item 2 <**[UL](http://december.com/html/4/element/ul.html)**> <**[LI](http://december.com/html/4/element/li.html)**> Sub list item A <**[LI](http://december.com/html/4/element/li.html)**> Sub list item B </**[UL](http://december.com/html/4/element/ul.html)**> <**[LI](http://december.com/html/4/element/li.html)**>List item 3 </**[UL](http://december.com/html/4/element/ul.html)**>

**becomes:**

- 1. List item 1
- 2. List item 2

Sub list item A Sub list item B

3. List item 3

### **Text with shadow**

<SHAD> : start text with shadow </SHAD> : end text with shadow

## **Highlight**

<HI> : start text highlighting </HI> : stop text highlighting

## **Error marking**

<E> : start error marker </E> : stop error marker

# **10.3 Supported Not Standard HTML Tags**

In the text field of a message a set of non HTML standard tags can be used. The non HTML standard tags have a @ as prefix.

## **Tool Info**

<@TI=tool\_id> : Insert info of tool defined in tool\_id <@TD=tool id> : Insert description of tool defined in tool id

## **10.4 Examples**

### **Modal window messages**

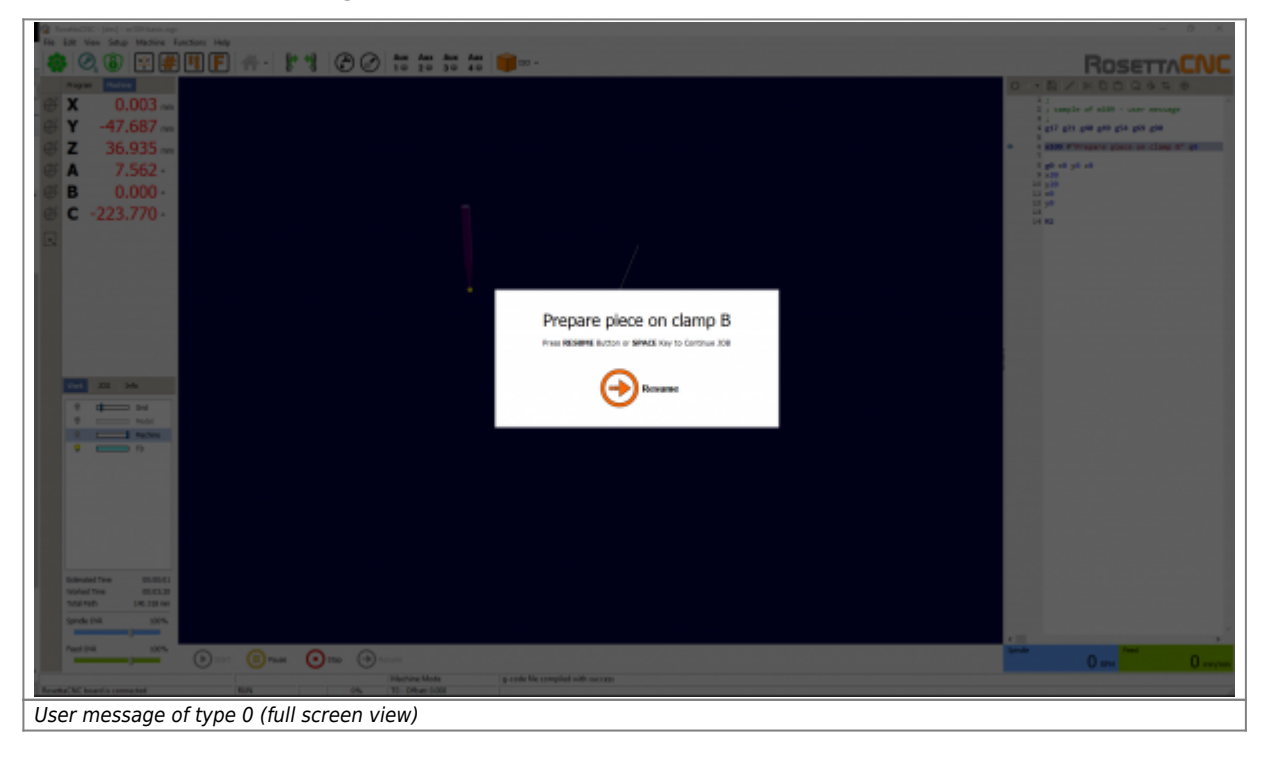

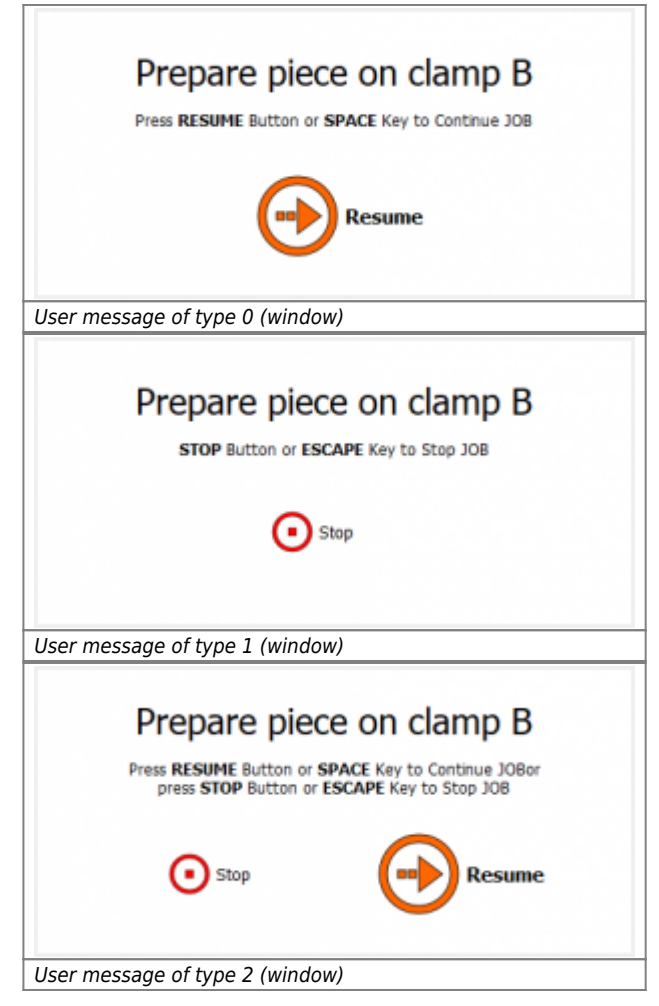

#### **HUD messages**

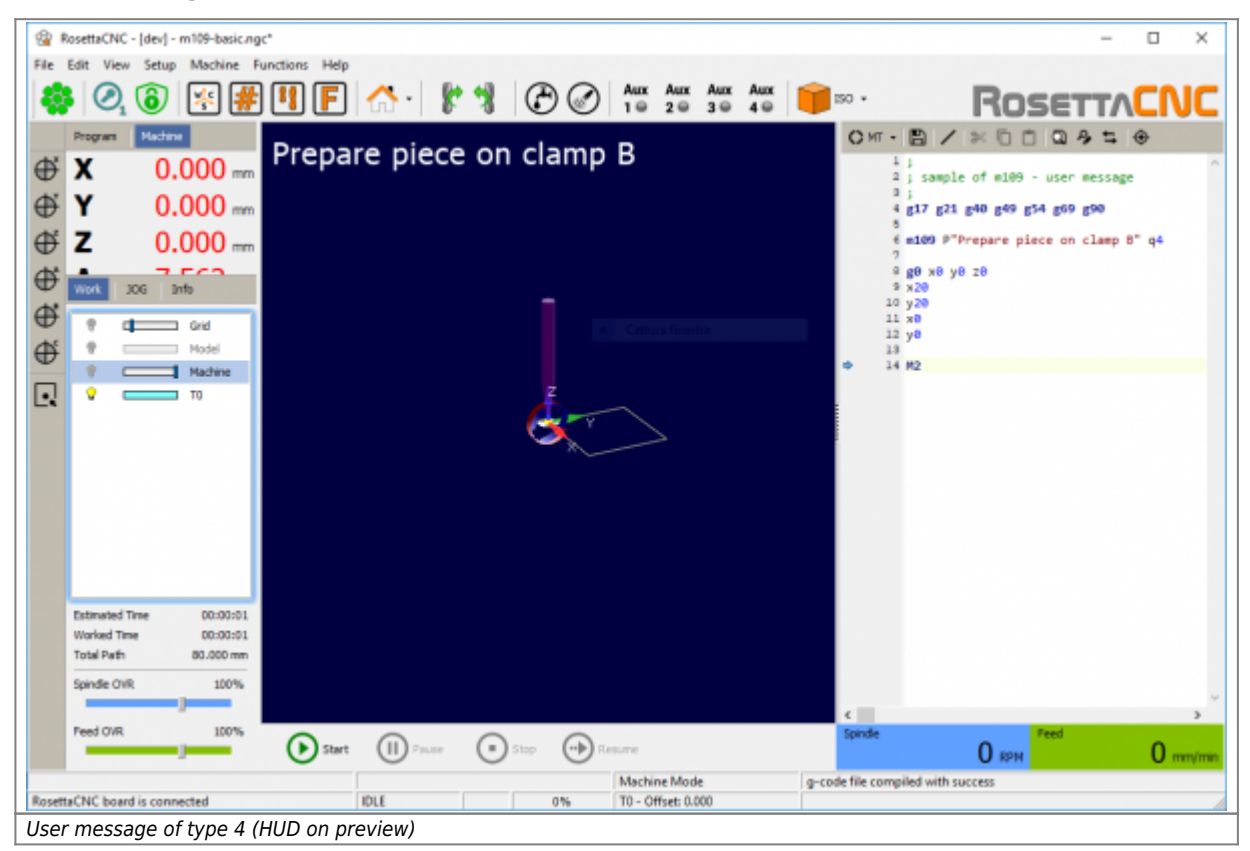

## **Use piece thickness to update WCS offsets**

*; (c) 2016-2019 by RosettaCNC Motion* [G54](https://wiki.rosettacnc.com/doku.php/software/features_g-code/supported_g_m-codes) [G49](https://wiki.rosettacnc.com/doku.php/software/features_g-code/supported_g_m-codes) F1000

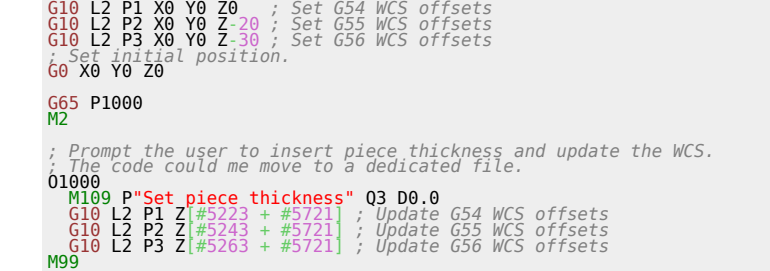

# **11. Probing**

When this command is invoked the machine moves towards the target position along a straight line at the current feed (F). The move stops, within machine accelerations limits, when the target position is reached, or when the requested change in the probe input takes place.

Target position is interpreted considering the active WCS if G53 is not specified in the same line.

After successful probing, parameters #5701-#5706 (and #5711-#5716) will be set to the program coordinates of X, Y, Z, A, B, C considering the active WCS.

Parameter 5700 is set to 1 or 0 depending on the probe state at the end of the motion.

There are 4 probing options:

- G38.2: probe toward workpiece, stop on contact, signal error if failure
- G38.3: probe toward workpiece, stop on contact
- G38.4: probe away from workpiece, stop on loss of contact, signal error if failure
- G38.5: probe away from workpiece, stop on loss of contact

### **11.1 Error Cases**

There are some cases in which G38.x can raise a compilation error.

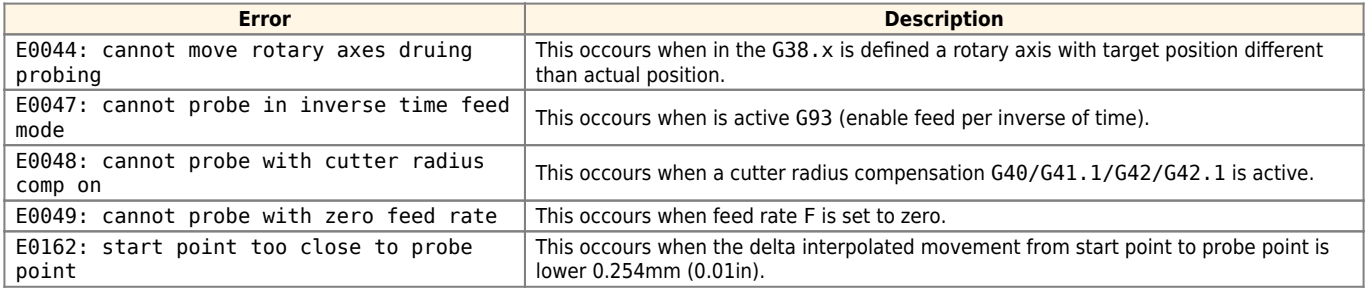

#### **Notes**

- G38.2 and G38.4 trigger an alarm if the requested state change of the probe is not performed
- G38.3 and G38.5 probe result can be checked using G-code control statements reading the parameter #5700
	- 1 : probing procedure succeed [ #<probe.state.succeed> ]
	- $\circ$  -1: probing procedure failed, sensor not tripped before reaching the target position [ #<probe.state.not tripped> ]
	- $\circ$  -2: probing procedure failed, sensor already tripped before starting the procedure [ #<probe.state.already\_tripped> ]
	- $\circ$  #0 or #<math.nan> : probing procedure is not executed, it was only compiled.
- after a successful probing parameters:
	- $\circ$  #5701-#5706 are set to the probed position accordingly to the active WCS
	- $\circ$  #5711-#5716 are set to the probed position accordingly to machine coordinates.

#### **Examples**

#### **Detect piece position**

This example shows how the macro "update\_piece\_position.ngc" is used to detect the Z position of a piece.

*; (c) 2016-2019 by RosettaCNC Motion ; Arguments ; ========= ; optional A : index of the WCS to be updated (1 -> G54, 2 -> G55, ...) ; ; System parameters: set in the correspondent parameters configuration tab.* ; =========<br>; #6003: system parameter: Feed during procedure<br>; #6013: system parameter: Safe position Z<br>; #6012: system parameter: Feed fast approaching sensor<br>; #6023: system parameter: Approaching sensor target Z positio

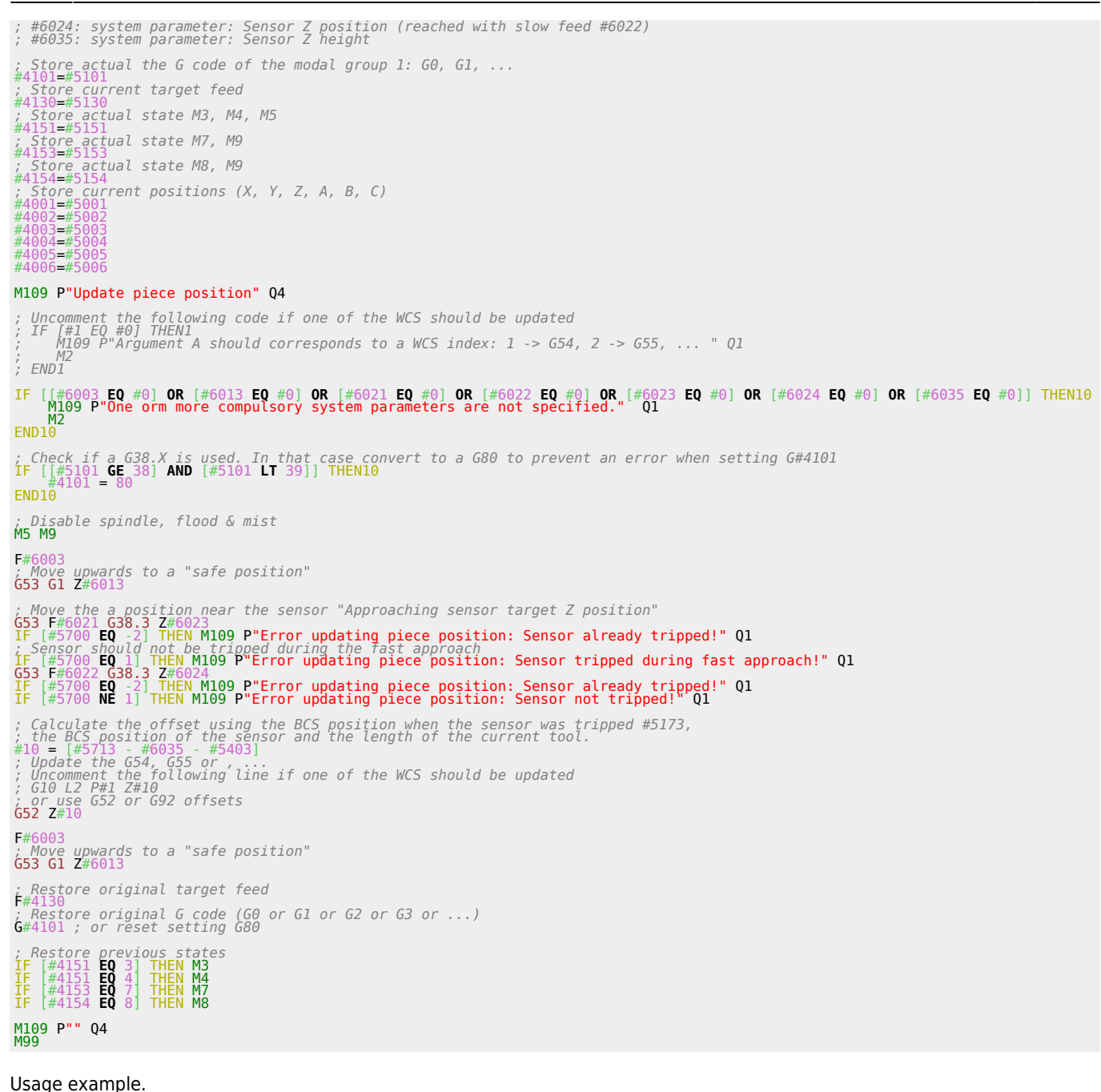

*; (c) 2016-2019 by RosettaCNC Motion* [G54](https://wiki.rosettacnc.com/doku.php/software/features_g-code/supported_g_m-codes) F1000 [G0](https://wiki.rosettacnc.com/doku.php/software/features_g-code/supported_g_m-codes) X0 Y0 Z-20

[G65](https://wiki.rosettacnc.com/doku.php/software/features_g-code/supported_g_m-codes) P"update\_piece\_position.ngc"

*; Go to the origin of the WCS* [G1](https://wiki.rosettacnc.com/doku.php/software/features_g-code/supported_g_m-codes) X0 Y0 Z10

[M109](https://wiki.rosettacnc.com/doku.php/software/features_g-code/supported_g_m-codes) P"G52 offsets have been used. Program Z position is #5003 and Machine Z position depends on where the piece is placed." [M30](https://wiki.rosettacnc.com/doku.php/software/features_g-code/supported_g_m-codes)

# **12. RTCP**

In 5 axes machining (3 linear axes + 2 rotary axes) the main goal is to keep under control the contact point between tool and piece. When generating the part-program, the CAD-CAM system calculates the points coordinates on the piece surface and the rotary axes orientation (swiveling head or table).

RosettaCNC, thanks to optional RTCP (Rotating Tool Center Point) feature, calculates the axes movements in order to keep the tool tip in the right position, taking automatically into account the machine geometry and the tool length. This automatic calculation allows to execute the same part-program with different tool length or different machine geometry without needing a regeneration of the part-program with the CAD-CAM: less down-time, increased productivity.

## **12.1 Gcode**

#### **G43.4**

G43.4 is the standard G code to enable RTCP compensation. When RTCP is enabled using G43.4 the CNC compensates tool offsets and machine kinematics but not the tool radius.

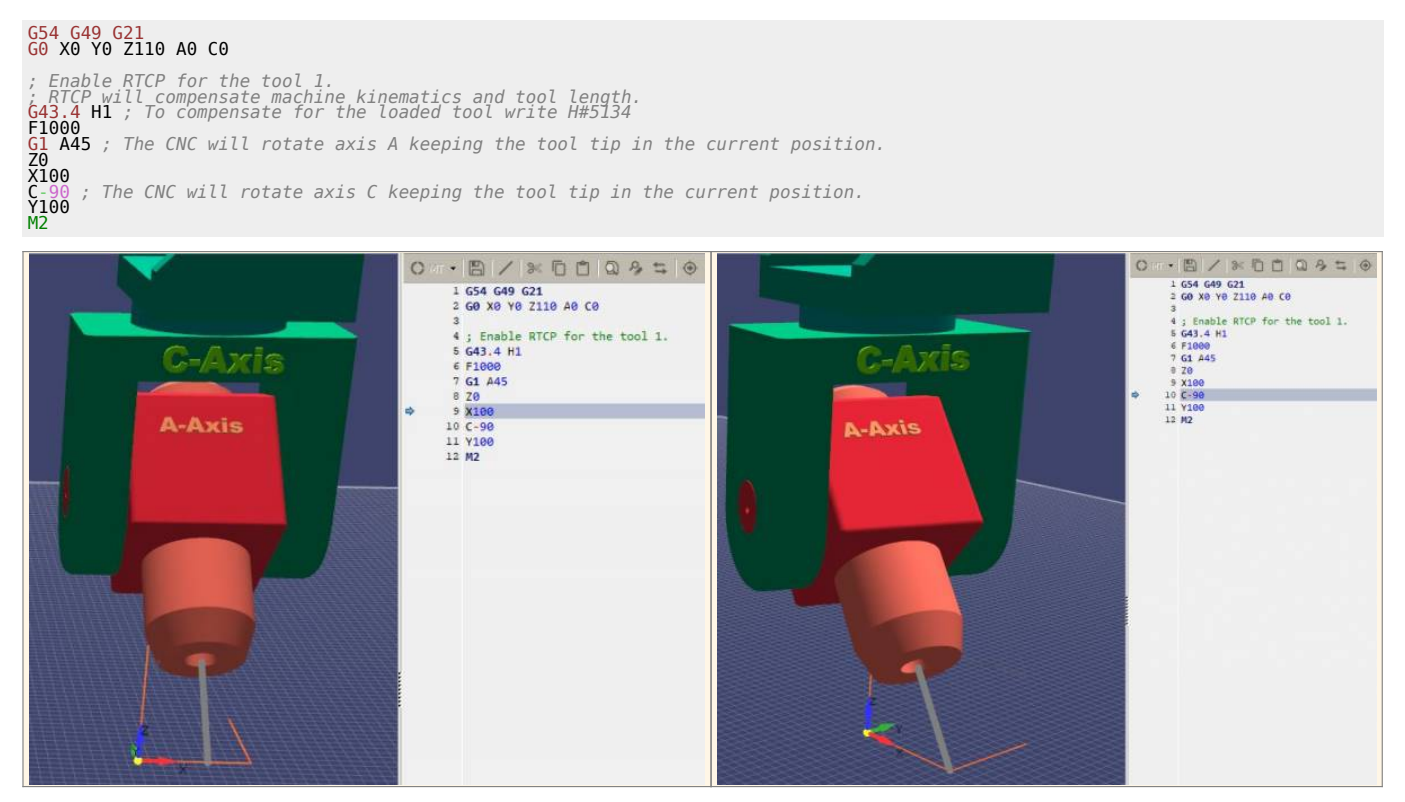

#### **G43.7**

G43.7 is similar to G43.4 but the user can override the values of the tool offsets. Overriding tool offsets can be useful to compensate for the tool radius, when the cutting point of the tool is known. This G code is useful to write easily Gcodes programs by hand when a saw tool is used.

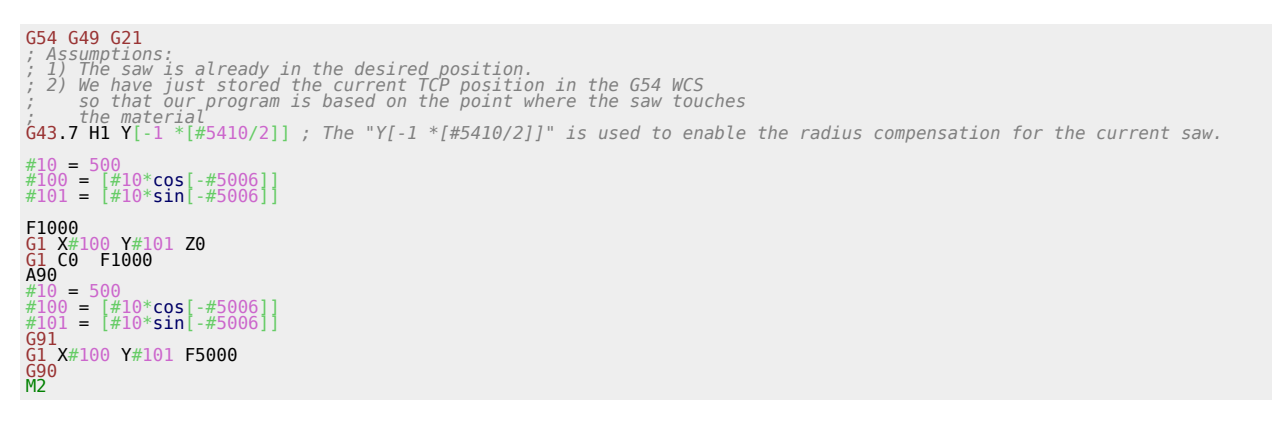
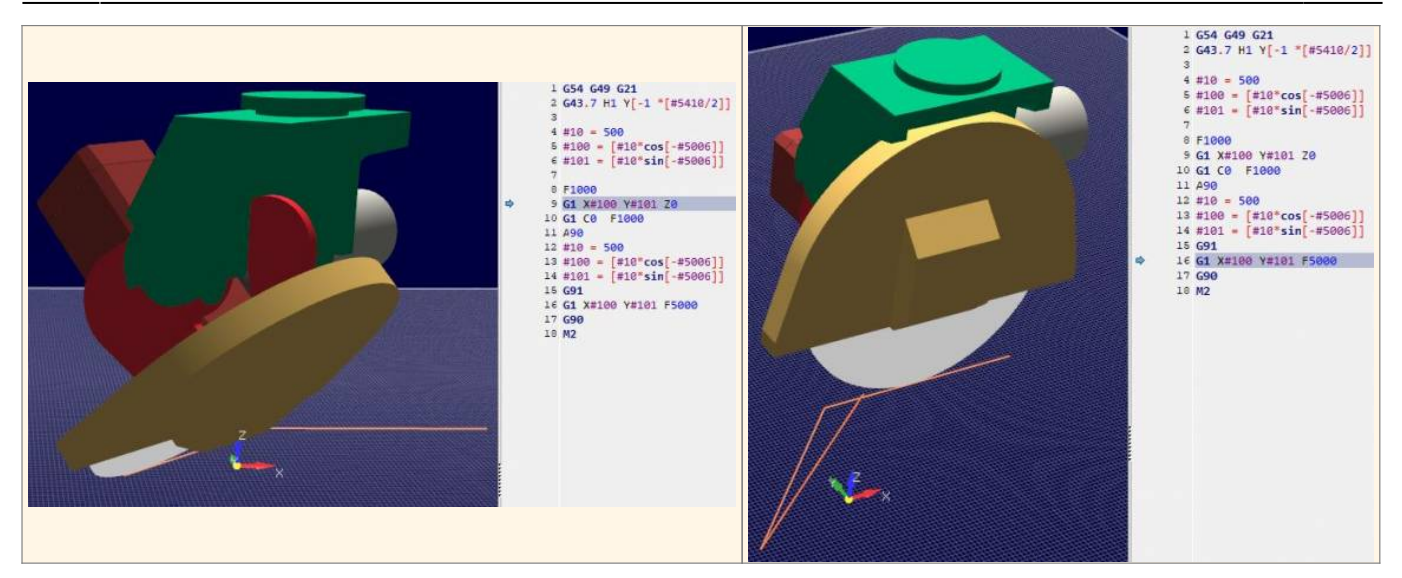

## **Example**

Suppose you are looking from the right side a C/A 5-Axis Head and you set a target position of -90 for axis A.

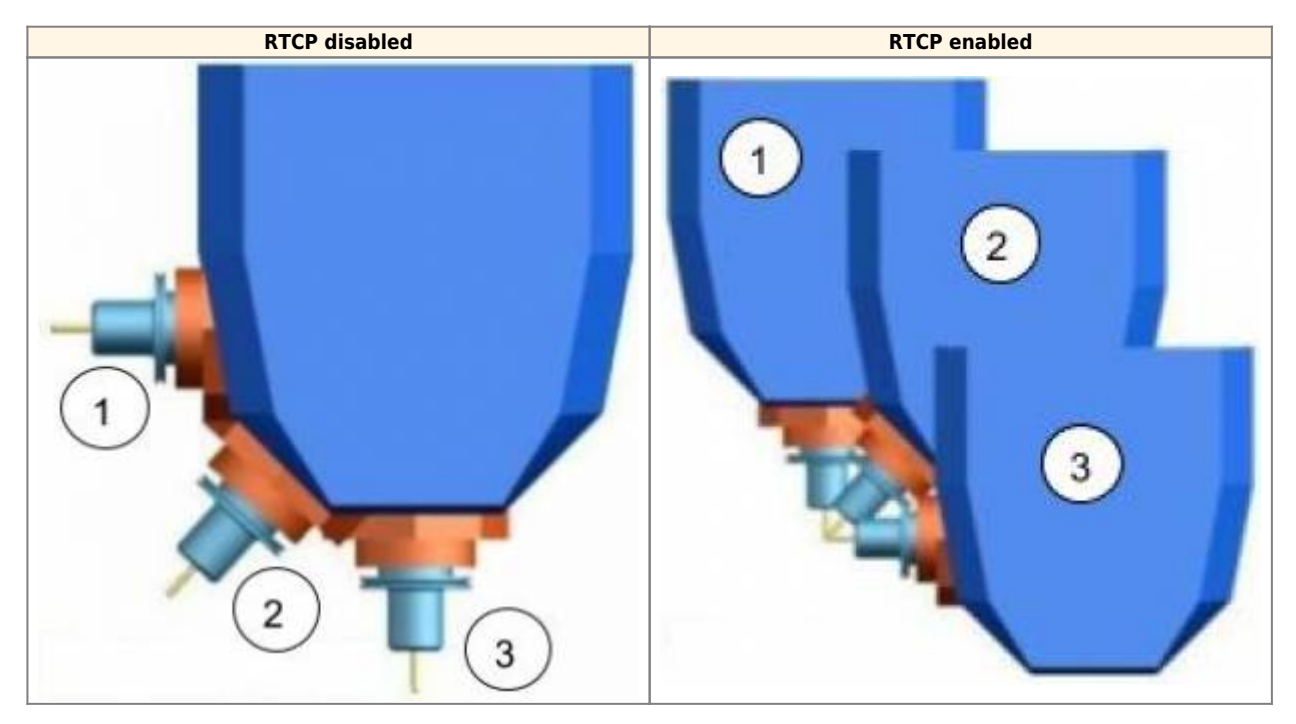

- **RTCP disabled**: A-90.0 causes a movement of axis A without any linear axis movements that would keep the tool in contact with the part.
- **RTCP enabled**: A-90.0 causes the swing of -90° for the axis A and the displacements of the linear axes to maintain the tool tip at the same location

## **12.2 Supported Kinematics**

Machines with 5 axes may have different types of kinematic motions to be controlled. RosettaCNC supports:

- rotating-tilting table A/C with vertical head
- rotating-tilting table B/C with vertical head
- rotating-tilting head A/C

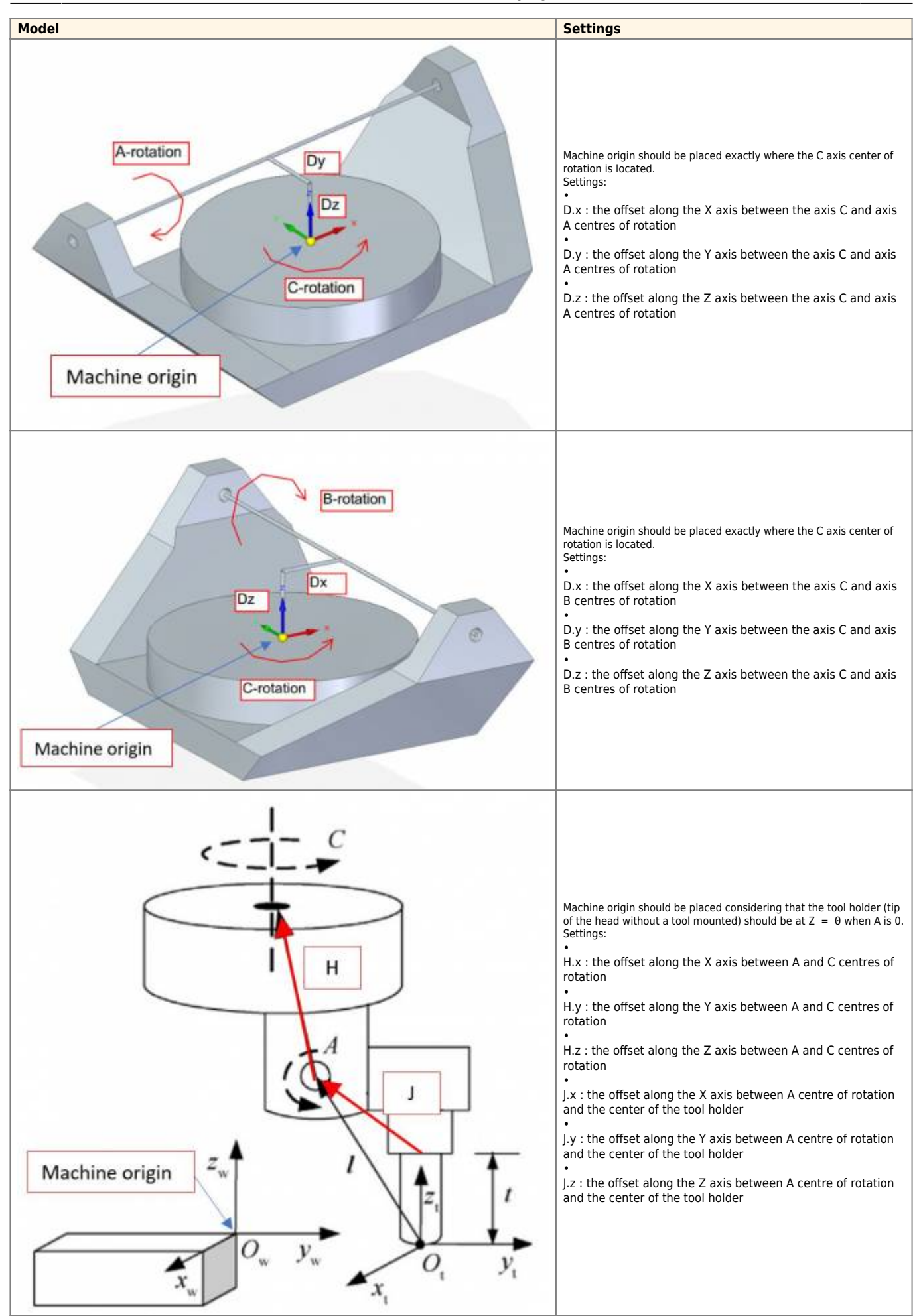

## **13. Acknowledgement**

All those who desire to contribute improving this documentation are encouraged to report inaccuracies or incorrect content. Write to the address: support@rosettacnc.com

Automatically generated document from **RosettaCNC Wiki** - <https://wiki.rosettacnc.com/> The wiki content is constantly updated by the RosettaCNC development team, so the online version may contain more recent information.